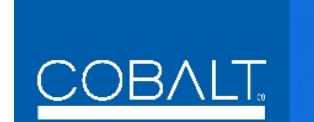

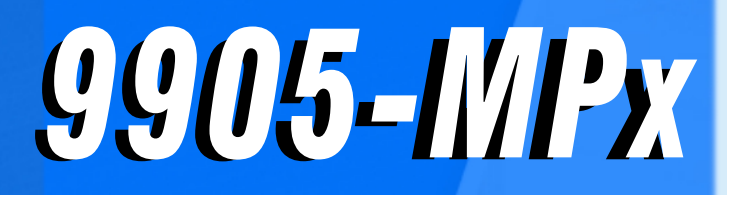

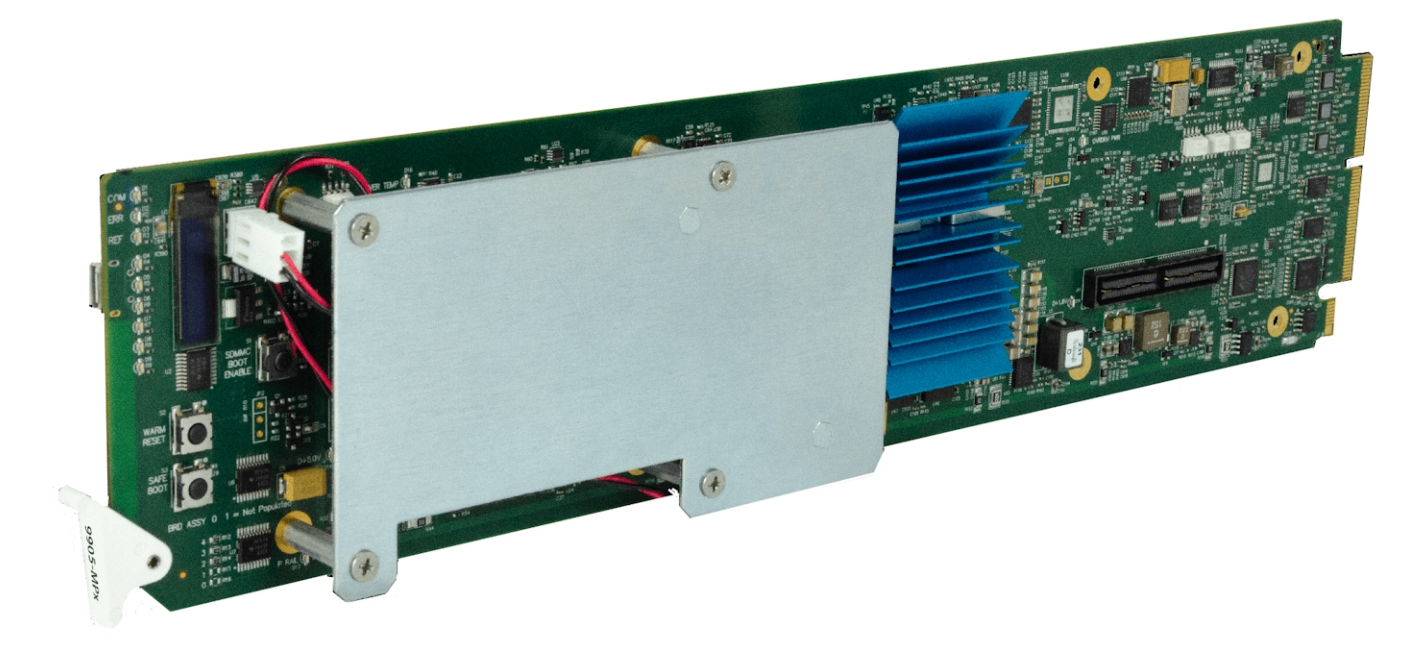

## **3G/HD/SD Quad-Path Up/Down/Cross Converter / Frame Sync / Embed/De-Embed Audio Processor**

## **Product Manual**

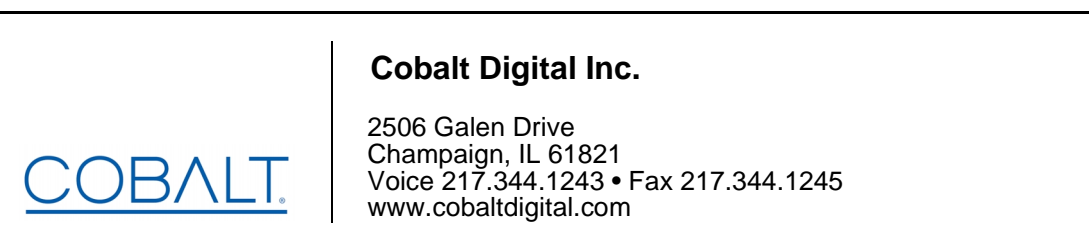

#### **Copyright**

#### **©Copyright 2021, Cobalt Digital Inc. All Rights Reserved.**

Duplication or distribution of this manual and any information contained within is strictly prohibited without the express written permission of Cobalt Digital Inc. This manual and any information contained within, may not be reproduced, distributed, or transmitted in any form, or by any means, for any purpose, without the express written permission of Cobalt Digital Inc. Reproduction or reverse engineering of software used in this device is prohibited.

#### **Disclaimer**

The information in this document has been carefully examined and is believed to be entirely reliable. However, no responsibility is assumed for inaccuracies. Furthermore, Cobalt Digital Inc. reserves the right to make changes to any products herein to improve readability, function, or design. Cobalt Digital Inc. does not assume any liability arising out of the application or use of any product or circuit described herein.

#### **Trademark Information**

**Cobalt®** is a registered trademark of Cobalt Digital Inc.

**openGear**® is a registered trademark of Ross Video Limited. **DashBoard**™ is a trademark of Ross Video Limited.

**Dolby®** is a registered trademark of Dolby Laboratories, Inc. Other product names or trademarks appearing in this manual are the property of their respective owners.

**BBC** is a tradename of British Broadcasting Corporation. Tradename and BBC LUT contents are copyright, BBC.

Congratulations on choosing the Cobalt® 9905-MPx 3G/HD/SD Quad-Path Up/Down/Cross Converter / Frame Sync / Embed/De-Embed Audio Processor. The 9905-MPx is part of a full line of modular processing and conversion gear for broadcast TV environments. The Cobalt Digital Inc. line includes video decoders and encoders, audio embedders and de-embedders, distribution amplifiers, format converters, remote control systems and much more. Should you have questions pertaining to the installation or operation of your 9905-MPx, please contact us at the contact information on the front cover.

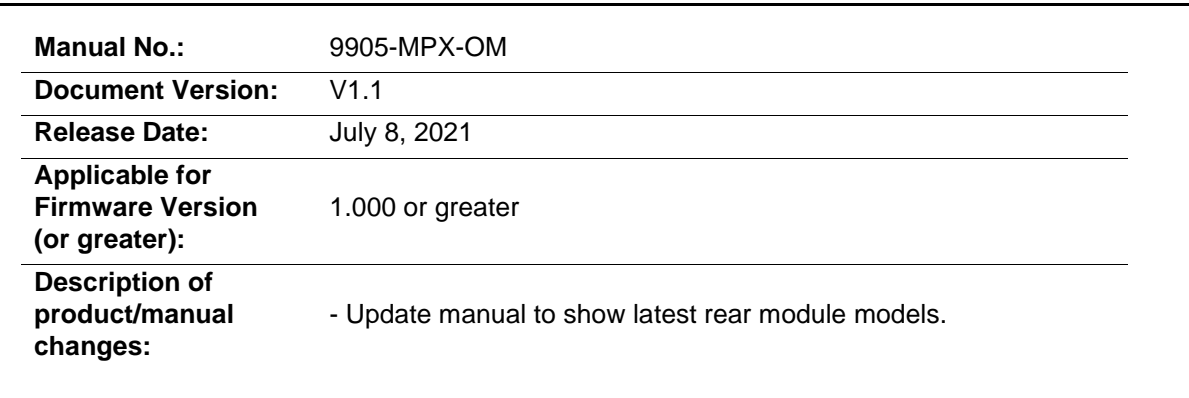

## Table of Contents

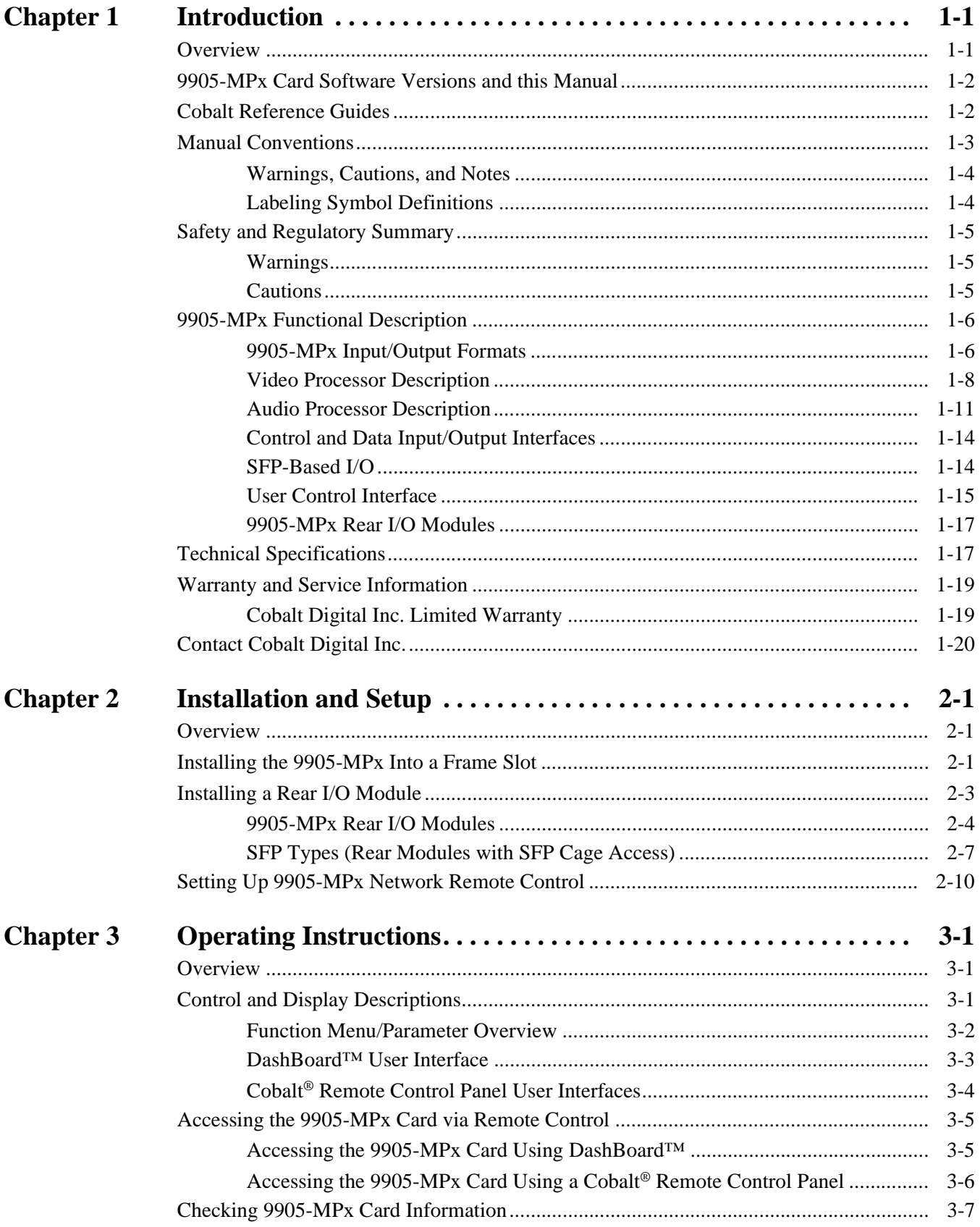

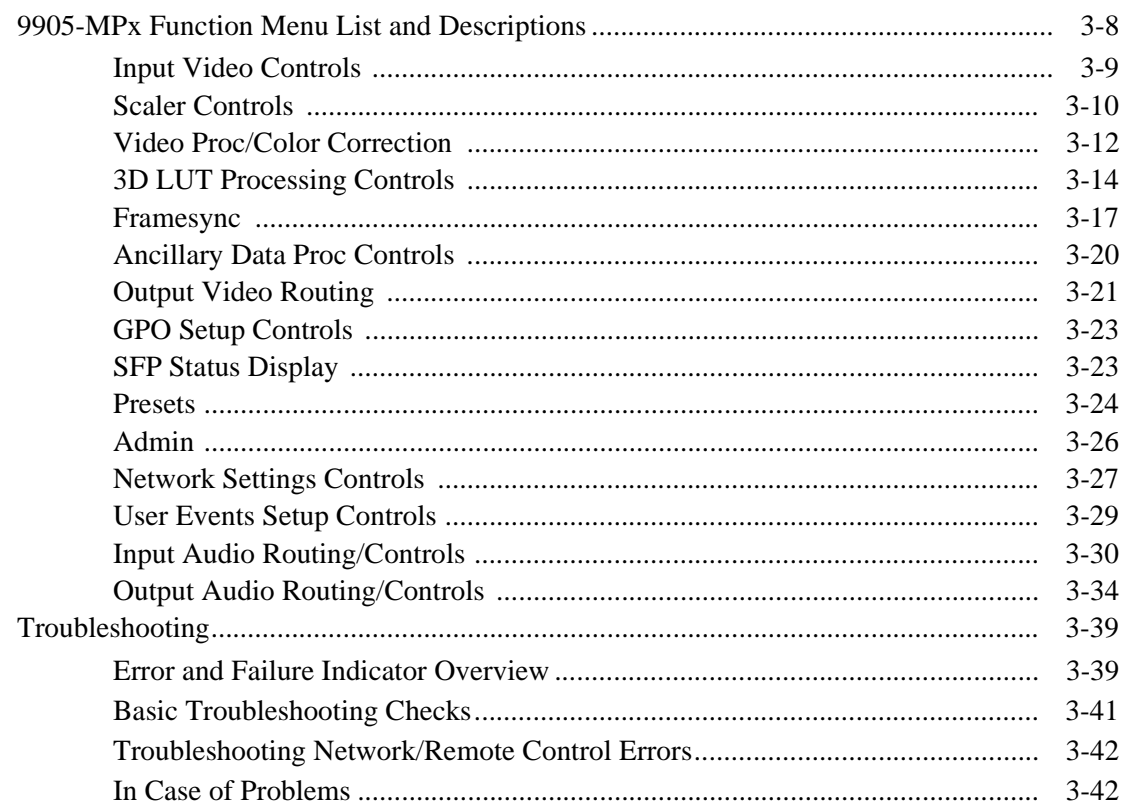

## *Chapter 1*

# *Chapter 1 Introduction*

#### <span id="page-4-1"></span><span id="page-4-0"></span>**Overview**

This manual provides installation and operating instructions for the 9905-MPx 3G/HD/SD-SDI 3G/HD/SD Quad-Path Up/Down/Cross Converter / Frame Sync / Embed/De-Embed Audio Processor card (also referred to herein as the 9905-MPx).

**This manual** consists of the following chapters:

- **Chapter [1, "Introduction"](#page-4-0)** Provides information about this manual and what is covered. Also provides general information regarding the 9905-MPx.
- **Chapter [2, "Installation and Setup"](#page-24-3)** Provides instructions for installing the 9905-MPx in a frame, and optionally installing a 9905-MPx Rear I/O Module.
- **Chapter [3, "Operating Instructions"](#page-34-3)** Provides overviews of operating controls and instructions for using the 9905-MPx.

**This chapter** contains the following information:

- **[9905-MPx Card Software Versions and this Manual \(p. 1-2\)](#page-5-0)**
- **[Manual Conventions \(p. 1-3\)](#page-6-0)**
- **[Safety and Regulatory Summary \(p. 1-5\)](#page-8-0)**
- **[9905-MPx Functional Description \(p. 1-6\)](#page-9-0)**
- **[Technical Specifications \(p. 1-17\)](#page-20-1)**
- **[Warranty and Service Information \(p. 1-19\)](#page-22-0)**
- **[Contact Cobalt Digital Inc. \(p. 1-20\)](#page-23-0)**

#### <span id="page-5-0"></span>**9905-MPx Card Software Versions and this Manual**

When applicable, Cobalt Digital Inc. provides for continual product enhancements through software updates. As such, functions described in this manual may pertain specifically to cards loaded with a particular software build.

The Software Version of your card can be checked by viewing the **Card Info** menu in DashBoard™. See [Checking 9905-MPx Card Information \(p. 3-7\)](#page-40-1) in Chapter 3, "Operating Instructions" for more information. You can then check our website for the latest software version currently released for the card as described below.

**Note:** Not all functionality described in this manual may appear on cards with initial software versions.

Check our website and proceed as follows if your card's software does not match the latest version:

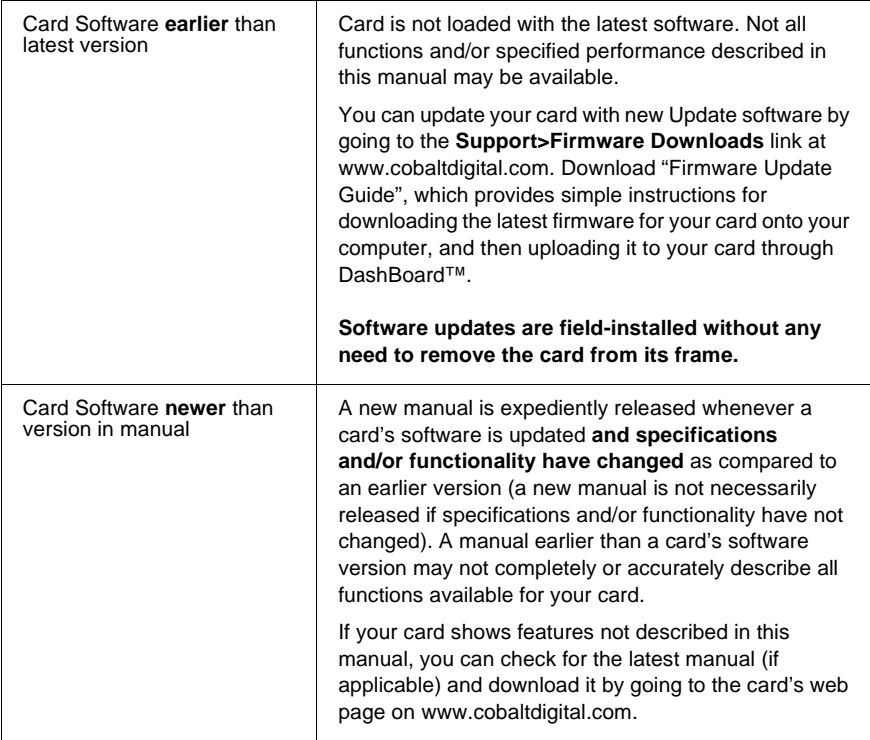

#### <span id="page-5-1"></span>**Cobalt Reference Guides**

From the Cobalt® web home page, go to **[Support>Reference Documents](http://www.cobaltdigital.com/support/reference-documents)** for easy to use guides covering network remote control, card firmware updates, example card processing UI setups and other topics.

#### <span id="page-6-0"></span>**Manual Conventions**

In this manual, display messages and connectors are shown using the exact name shown on the 9905-MPx itself. Examples are provided below.

• Card-edge display messages are shown like this:

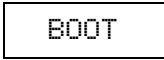

• Connector names are shown like this: **SDI IN A**

In this manual, the terms below are applicable as follows:

- **9905-MPx** refers to the 9905-MPx 3G/HD/SD Quad-Path Up/Down/ Cross Converter / Frame Sync / Embed/De-Embed Audio Processor card.
- **Frame** refers to the HPF-9000, oGx, OG3-FR, 8321, or similar 20-slot frame that houses Cobalt® or other cards.
- **Device** and/or **Card** refers to a Cobalt® or other card.
- **System** and/or **Video System** refers to the mix of interconnected production and terminal equipment in which the 9905-MPx and other cards operate.
- Functions and/or features that are available only as an option are denoted in this manual like this:

#### Option E

Most options are covered in this manual. However, if your card has DashBoard tabs that are not described in this manual it indicates that the optional function/feature is covered in a separate Manual Supplement.

You can download a pdf of the option supplement by entering the option code on the Cobalt web page search window (for example, **+T-SLATE**) and then clicking on **Product Downloads** to view or download the supplement pdf.

#### <span id="page-7-0"></span>**Warnings, Cautions, and Notes**

Certain items in this manual are highlighted by special messages. The definitions are provided below.

#### **Warnings**

Warning messages indicate a possible hazard which, if not avoided, could result in personal injury or death.

#### **Cautions**

Caution messages indicate a problem or incorrect practice which, if not avoided, could result in improper operation or damage to the product.

#### **Notes**

Notes provide supplemental information to the accompanying text. Notes typically precede the text to which they apply.

#### <span id="page-7-1"></span>**Labeling Symbol Definitions**

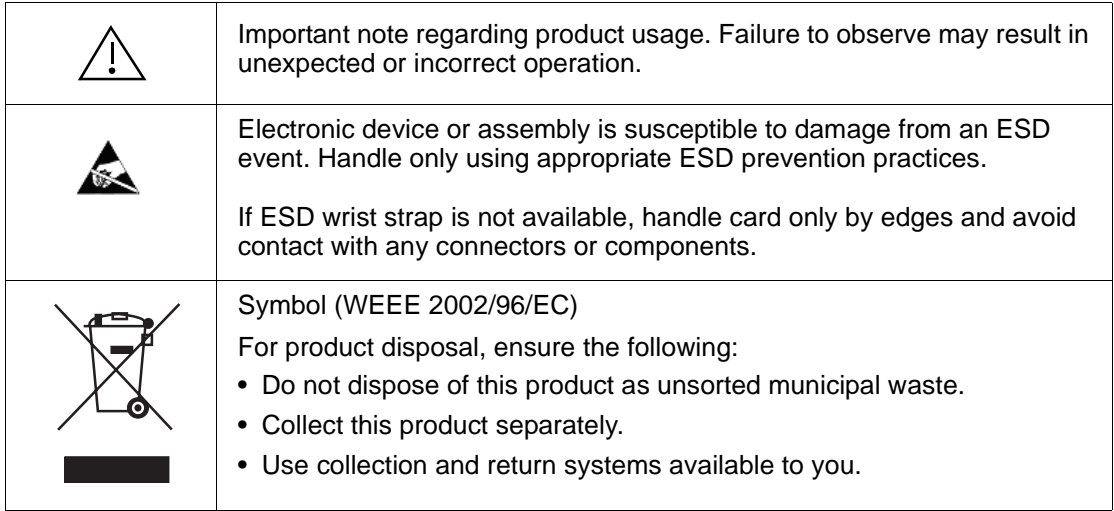

#### <span id="page-8-0"></span>**Safety and Regulatory Summary**

#### <span id="page-8-1"></span>**Warnings**

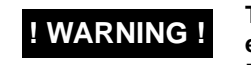

**! WARNING ! To reduce risk of electric shock do not remove line voltage service barrier cover on frame equipment containing an AC power supply. NO USER SERVICEABLE PARTS INSIDE. REFER SERVICING TO QUALIFIED SERVICE PERSONNEL.**

#### <span id="page-8-2"></span>**Cautions**

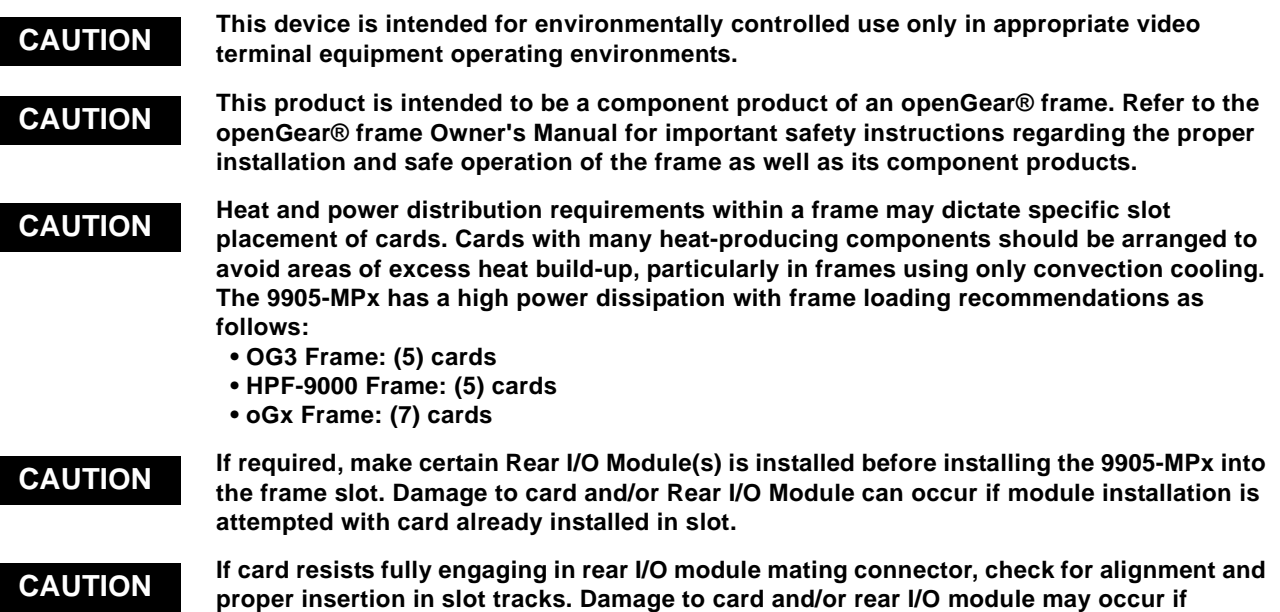

**[improper card insertion is attempted.](#page-25-1)**

#### <span id="page-9-0"></span>**9905-MPx Functional Description**

**Note:** Not all functions described below may be present on cards with initial preliminary software.

> Figure 1-1 shows a functional block diagram of the 9905-MPx. The 9905-MPx provides four independent signal paths (**Path** 1 thru **Path 4**) of UDX / frame sync / audio embedding and de-embedding. The four paths share an input and output SDI crosspoint to receive and send four discrete SDI inputs and outputs. The 9905-MPx also includes AES and MADI audio support which can be embedded to, or de-embedded from, any of the four SDI processing paths. Independent frame sync processing allows independent V/H offsets and frame delay settings for the four processing paths. Each path can be set to provide disable, freeze, or flat-field insert upon loss of respective video input.

> The 9905-MPx also provides multiple ANC bridging around the scaler blocks to preserve ANC packet-based data such as timecode.

#### <span id="page-9-1"></span>**9905-MPx Input/Output Formats**

The 9905-MPx provides the following inputs and outputs (which can be independently used for **Path 1** thru **Path 4**:

- **Inputs:**
	- **3G/HD/SD SDI IN 1** thru **SDI IN 5** five 3G/HD/SD-SDI inputs which can be selected to be applied to the four independent processing paths.
	- **AES IN –** (8) coaxial (AES-3id, 75Ω) ports as AES input (number of ports dependent on rear I/O module used).
	- **MADI IN –** Coaxial port as MADI input (availability dependent on rear I/O module used).
- **Outputs:**
	- **3G/HD/SD-SDI OUT (1-4)**  four independent 3G/HD/SD-SDI processed video outputs (Corresponding to **Path 1** thru **Path 4**).
	- **AES OUT –** (8) coaxial (AES-3id, 75Ω) ports as AES output (number of ports dependent on rear I/O module used).
	- **MADI OUT** Coaxial port as MADI output (availability dependent on rear I/O module used).
	- **HDMI OUT** HDMI 2.0, which can be sourced as selected from any of the **SDI OUT (1-4)** outputs.

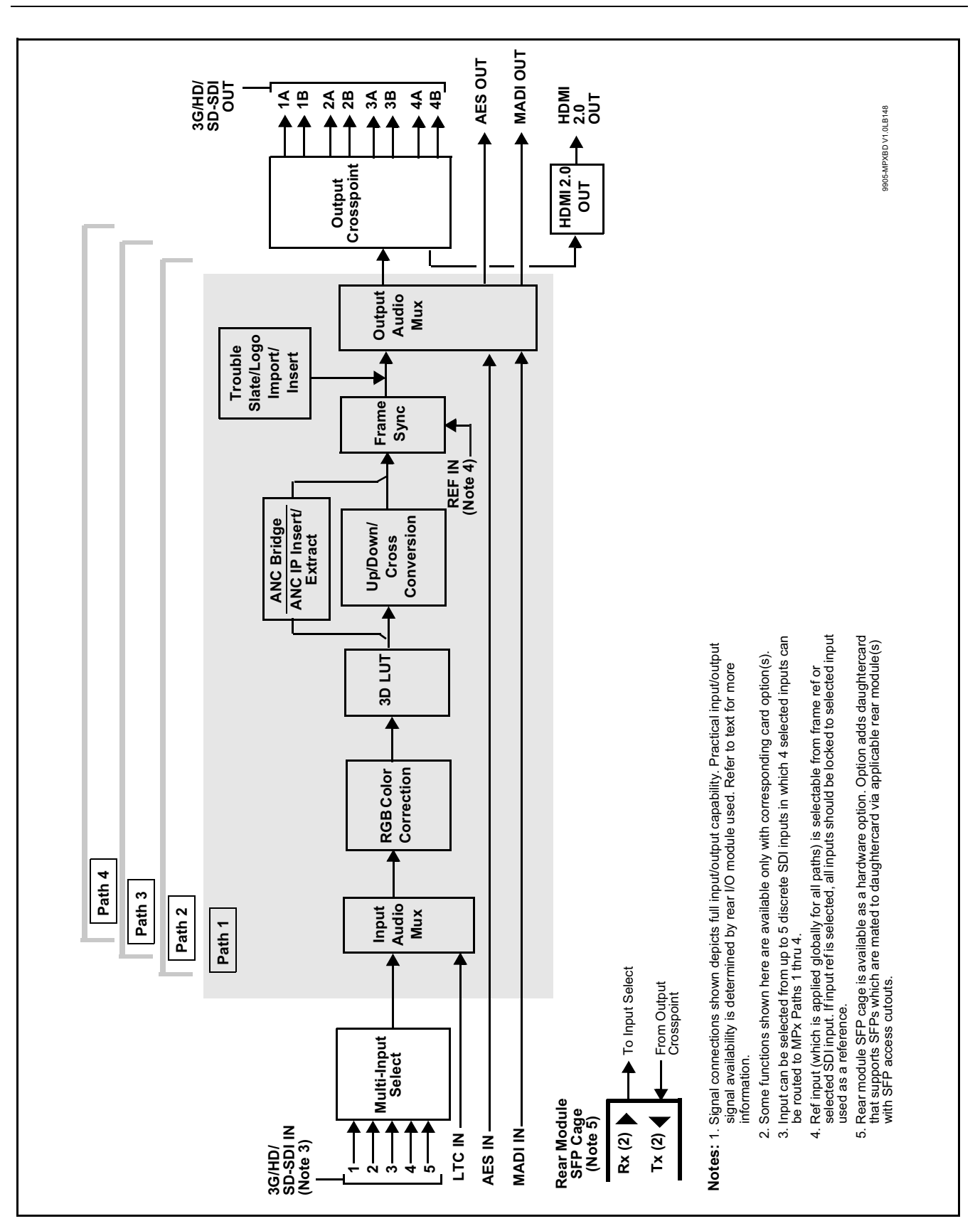

**Figure 1-1 9905-MPx Functional Block Diagram**

#### <span id="page-11-0"></span>**Video Processor Description**

**Note:** Unless otherwise noted, the following functions are independently available for Path 1 thru Path 4 processing paths.

The 9905-MPx video subsystem provides the functions described below.

#### **Input Video Select Functions**

Used in common as a routing source for **Path 1** thru **Path 4** is a GUI-based control that allows the card to select from up to five 3G/HD/SD-SDI inputs to be used as four sources for **Path 1** thru **Path 4** processed video paths.

**Option E** Where options **-UDX-SFP** or **-UDX-SFP-MSA** are installed, fiber inputs can also be among input video choices.

The inputs can be selected using DashBoard manual control or tied to a preset that invokes channel selection (which, in turn, can be tied to card GPI automation).

#### **Frame Sync Function**

This function provides for frame sync control using either one of two external **FRAME REF IN (1,2)** reference signals distributed with the card frame, selected input video, or internal timing as a frame sync reference.

This function also independently allows horizontal and/or vertical offset to be added between the output video and the frame sync reference for any of the card's four processed video paths.

Frame sync can select from either of two card frame reference sources, or free-run input video sync. Selectable failover allows alternate reference selection should the initial reference source become unavailable or invalid. In the event of input video loss of signal, the output can be set to disable video, go to an internal flat-field generator, or freeze to the last intact frame (last frame having valid SAV and EAV codes).

#### **Scaler Function**

The scaler function provides up/down/cross-conversion ranging from conversions to SD, cross-conversions between 3G/HD formats, and 3G level A output formats. Formats and other parameters (such as enhancements and custom ARC) can be independently set for Path 1 thru Path 4 processed video. Table 1-1 lists the available input and output formats supported by the 9905-MPx card.

**Table 1-1 9905-MPx Scaler Input/Output Formats**

| 525i 59.94       | 1920x1080p 29.97   |
|------------------|--------------------|
| 625i 50          | 1920x1080p 30      |
| 1280x720p 23.98  | 1920x1080psf 23.98 |
| 1280x720p 24     | 1920x1080psf 24    |
| 1280x720p 25     | 1920x1080psf 25    |
| 1280x720p 29.97  | 1920x1080psf 29.97 |
| 1280x720p 30     | 1920x1080psf 30    |
| 1280x720p 50     | 1920x1080p 50 A    |
| 1280x720p 59.94  | 1920x1080p 59.94 A |
| 1280x720p 60     | 1920x1080p 60 A    |
| 1920x1080i 50    | 2048x1080p 23.98   |
| 1920x1080i 59.94 | 2048x1080p 24      |
| 1920x1080i60     | 2048x1080p 25      |
| 1920x1080p 23.98 | 2048x1080p 50 A    |
| 1920x1080p 24    | 2048x1080p 59.94 A |
| 1920x1080p 25    | 2048x1080p 60 A    |

The scaler function also provides aspect ratio conversion that allows custom user-defined H and V aspect ratio control. The scaler provides special modes and controls that provides downscale filter sharpness, P to I (Progressive to Interlaced) conversion sharpness, deinterlace temporal noise reduction, and selectable deinterlacer film rate detection that automatically optimizes noise reduction specifically for these cases.

To preserve ANC data for video that passes through scaling, an ANC bridge function is available (see [Ancillary Data Processor \(p. 1-11\)](#page-14-1) for more information).

#### **Color Corrector Option** E

Option **+COLOR** converts the YCbCr SDI input video to the 4:4:4 RGB color space (where the color correction is applied), and then back to YCbCr SDI on the output. Controls are available to adjust each RGB level independently for both white levels (gain) and black levels (offset). Gamma can also be independently adjusted for each RGB channels. Various controls can be ganged to provide adjustment for all three color channels simultaneously. Color Correction allows custom independent user settings for each of the four processing paths.

#### **3D LUT Processor**

3D LUT Processor provide 33-cube LUT for mapping from BT.709 or BT.2020 color spaces to desired HDR>SDR or SDR>HDR conversions applied to downstream systems/workflows. The positioning of the 3D LUT function before the UDX scaler allows LUT such that scaler artifacts are not "amplified" by these processes.

The 3D LUT Processor offers several modes which interface with external systems and/or files to provide desired LUT functions. LUT setup can be set up independently for each of the card's four paths.

**Option <b>E** Option +3D-LUT-BBC allows selection from an assortment of licensed BBC LUT profiles. Other LUT functionality is provided standard.

#### **Trouble Slate Insertion Function**

Option **+T-SLATE** provides for graphic insertion onto the SDI processed output raster. The function allows for uploading a .png image graphic file to the card/device memory. (png files are converted to a special format using a web tool before uploading to the host card/device; this is described in the setup/operating instructions later in this supplement.)

When the image file(s) is uploaded to the card, its insertion can be enabled via DashBoard Event Setup controls that enable the graphic insertion only under certain conditions as desired. (For example, a trouble slate graphic can be set to insert upon detected input Loss of Signal (LOS).

**Option B** Options +**T-SLATE** and **+LOGO** respectively provide for automated trouble slate and logo (such as ID "bug") into the output video raster. Refer to +LOGO / +T-SLATE Manual Supplement OPT-SW-PHXLTS-MS for detailed information and installation/setup instructions.

#### <span id="page-14-1"></span>**Ancillary Data Processor**

This function provides full VANC/HANC ancillary data de-embedding and embedding for 3G/HD/SD-SDI streams. Direct access to DID and SDID locations allows extraction or insertion of user data such as camera PTZ, SCTE 104, closed-captioning read/insert, GPI/GPO via ANC, or other specialized user payloads. Data can be extracted and inserted within the card (Bridge mode), or inserted and/or extracted to and from the card via serial or IP interfaces connecting to external devices/systems. A rear I/O module with a dedicated IP port can be used with the ancillary data processor function for data insertion or extraction via IP.

Note: **Option E** ANC Bridging (which bridges the Scaler to preserve ANC data) is standard on the 9905-MPx, with four discrete bridge "connections" provided for each processing path. Option **+ANC** adds functionality to insert and extract ANC data via external IP connection.

#### **Video Output Crosspoint**

Used in common as a routing source for **Path 1** thru **Path 4** is a four-output video matrix crosspoint that allows independently applying the card processed video output to any of the four card discrete coaxial outputs (**SDI OUT 1** thru **SDI OUT 4**).

**Note:** Many rear modules expose DA copies of each SDI output channel (for example, offering eight outputs **SDI OUT 1A/1B** thru **SDI OUT 4A/4B**).

#### <span id="page-14-0"></span>**Audio Processor Description**

The audio processing block consists of an Input Audio crosspoint/mixer (which directs selected input audio to the processing paths) and an Output Audio crosspoint/mixer (which selects from any of the four path's embedded audio, as well as discrete external MADI and AES audio sources).

#### **Input Audio Processing**

**Note: Path 1** thru **Path 4** have individual independent digital audio routing controls for each of the processing path's 16-channels of embedded audio.

The input audio processor operates as an internal audio router to each path's Audio Bus Channel bank. This function chooses from the following inputs:

- 16 channels of embedded audio from the path SDI video input (default 1-to-1 routing to SDI output)
- Downmixer outputs (see below)
- Flex Mix summing node outputs (see below)

The input audio processing subsection is built around a card internal 16-channel audio buses corresponding to each processing path (Path 1 thru Path 4). Each 16-channel bus receives inputs from an input routing crosspoint that routes audio on Audio Bus Channels 1 thru 16 corresponding to each processing path.

**Input Audio Down Mix Function.** (See Figure 1-2.) The Audio Down Mixer function provides for the selection of any five path embedded channels serving as Left (**L**), Right (**R**), Center (**C**), Left Surround (**Ls**), and Right Surround (**Rs**) individual signals to be multiplexed into stereo pair Down Mix Left (**DM-L**) and Down Mix Right (**DM-R**). The resulting stereo pair **DM-L** and **DM-R** can in turn be routed to any embedded audio bus pair as desired.

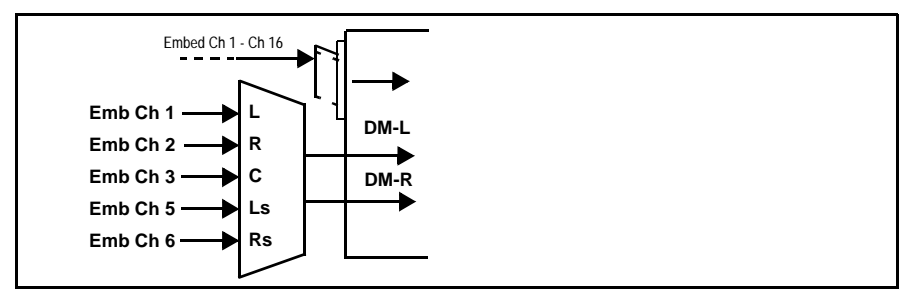

**Figure 1-2 Audio Down Mix Functional Block Diagram with Example Sources**

**Flex Buses.** For both input and output nodes before and after the card internal buses, flex buses provide flexible-structure mixer in which any of 16 summing nodes (**Flex Mix Bus A** thru **Flex Mix Bus P**) can receive any card audio input, thereby allowing several customizable mixing schemes. Similarly, any of the 16 card internal bus signals can be applied to an output flex bus mixer. The output flex bus allows cross-sourcing from Path 1 thru Path 4 embedded internal Audio Bus sources to the Path 1 thru Path 4 discrete output audio crosspoints.

**Audio Delay Processing.** Each of the four paths offers an overall Bulk Delay control, as well as Per-channel Delay Offset controls.

- **Note:** Per-channel audio delay controls will allow individual delay offsets for channels within a pair for PCM. However, when the card detects a Dolby pair it will offset both channels an identical amount as set using either channel controls. This preserves the integrity of the Dolby pair.
	- The audio delay function is available only for audio processed by the Input Audio Processing block. External audio embedding is processed by the Output Audio Processing block (which does offer user audio delay offset). However, embedded audio can typically be matched with video, if necessary, by using the Frame Sync video delay features.

#### **Output Audio Processing**

The output audio processing subsection is built around a card internal 16-channel audio buses corresponding to each processing path (Path 1 thru Path 4). From this point, path-specific Audio Bus channels are directed to path embedded audio channels, AES output channels, or MADI output channels.

The output audio processor chooses from the following inputs:

- 16 channels of Path 1 thru Path 4 Audio Bus channels
- Downmixer outputs
- Output Flex Mix summing node outputs
- Up to 16 channels (8 pairs) of discrete AES input embedding<sup>1</sup>
- MADI input channels (1 thru 64) embedding

From the Output Audio processor, discrete AES and MADI audio is sourced from selected Path 1 thru Path Audio Bus channels. Physical AES ports can be set as input ports or output ports

An Audio Status display shows the presence of each SDI embedded pair for each of the four paths. Lock status and payload is identified (PCM or data such as Dolby<sup>®</sup> D or E).

1. Discrete audio I/O AES pair count is dependent on rear I/O module used.

#### <span id="page-17-0"></span>**Control and Data Input/Output Interfaces**

#### **GPI Interface**

Six independent ground-closure sensing GPI inputs (**GPI 1** thru **GPI 6**; each sharing common ground connection as chassis potential) are available. Associated with each GPI user control is a selection of one of eight user-defined card presets in which GPI activation invokes a selected card control preset. Because the GPI closure invokes a user-defined preset, the resulting setup is highly flexible and totally user-defined. Invoking a user preset to effect a change involves card setup communication limited **only** to the items being changed; the card remains on-line during the setup, and the called preset is rapidly applied.

#### **GPO Interface**

Two independent phototransistor non-referenced (floating) contact pairs (**GPO 1/1** and **GPO 2/2**) are available. A GPO can be invoked by setting a GPO to be enabled when a card preset is in turn applied (i.e., when a preset is invoked (either manually or via event-based loading), the GPO is correspondingly also activated.

#### **Serial (COMM) Ports**

The 9905-MPx is equipped with two, 3-wire serial ports (**COM 1 - Serial Port 1**, **COM 2 - Serial Port 2**). (This function is largely reserved on initial product releases.)

#### <span id="page-17-1"></span>**SFP-Based I/O**

**Option E** When licensed with hardware option **-UDX-SFP-MSA** or **-UDX-SFP**, two factory-installed dual-slot SFP cages are present (**SFP Cage 1** and **SFP Cage 2**), which are accessible through rear module cutouts that allow rear-module access for SFP installation and swapping. These cages support various EO (Tx) and/or OE (Rx) SFP types which allow the card to accept or provide optical-base fiber SDI signals in addition to the standard coaxial I/O signals handled by the card. When fitted, the user input and output crosspoints allow routing from and to the SFP ports.

**Note:** SFP options above provide only the SFP cages. SFP cages can be user-fitted with desired and compatible SFP types (ordered as separate items). SFP options are compatible rear modules. See [SFP Types \(Rear Modules with](#page-30-1)  [SFP Cage Access\) \(p. 2-7\)](#page-30-1) in Chapter 2. Installation and Setup for SFP types and details.

#### <span id="page-18-0"></span>**User Control Interface**

Figure 1-3 shows the user control interface options for the 9905-MPx. These options are individually described below.

- **Note:** All user control interfaces described here are cross-compatible and can operate together as desired. Where applicable, any control setting change made using a particular user interface is reflected on any other connected interface.
	- **DashBoard™ User Interface** Using DashBoard™, the 9905-MPx and other cards installed in open $Gear@$ <sup>1</sup> frames can be controlled from a computer and monitor.

DashBoard™ allows users to view all frames on a network with control and monitoring for all populated slots inside a frame. This simplifies the setup and use of numerous modules in a large installation and offers the ability to centralize monitoring. Cards define their controllable parameters to DashBoard™, so the control interface is always up to date.

The DashBoard™ software can be downloaded from the Cobalt Digital Inc. website: [www.cobaltdigital.com](http://www.cobaltdigital.com ) (enter "DashBoard" in the search window). The DashBoard™ user interface is described in [Chapter 3,"Operating Instructions"](#page-34-3).

• **Cobalt® OGCP-9000 and OGCP-9000/CC Remote Control Panels** – The OGCP-9000 and OGCP-9000/CC Remote Control Panels conveniently and intuitively provide parameter monitor and control of the 9905-MPx and other video and audio processing terminal equipment meeting the open-architecture Cobalt® cards for openGear™ standard.

In addition to circumventing the need for a computer to monitor and control signal processing cards, the Control Panels allow quick and intuitive access to hundreds of cards in a facility, and can monitor and allow adjustment of multiple parameters at one time.

The Remote Control Panels are totally compatible with the openGear™ control software DashBoard™; any changes made with either system are reflected on the other. The Remote Control Panel user interface is described in Chapter 3,"Operating Instructions".

<sup>1.</sup> openGear® is a registered trademark of Ross Video Limited. DashBoard™ is a trademark of Ross Video Limited.

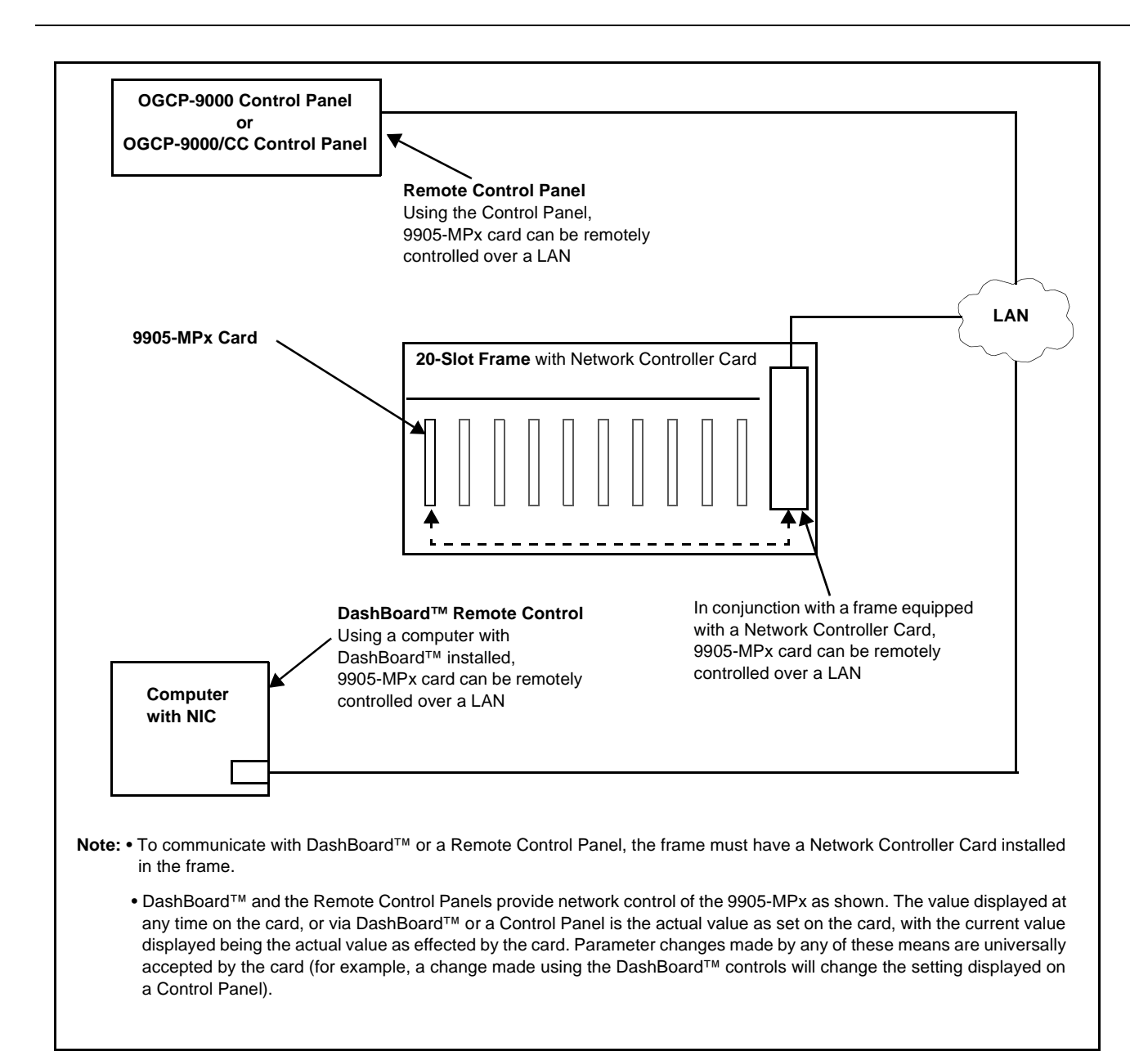

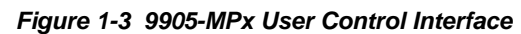

**Note:** If network remote control is to be used for the frame and the frame has not yet been set up for remote control, Cobalt® reference guide **Remote Control User Guide (PN 9000RCS-RM)** provides thorough information and step-by-step instructions for setting up network remote control of Cobalt® cards using DashBoard™. (Cobalt® OGCP-9000 and OGCP-9000/CC Remote Control Panel product manuals have complete instructions for setting up remote control using a Remote Control Panel.)

Download a copy of this guide by clicking on the **Support>Reference Documents** [link at www.cobaltdigital.com and then select DashBoard](http://www.cobaltdigital.com/support/reference-documents)  [Remote Control Setup Guide as a download, or contact Cobalt](http://www.cobaltdigital.com/support/reference-documents)<sup>®</sup> as listed in [Contact Cobalt Digital Inc. \(p. 1-20\).](#page-23-0)

#### <span id="page-20-0"></span>**9905-MPx Rear I/O Modules**

The 9905-MPx physically interfaces to system video connections at the rear of its frame using a Rear I/O Module.

All inputs and outputs shown in the 9905-MPx Functional Block Diagram (Figure 1-1) enter and exit the card via the card edge backplane connector. The Rear I/O Module breaks out the 9905-MPx card edge connections to coaxial and other connectors that interface with other components and systems in the signal chain.

The full assortment of 9905-MPx Rear I/O Modules is shown and described in [9905-MPx Rear I/O Modules \(p. 2-4\)](#page-27-1) in Chapter 2, "Installation and Setup".

#### <span id="page-20-1"></span>**Technical Specifications**

Table 1-2 lists the technical specifications for the 9905-MPx 3G/HD/SD Quad-Path Up/Down/Cross Converter / Frame Sync / Embed/De-Embed Audio Processor card.

| <b>Item</b>                                                                           | <b>Characteristic</b>                                                                                                    |
|---------------------------------------------------------------------------------------|----------------------------------------------------------------------------------------------------|
| Part number, nomenclature                                                             | 9905-MPx 3G/HD/SD Quad-Path Up/Down/Cross Converter /<br>Frame Sync / Embed/De-Embed Audio Processor                           |
| Installation/usage environment                                                        | Intended for installation and usage in frame meeting openGear™<br>modular system definition                                    |
| Installation Density                                                                  | Up to 7 cards per 20-slot frame as follows:<br>• OG3 Frame: (5) cards<br>• HPF-9000 Frame: (5) cards<br>• oGx Frame: (7) cards |
| Environmental:<br>Operating temperature:<br>Relative humidity (operating or storage): | $32^{\circ} - 104^{\circ}$ F (0° – 40° C)<br>< 95%, non-condensing                                                             |
| Frame communication                                                                   | 10/100/1000 Mbps Ethernet with Auto-MDIX                                                                                       |

**Table 1-2 Technical Specifications**

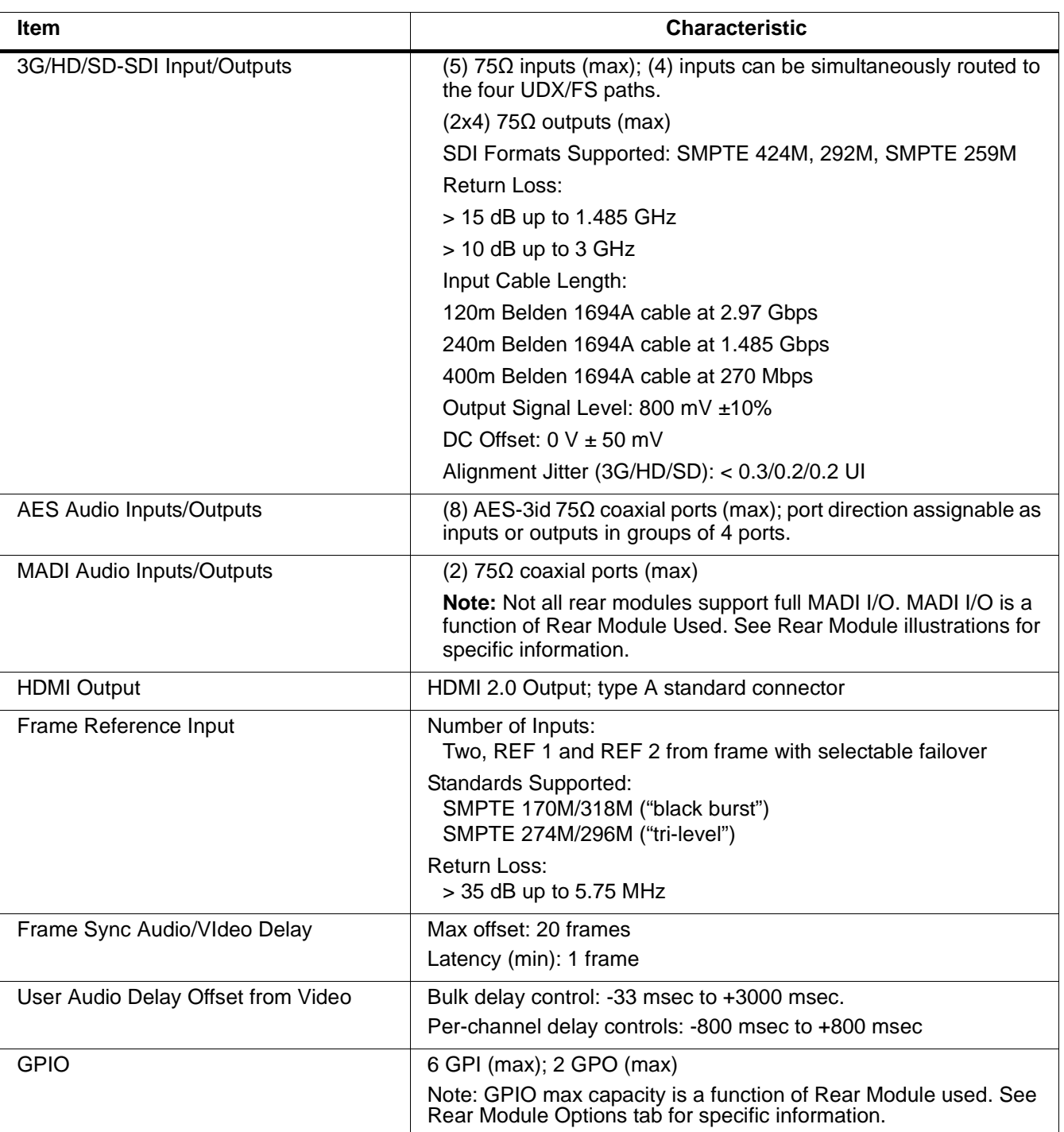

#### **Table 1-2 Technical Specifications — continued**

#### <span id="page-22-0"></span>**Warranty and Service Information**

#### <span id="page-22-1"></span>**Cobalt Digital Inc. Limited Warranty**

This product is warranted to be free from defects in material and workmanship for a period of five (5) years from the date of shipment to the original purchaser, except that 4000, 5000, 6000, 8000 series power supplies, and Dolby® modules (where applicable) are warranted to be free from defects in material and workmanship for a period of one (1) year.

Cobalt Digital Inc.'s ("Cobalt") sole obligation under this warranty shall be limited to, at its option, (i) the repair or (ii) replacement of the product, and the determination of whether a defect is covered under this limited warranty shall be made at the sole discretion of Cobalt.

This limited warranty applies only to the original end-purchaser of the product, and is not assignable or transferrable therefrom. This warranty is limited to defects in material and workmanship, and shall not apply to acts of God, accidents, or negligence on behalf of the purchaser, and shall be voided upon the misuse, abuse, alteration, or modification of the product. Only Cobalt authorized factory representatives are authorized to make repairs to the product, and any unauthorized attempt to repair this product shall immediately void the warranty. Please contact Cobalt Technical Support for more information.

To facilitate the resolution of warranty related issues, Cobalt recommends registering the product by completing and returning a product registration form. In the event of a warrantable defect, the purchaser shall notify Cobalt with a description of the problem, and Cobalt shall provide the purchaser with a Return Material Authorization ("RMA"). For return, defective products should be double boxed, and sufficiently protected, in the original packaging, or equivalent, and shipped to the Cobalt Factory Service Center, postage prepaid and insured for the purchase price. The purchaser should include the RMA number, description of the problem encountered, date purchased, name of dealer purchased from, and serial number with the shipment.

#### **Cobalt Digital Inc. Factory Service Center**

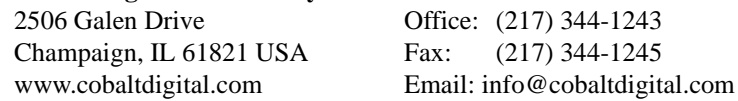

THIS LIMITED WARRANTY IS EXPRESSLY IN LIEU OF ALL OTHER WARRANTIES EXPRESSED OR IMPLIED, INCLUDING THE WARRANTIES OF MERCHANTABILITY AND FITNESS FOR A PARTICULAR PURPOSE AND OF ALL OTHER OBLIGATIONS OR LIABILITIES ON COBALT'S PART. ANY SOFTWARE PROVIDED WITH, OR FOR USE WITH, THE PRODUCT IS PROVIDED "AS IS." THE BUYER OF THE PRODUCT ACKNOWLEDGES THAT NO OTHER REPRESENTATIONS WERE MADE OR RELIED UPON WITH RESPECT TO THE QUALITY AND FUNCTION OF THE GOODS HEREIN SOLD. COBALT PRODUCTS ARE NOT AUTHORIZED FOR USE IN LIFE SUPPORT APPLICATIONS.

COBALT'S LIABILITY, WHETHER IN CONTRACT, TORT, WARRANTY, OR OTHERWISE, IS LIMITED TO THE REPAIR OR REPLACEMENT, AT ITS OPTION, OF ANY DEFECTIVE PRODUCT, AND SHALL IN NO EVENT INCLUDE SPECIAL, INDIRECT, INCIDENTAL, OR CONSEQUENTIAL DAMAGES (INCLUDING LOST PROFITS), EVEN IF IT HAS BEEN ADVISED OF THE POSSIBILITY OF SUCH DAMAGES.

#### <span id="page-23-1"></span><span id="page-23-0"></span>**Contact Cobalt Digital Inc.**

Feel free to contact our thorough and professional support representatives for any of the following:

- Name and address of your local dealer
- Product information and pricing
- Technical support
- Upcoming trade show information

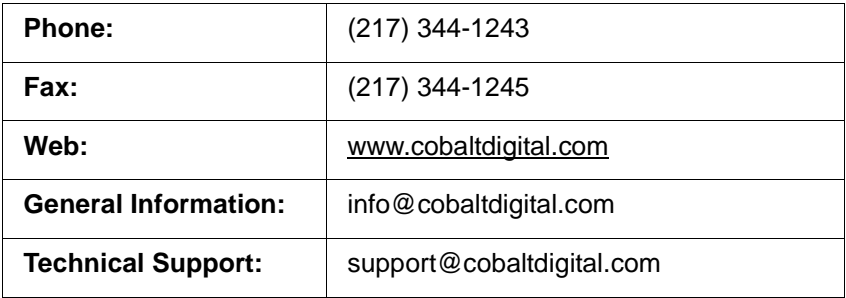

## *Chapter 2*

# <span id="page-24-3"></span>*Installation and Setup*

#### <span id="page-24-1"></span><span id="page-24-0"></span>**Overview**

This chapter contains the following information:

- [Installing the 9905-MPx Into a Frame Slot \(p. 2-1\)](#page-24-2)
- [Installing a Rear I/O Module \(p. 2-3\)](#page-26-0)
- [Setting Up 9905-MPx Network Remote Control \(p. 2-10\)](#page-33-0)

#### <span id="page-24-2"></span>**Installing the 9905-MPx Into a Frame Slot**

#### **CAUTION**

**Heat and power distribution requirements within a frame may dictate specific slot placement of cards. Cards with many heat-producing components should be arranged to avoid areas of excess heat build-up, particularly in frames using only convection cooling. The 9905-MPx has a high power dissipation with frame loading recommendations as follows:**

- **• OG3 Frame: (5) cards**
- **• HPF-9000 Frame: (5) cards**
- **• oGx Frame: (7) cards**

#### **CAUTION**

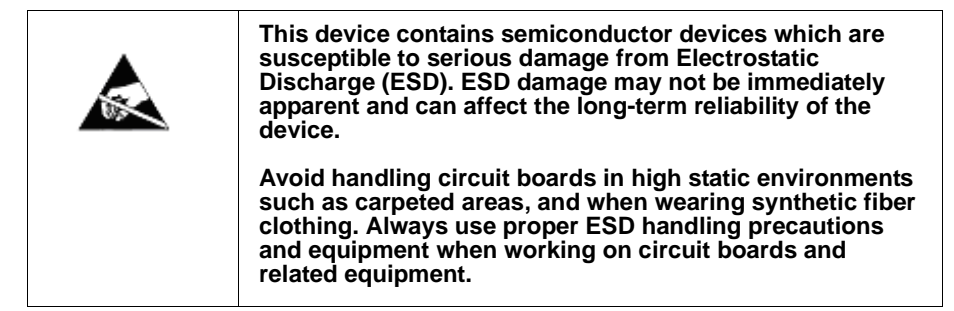

**Note: If installing the 9905-MPx in a slot with no rear I/O module, a Rear I/O Module is required** before cabling can be connected. Refer to [Installing a](#page-26-0)  [Rear I/O Module \(p. 2-3\)](#page-26-0) for rear I/O module installation procedure.

#### **CAUTION**

<span id="page-25-0"></span>**If required, make certain Rear I/O Module(s) is installed before installing the 9905-MPx into the frame slot. Damage to card and/or Rear I/O Module can occur if module installation is attempted with card already installed in slot.**

**Note:** Check the packaging in which the 9905-MPx was shipped for any extra items such as a Rear I/O Module connection label. In some cases, this label is shipped with the card and to be installed on the Rear I/O connector bank corresponding to the slot location of the card.

Install the 9905-MPx into a frame slot as follows:

- <span id="page-25-2"></span>**1.** Determine the slot in which the 9905-MPx is to be installed.
- **2.** Open the frame front access panel.
- **3.** While holding the card by the card edges, align the card such that the plastic ejector tab is on the bottom.
- **4.** Align the card with the top and bottom guides of the slot in which the card is being installed.
- **5.** Gradually slide the card into the slot. When resistance is noticed, gently continue pushing the card until its rear printed circuit edge terminals engage fully into the rear I/O module mating connector.

#### **CAUTION**

<span id="page-25-1"></span>**If card resists fully engaging in rear I/O module mating connector, check for alignment and proper insertion in slot tracks. Damage to card and/or rear I/O module may occur if improper card insertion is attempted.**

- **6.** Verify that the card is fully engaged in rear I/O module mating connector.
- **7.** Close the frame front access panel.
- <span id="page-25-3"></span>**8.** Connect the input and output cables as shown in [9905-MPx Rear I/O](#page-27-0)  [Modules \(p. 2-4\)](#page-27-0).
- **9.** Repeat steps [1](#page-25-2) through [8](#page-25-3) for other 9905-MPx cards.
- **Note:** The 9905-MPx BNC inputs are internally 75-ohm terminated. It is not necessary to terminate unused coaxial inputs or outputs.
	- External frame sync reference signals are received by the card over a reference bus on the card frame, and not on any card rear I/O module connectors. The frame has BNC connectors labeled **REF 1** and **REF 2** which receive the reference signal from an external source such as a house distribution.
	- To remove a card, press down on the ejector tab to unseat the card from the rear I/O module mating connector. Evenly draw the card from its slot.
- **10.** If network remote control is to be used for the frame and the frame has not yet been set up for remote control, perform setup in accordance with [Setting Up 9905-MPx Network Remote Control \(p. 2-10\).](#page-33-0)
- **Note:** If installing a card in a frame already equipped for, and connected to DashBoard™, no network setup is required for the card. The card will be discovered by DashBoard™ and be ready for use.

#### <span id="page-26-0"></span>**Installing a Rear I/O Module**

- **Note:** This procedure is applicable **only if a Rear I/O Module is not currently installed** in the slot where the 9905-MPx is to be installed.
	- When determining slot to use, see 9905-MPx Rear I/O Modules (p. 2-4) and check notes (where applicable) for rear module being considered for use.

Install a Rear I/O Module as follows:

- **1.** On the frame, determine the slot in which the 9905-MPx is to be installed.
- **2.** In the mounting area corresponding to the slot location, install Rear I/O Module as shown in [Figure 2-1](#page-26-1).

<span id="page-26-1"></span>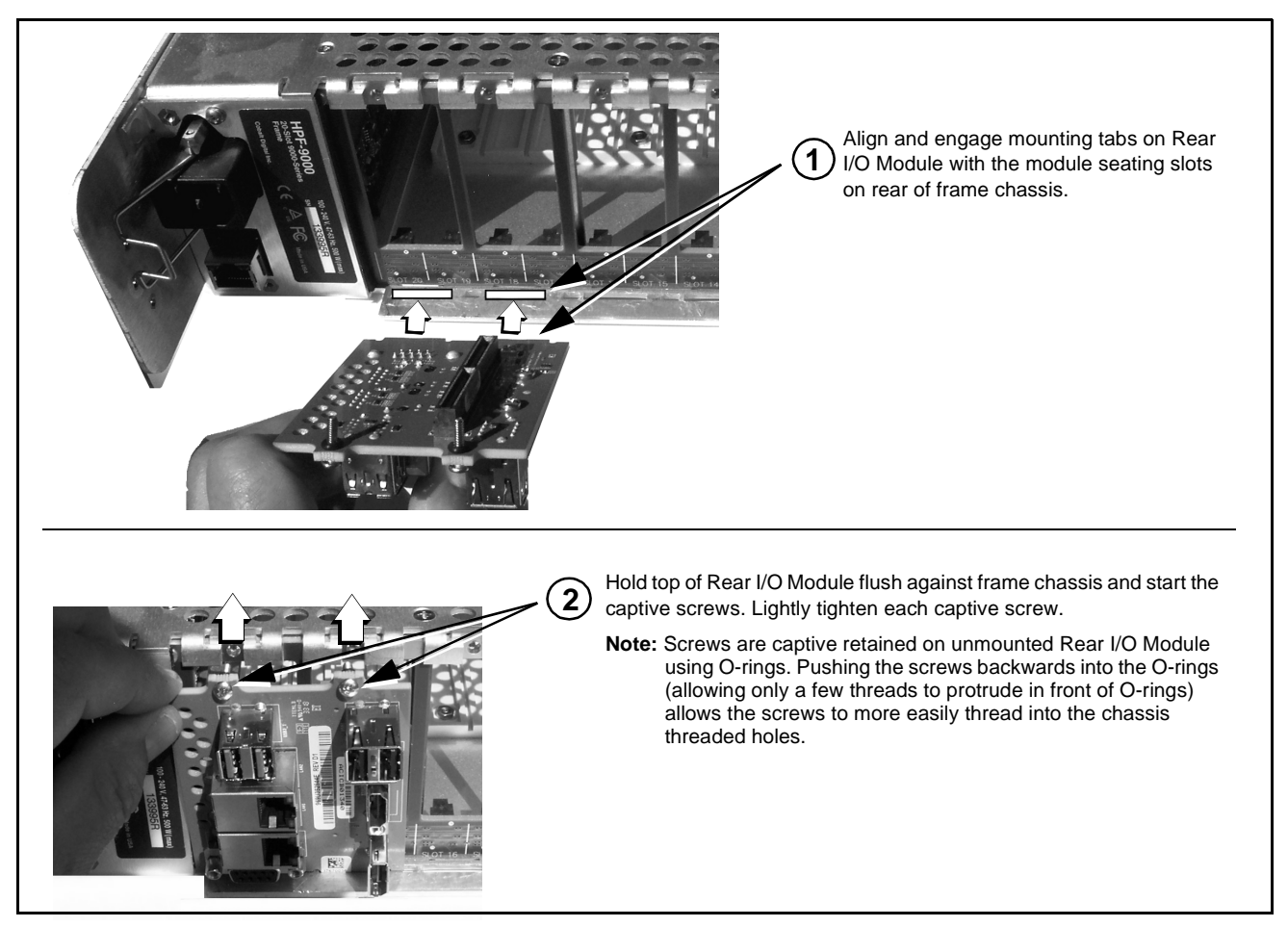

**Figure 2-1 Rear I/O Module Installation**

#### <span id="page-27-1"></span><span id="page-27-0"></span>**9905-MPx Rear I/O Modules**

Table 2-1 shows and describes the full assortment of Rear I/O Modules specifically for use with the 9905-MPx.

**Note:** For each SDI output channel, the 9905-MPx is equipped with a 1x2 DA. On some rear modules, DA outputs are available (for example, **SDI OUT 1A** and **SDI OUT 1B**).

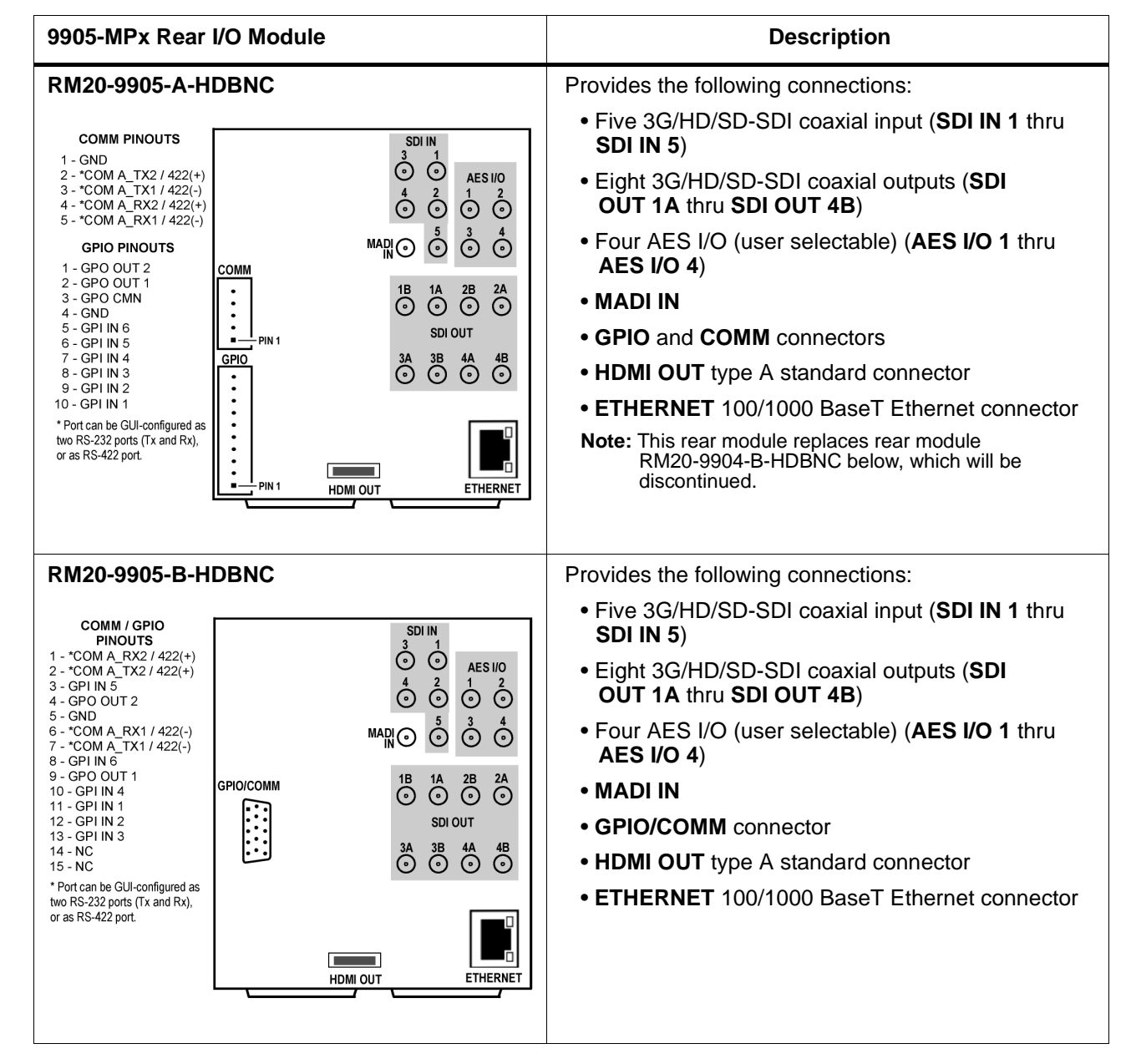

**Table 2-1 9905-MPx Rear I/O Modules**

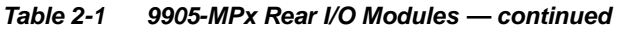

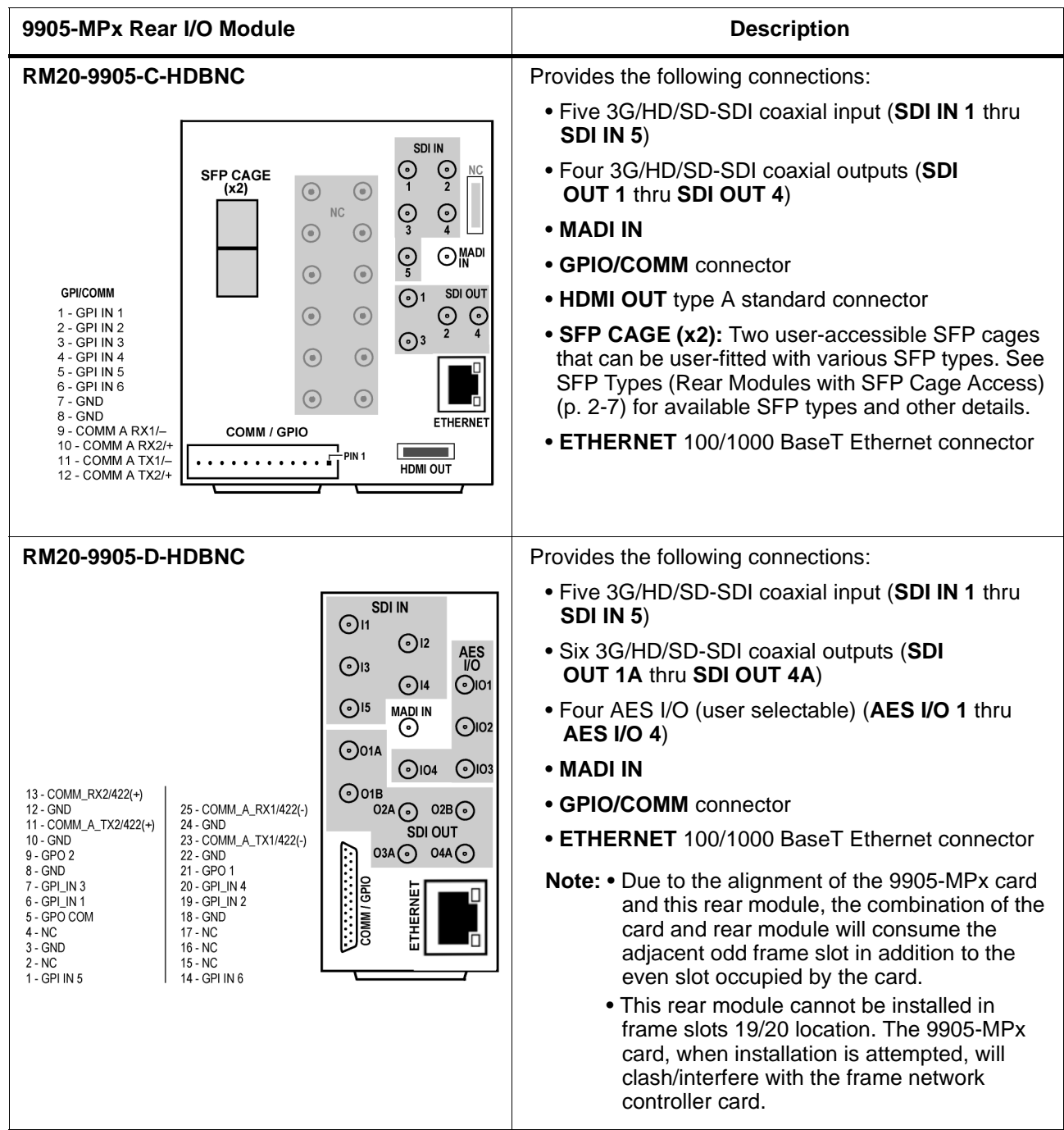

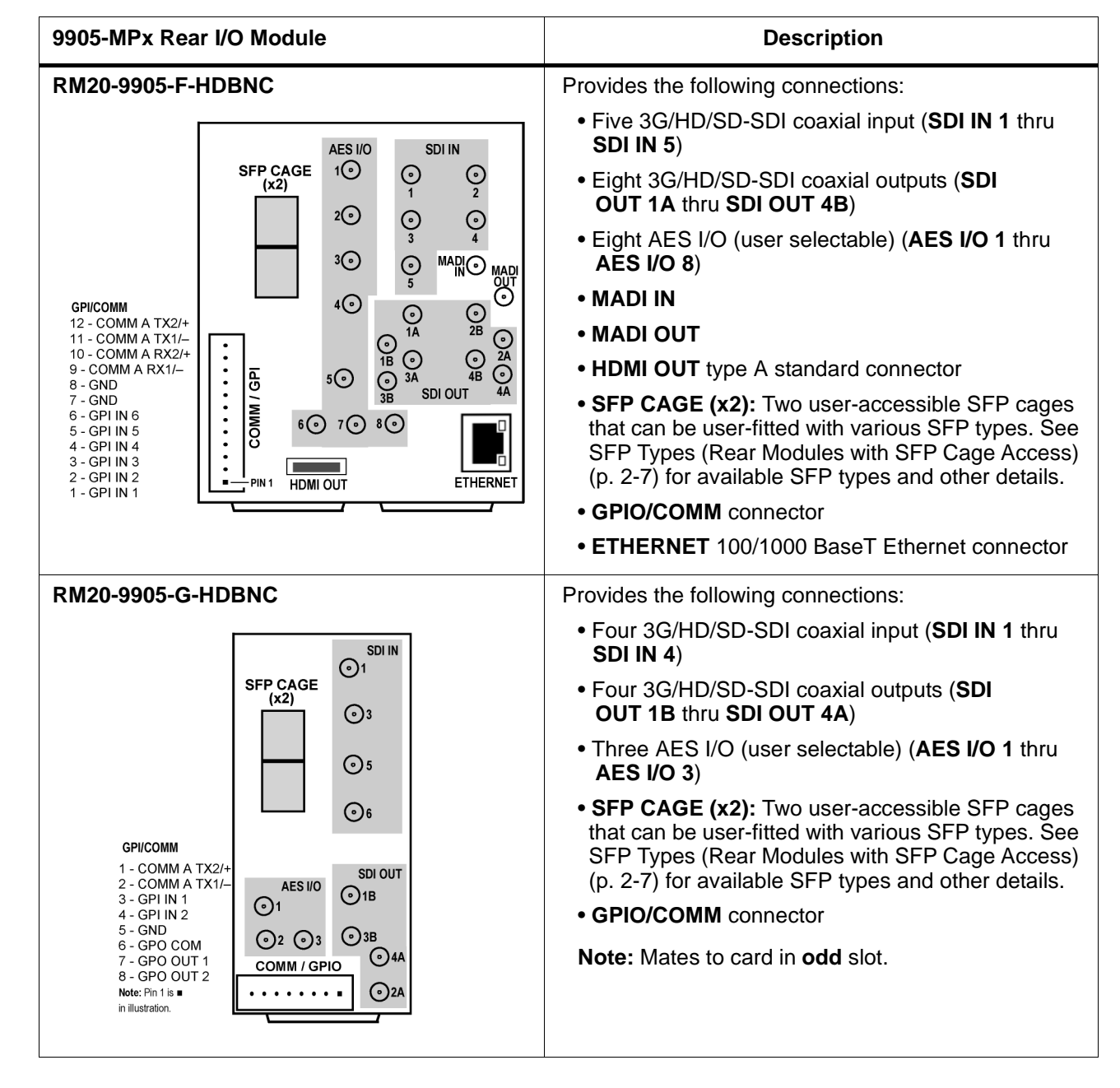

#### **Table 2-1 9905-MPx Rear I/O Modules — continued**

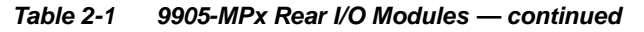

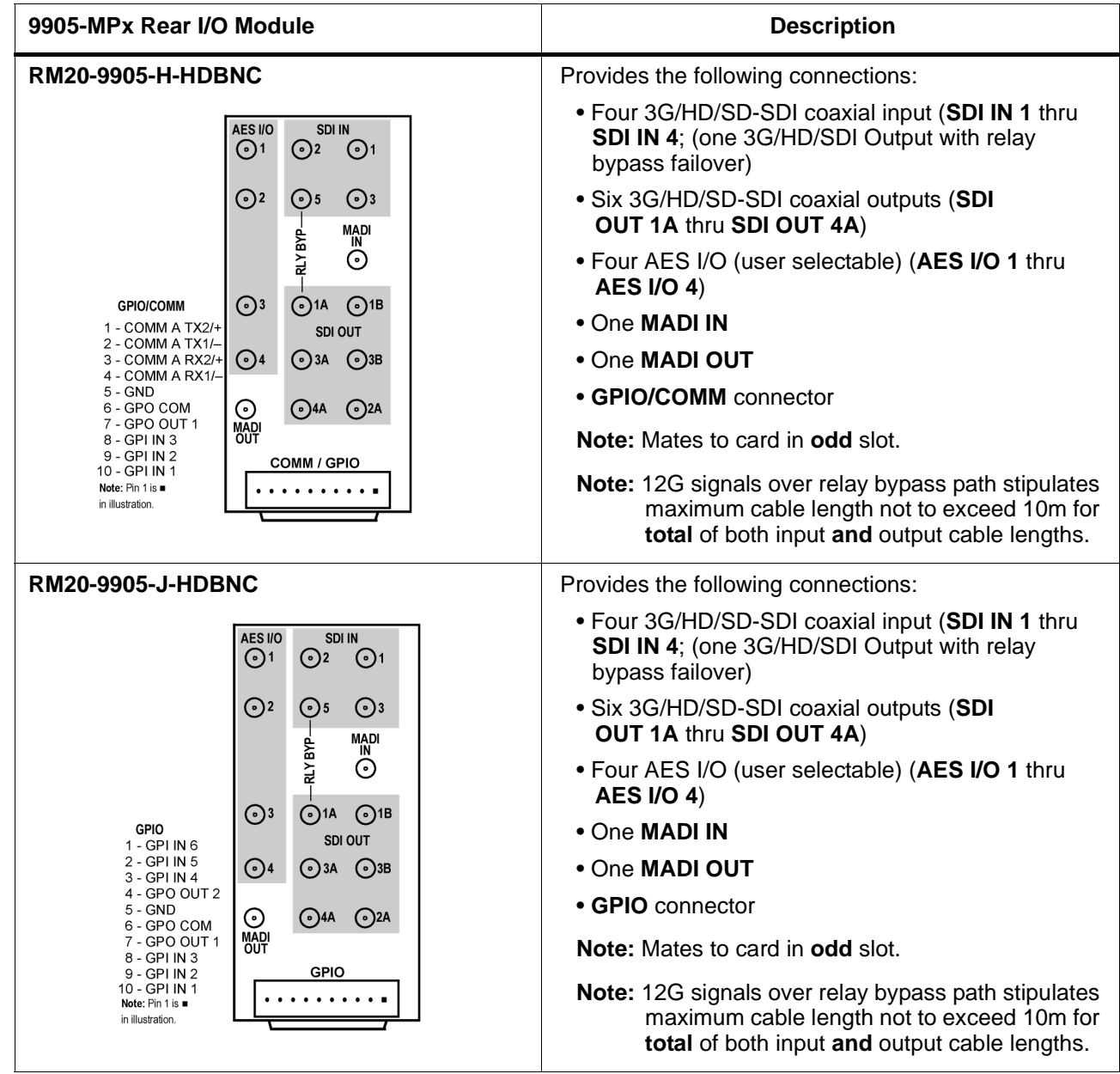

#### <span id="page-30-1"></span><span id="page-30-0"></span>**SFP Types (Rear Modules with SFP Cage Access)**

**Option E** (See Table 2-2.) For the rear modules shown above on cards with factory-ordered/installed SFP support, the following user-accessible SFP types/functions are available. SFPs install in a factory-installed daughtercard in which the SFP cages are accessible via rear module cutouts on compatible rear modules.

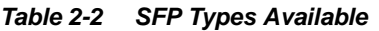

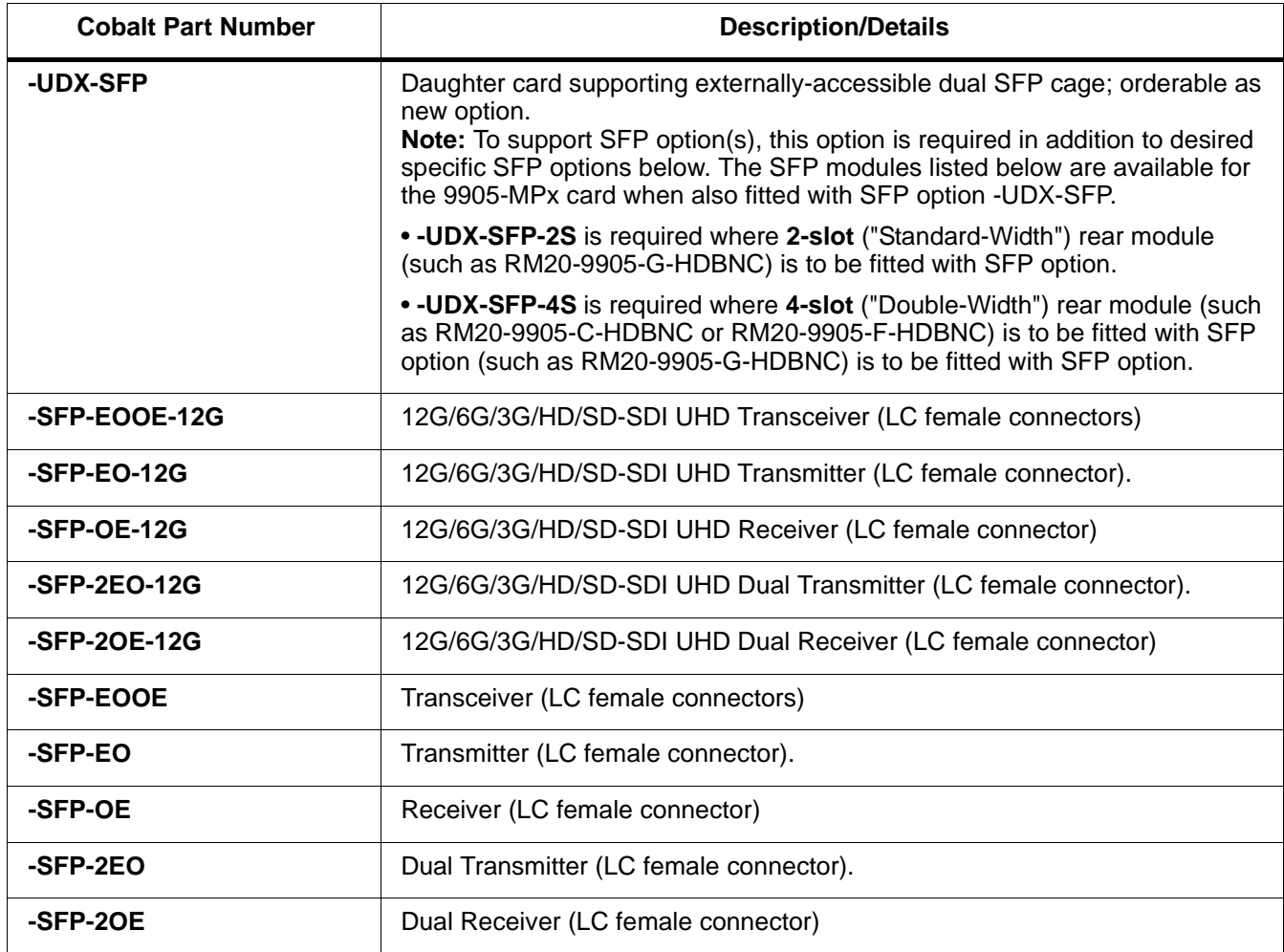

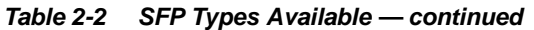

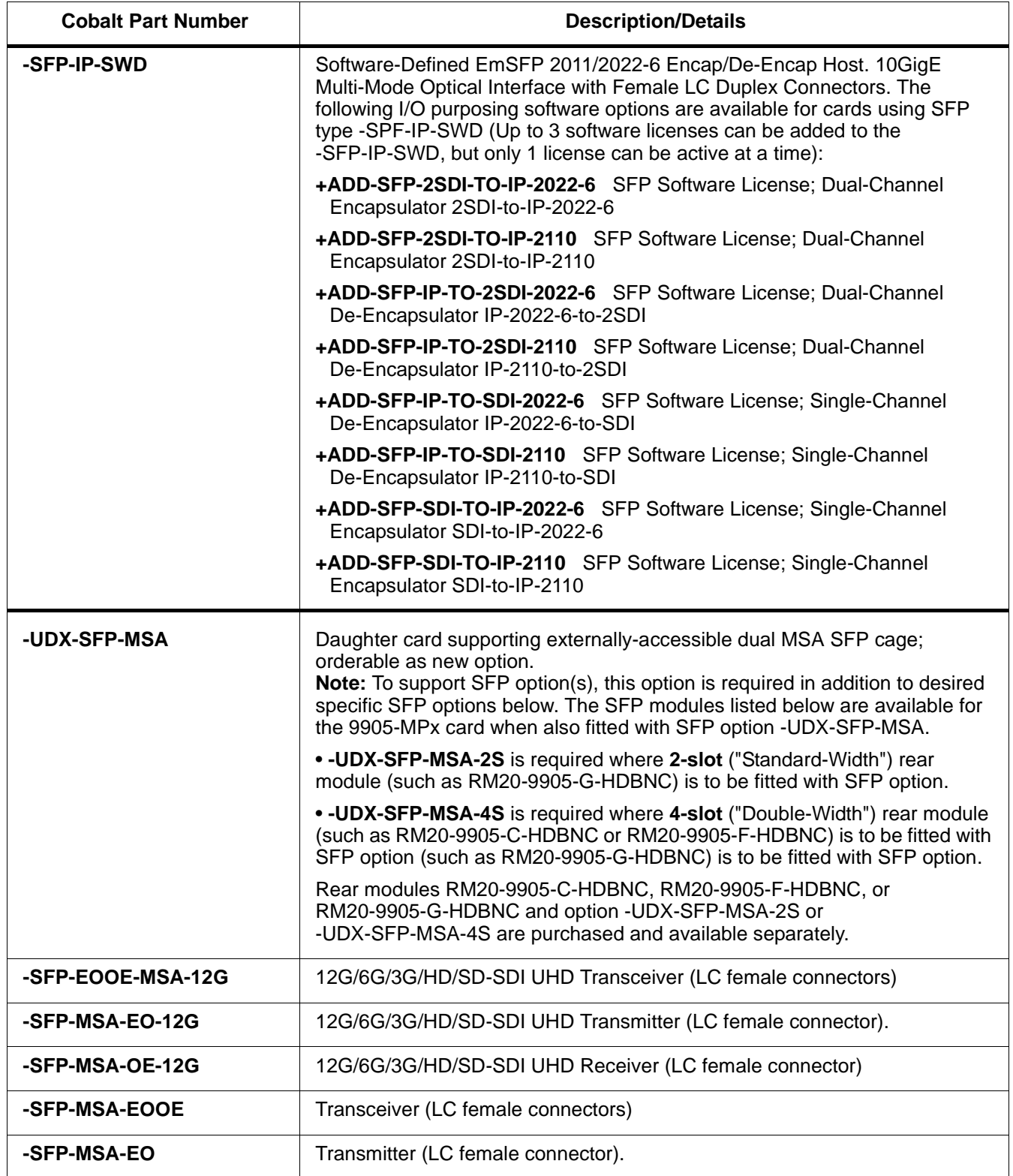

| <b>Cobalt Part Number</b> | <b>Description/Details</b>                                                                                                    |
|---------------------------|----------------------------------------------------------------------------------------------------|
| -SFP-MSA-OE               | Receiver (LC female connector)                                                                                                    |
| -SFP-IP-SWD-MSA           | Software-Defined MSA SFP; 2011/2022-6 Encap/De-Encap Host. 10GigE<br>Multi-Mode Optical Interface with Female LC Duplex Connectors. The<br>following I/O purposing software options are available for cards using SFP<br>type -SPF-IP-SWD-MSA (Up to 3 software licenses can be added to the<br>-SFP-IP-SWD-MSA, but only 1 license can be active at a time): |
|                           | +ADD-SFP-IP-TO-SDI-2022-6 SFP Software License; Single-Channel<br>De-Encapsulator IP-2022-6-to-SDI                                                                                                    |
|                           | +ADD-SFP-IP-TO-SDI-2110 SFP Software License; Single-Channel<br>De-Encapsulator IP-2110-to-SDI                                                                                                    |
|                           | +ADD-SFP-SDI-TO-IP-2022-6 SFP Software License; Single-Channel<br>Encapsulator SDI-to-IP-2022-6                                                                                                    |
|                           | +ADD-SFP-SDI-TO-IP-2110 SFP Software License; Single-Channel<br>Encapsulator SDI-to-IP-2110                                                                                                    |

**Table 2-2 SFP Types Available — continued**

#### <span id="page-33-0"></span>**Setting Up 9905-MPx Network Remote Control**

Perform remote control setup in accordance with Cobalt® reference guide "Remote Control User Guide" (PN 9000RCS-RM).

**Note:** • If network remote control is to be used for the frame and the frame has not yet been set up for remote control, Cobalt® reference guide **Remote Control User Guide (PN 9000RCS-RM)** provides thorough information and step-by-step instructions for setting up network remote control of Cobalt<sup>®</sup> cards using DashBoard™. (Cobalt® OGCP-9000 and OGCP-9000/CC Remote Control Panel product manuals have complete instructions for setting up remote control using a Remote Control Panel.)

> Download a copy of this guide by clicking on the **Support>Reference Documents** [link at www.cobaltdigital.com and then](http://www.cobaltdigital.com/support/reference-documents)  [select DashBoard Remote Control Setup Guide as a download, or contact](http://www.cobaltdigital.com/support/reference-documents)  [Cobalt](http://www.cobaltdigital.com/support/reference-documents)® as listed in [Contact Cobalt Digital Inc. \(p. 1-20\)](#page-23-1).

• If installing a card in a frame already equipped for, and connected to DashBoard™, no network setup is required for the card. The card will be discovered by DashBoard™ and be ready for use.

### *Chapter 3*

## <span id="page-34-3"></span>*Operating Instructions*

#### <span id="page-34-1"></span><span id="page-34-0"></span>**Overview**

This chapter contains the following information:

If you are already familiar with using DashBoard or a Cobalt Remote Control Panel to control Cobalt cards, please skip to [9905-MPx Function Menu List and](#page-41-0)  [Descriptions \(p. 3-8\).](#page-41-0)

- [Control and Display Descriptions \(p. 3-1\)](#page-34-2)
- [Accessing the 9905-MPx Card via Remote Control \(p. 3-5\)](#page-38-0)
- [Checking 9905-MPx Card Information \(p. 3-7\)](#page-40-0)
- [9905-MPx Function Menu List and Descriptions \(p. 3-8\)](#page-41-0)
- [Troubleshooting \(p. 3-39\)](#page-72-0)

#### <span id="page-34-2"></span>**Control and Display Descriptions**

This section describes the user interface controls, indicators, and displays for using the 9905-MPx card. The 9905-MPx functions can be accessed and controlled using any of the user interfaces described here.

The format in which the 9905-MPx functional controls, indicators, and displays appear and are used varies depending on the user interface being used. Regardless of the user interface being used, access to the 9905-MPx functions (and the controls, indicators, and displays related to a particular function) follows a general arrangement of Function Menus under which related controls can be accessed (as described in [Function Menu/Parameter](#page-35-0)  [Overview](#page-35-0) below).

**Note:** When a setting is changed, settings displayed on DashBoard™ (or a Remote Control Panel) are the settings as effected by the card itself and reported back to the remote control; the value displayed at any time is the actual value as set on the card.

#### <span id="page-35-0"></span>**Function Menu/Parameter Overview**

The functions and related parameters available on the 9905-MPx card are organized into function **menus**, which consist of parameter groups as shown below.

Figure 3-1 shows how the 9905-MPx card and its menus are organized, and also provides an overview of how navigation is performed between cards, function menus, and parameters.

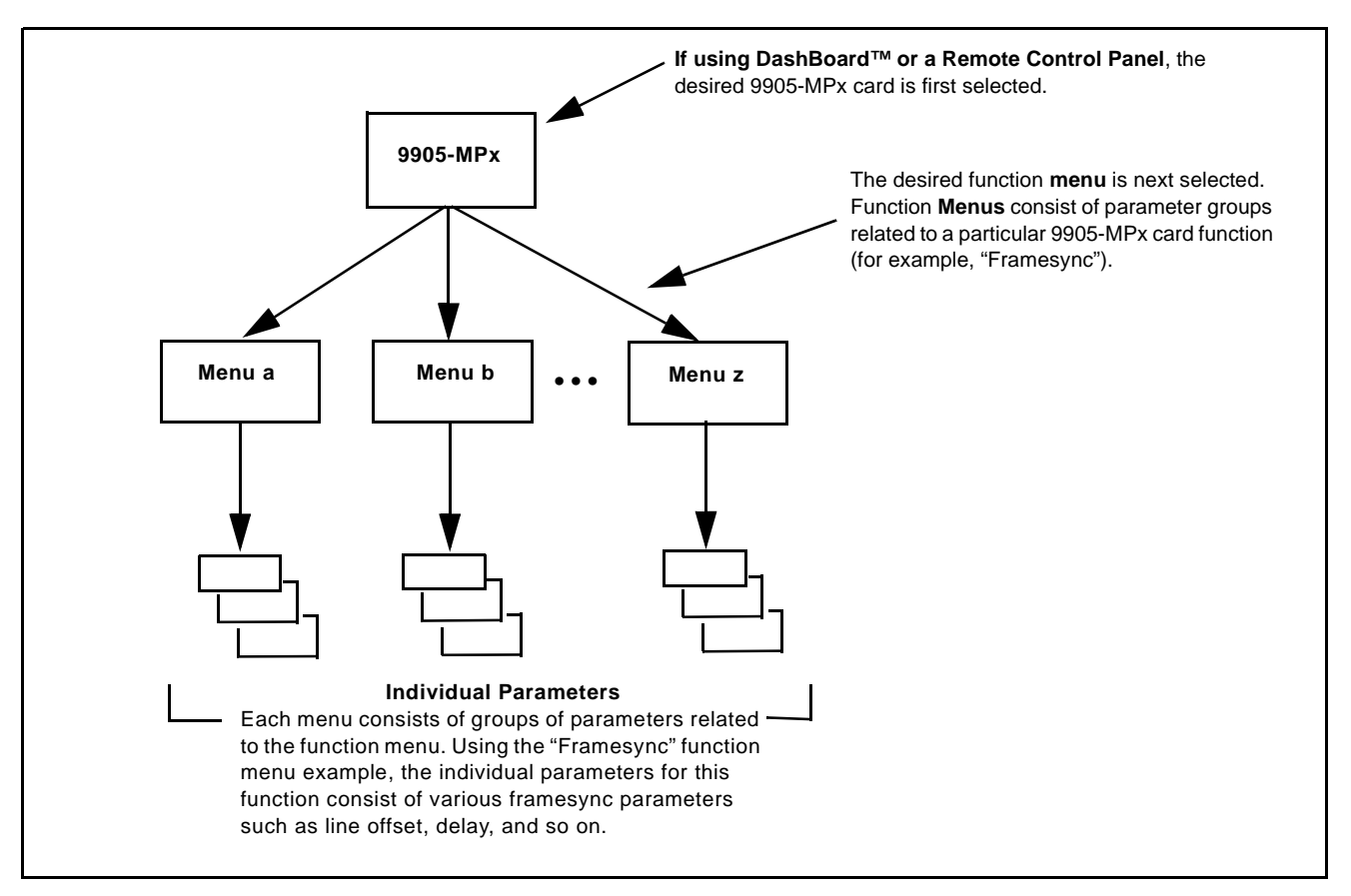

**Figure 3-1 Function Menu/Parameter Overview**
# **DashBoard™ User Interface**

(See Figure 3-2.) The card function menus are organized in DashBoard™ using tabs. When a tab is selected, each parametric control or selection list item associated with the function is displayed. Scalar (numeric) parametric values can then be adjusted as desired using the GUI slider controls. Items in a list can then be selected using GUI drop-down lists.

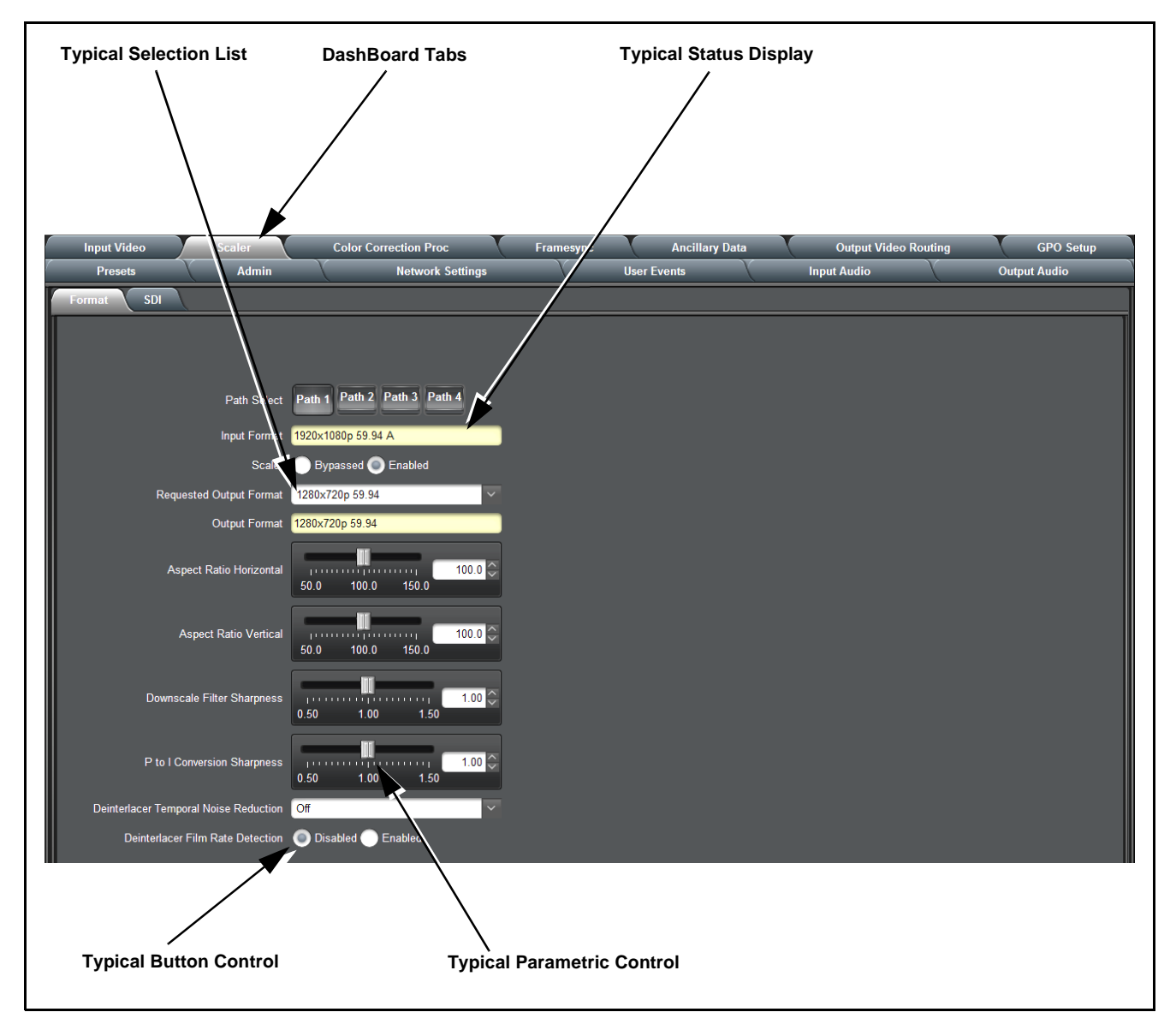

**Figure 3-2 Typical DashBoard Tabs and Controls**

# **Cobalt® Remote Control Panel User Interfaces**

(See [Figure 3-3](#page-37-0).) Similar to the function menu tabs using DashBoard™, the Remote Control Panels have a Select Submenu key that is used to display a list of function submenus. From this list, a control knob on the Control Panel is used to select a function from the list of displayed function submenu items.

When the desired function submenu is selected, each parametric control or selection list item associated with the function is displayed. Scalar (numeric) parametric values can then be adjusted as desired using the control knobs, which act like a potentiometer. Items in a list can then be selected using the control knobs which correspondingly act like a rotary switch.

[Figure 3-3](#page-37-0) shows accessing a function submenu and its parameters (in this example, "Video Proc") using the Control Panel as compared to using the card edge controls.

**Note:** Refer to "OGCP-9000 Remote Control Panel User Manual" (PN OGCP-9000-OM) or "OGCP-9000/CC Remote Control Panel User Manual" (PN OGCP-9000/CC-OM) for complete instructions on using the Control Panels.

<span id="page-37-0"></span>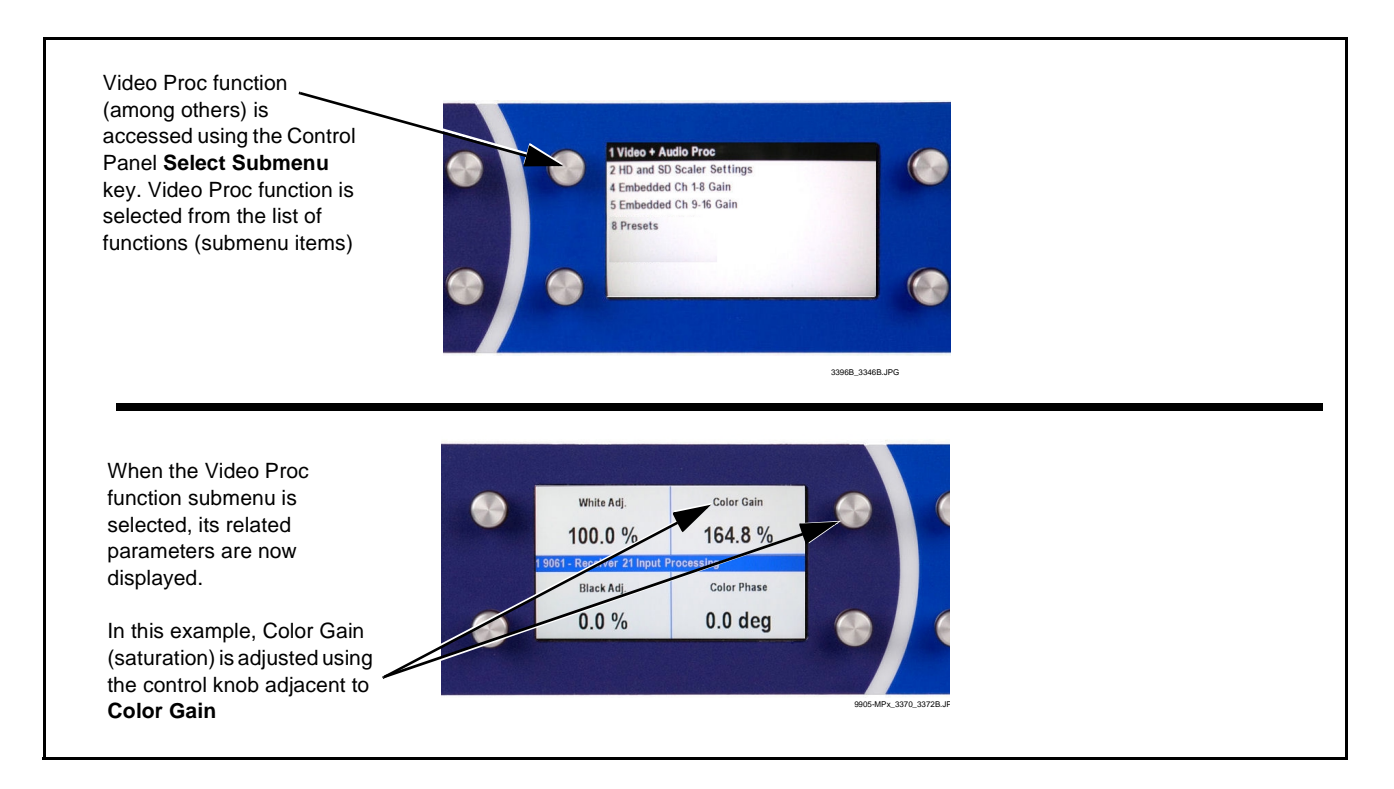

**Figure 3-3 Remote Control Panel Setup of Example Video Proc Function Setup**

# **Accessing the 9905-MPx Card via Remote Control**

Access the 9905-MPx card using DashBoard™ or Cobalt® Remote Control Panel as described below.

# **Accessing the 9905-MPx Card Using DashBoard™**

- **1.** On the computer connected to the frame LAN, open DashBoard™.
- **2.** As shown below, in the left side Basic View Tree locate the Network Controller Card associated with the frame containing the 9905-MPx card to be accessed (in this example, "MFC-8320-N SN: 00108053").

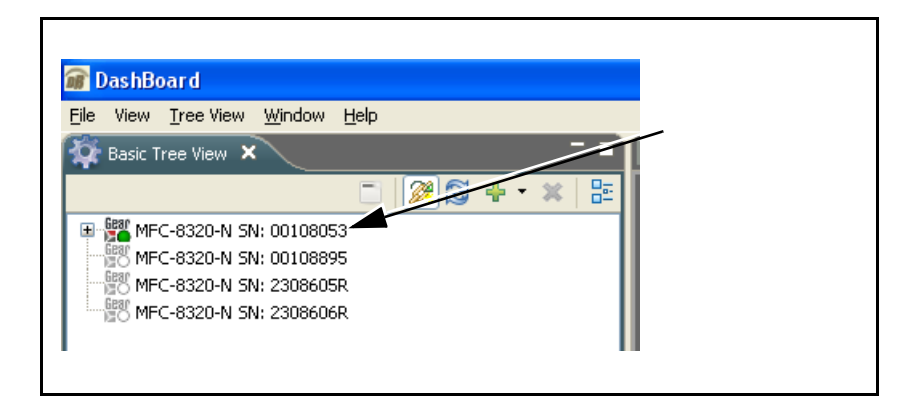

**3.** As shown below, expand the tree to access the cards within the frame. Click on the card to be accessed (in this example, "Slot 6: 9905-MPx").

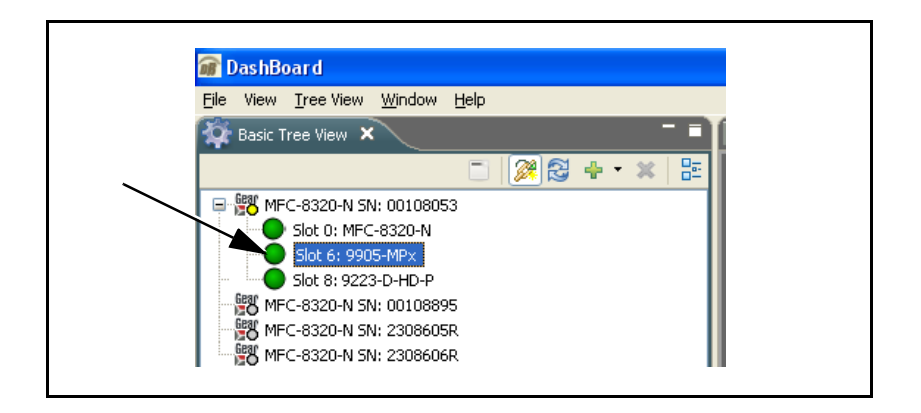

As shown on the next page, when the card is accessed in DashBoard™ its function menu screen showing tabs for each function is displayed. (The particular menu screen displayed is the previously displayed screen from the last time the card was accessed by DashBoard™).

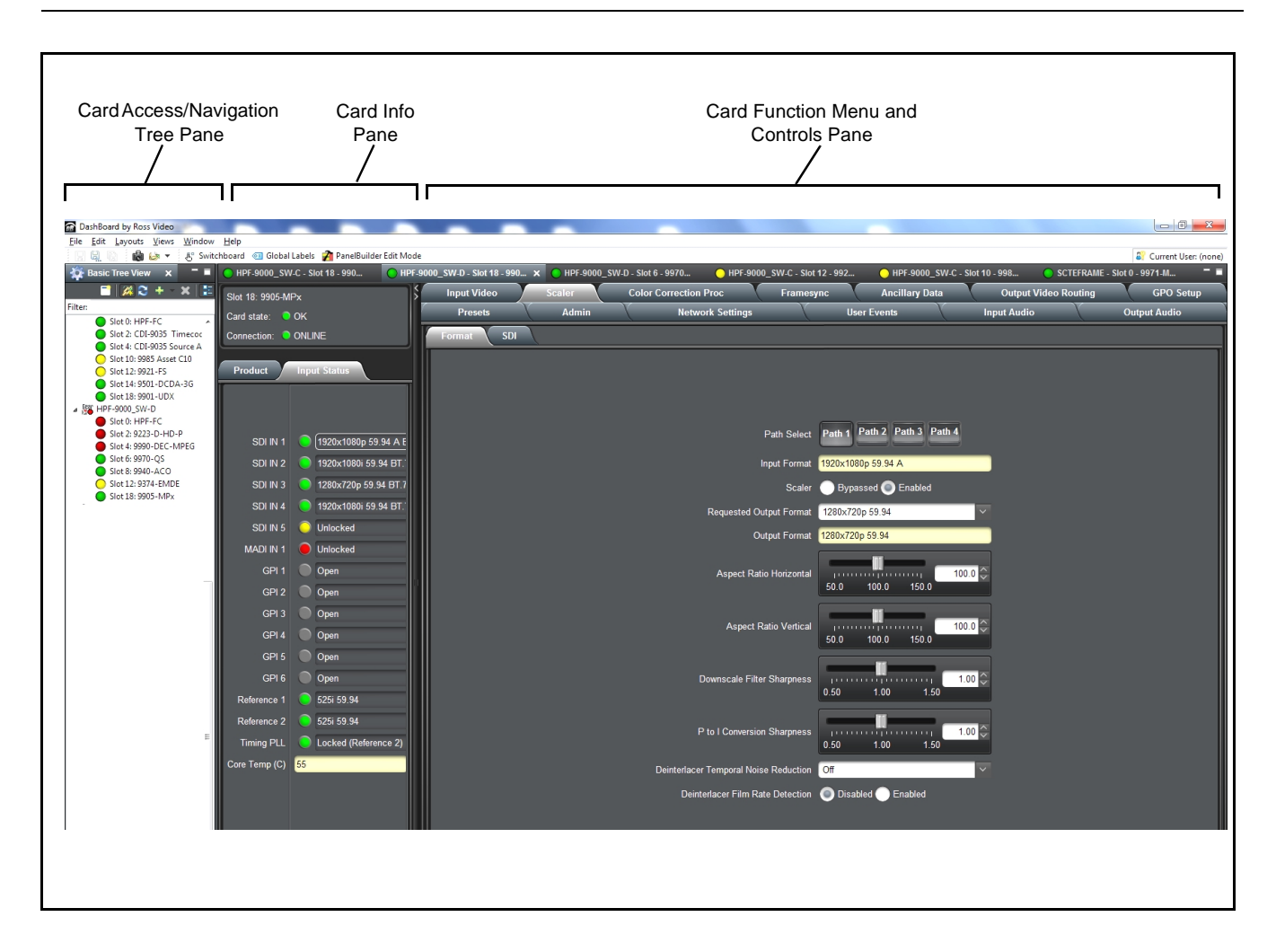

# **Accessing the 9905-MPx Card Using a Cobalt® Remote Control Panel**

Press the **Select Device** key and select a card as shown in the example below.

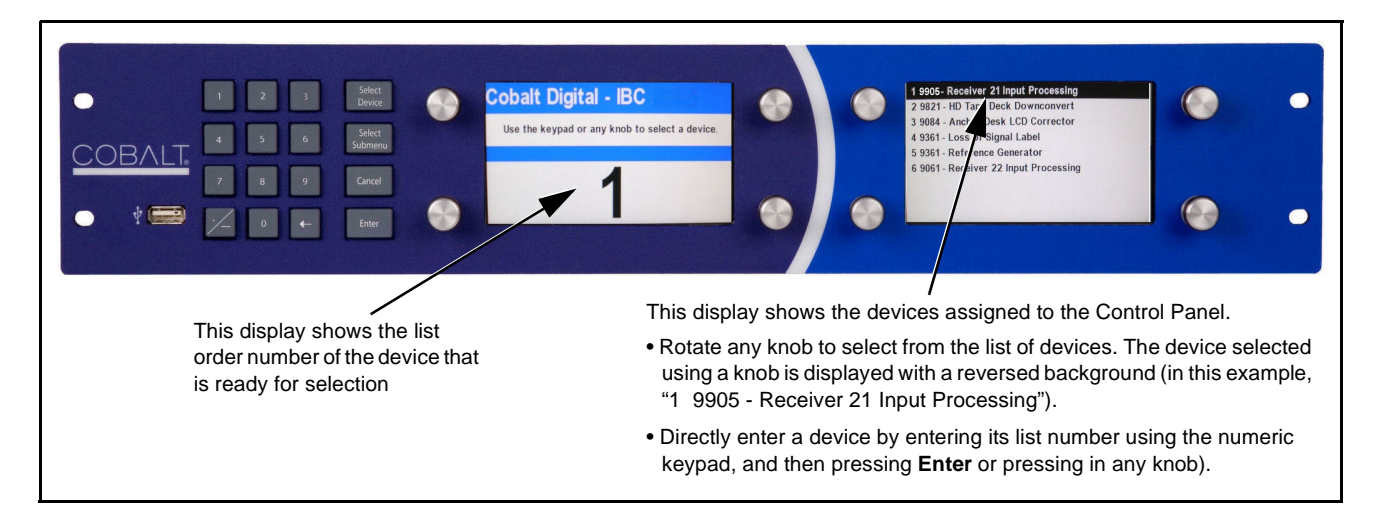

# **Checking 9905-MPx Card Information**

The operating status and software version the 9905-MPx card can be checked using DashBoard™ or the card edge control user interface. Figure 3-4 shows and describes the 9905-MPx card information screen using DashBoard™ and accessing card information using the card edge control user interface.

**Note:** Proper operating status in DashBoard™ is denoted by green icons for the status indicators shown in Figure 3-4. Yellow or red icons respectively indicate an alert or failure condition. Refer to [Troubleshooting \(p. 3-39\)](#page-72-0) for corrective action.

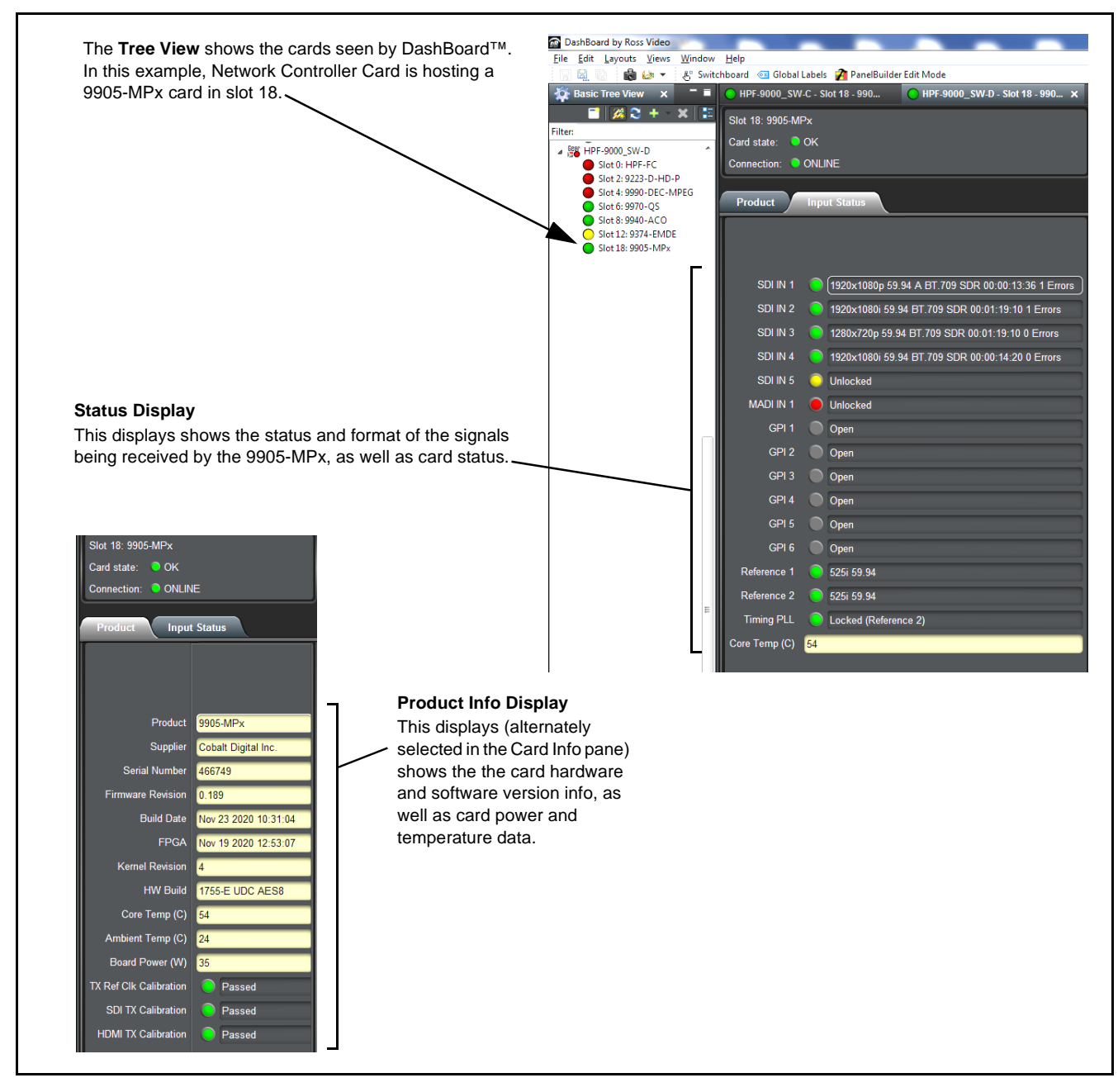

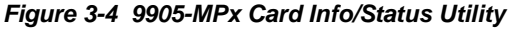

# **9905-MPx Function Menu List and Descriptions**

[Table 3-1](#page-42-1) individually lists and describes each 9905-MPx function menu and its related list selections, controls, and parameters. Where helpful, examples showing usage of a function are also provided. [Table 3-1](#page-42-1) is primarily based upon using DashBoard™ to access each function and its corresponding menus and parameters.

- Note: **Option B** For any DashBoard tabs on card not appearing in this manual, this indicates the function is an option and covered in a separate Manual Supplement. Please refer to card web page Product Downloads for pdf Manual Supplements covering these options.
- **Note:** Some tabs and descriptions shown here may be preliminary and not currently representing full functionality.

On DashBoard™ itself and in [Table 3-1](#page-42-1), the function menu items are organized using tabs as shown below.

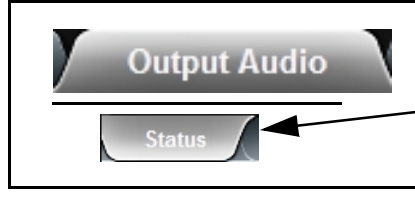

Some functions use **Subtabs** to help maintain clarity and organization. In these instances, [Table 3-1](#page-42-1) shows the ordinate tab along with its subtabs. Highlighted subtabs indicate that controls described are found by selecting this subtab (in this example, the **Status** subtab on the **Output Audio** tab**/**page).

The table below provides a quick-reference to the page numbers where each function menu item can be found.

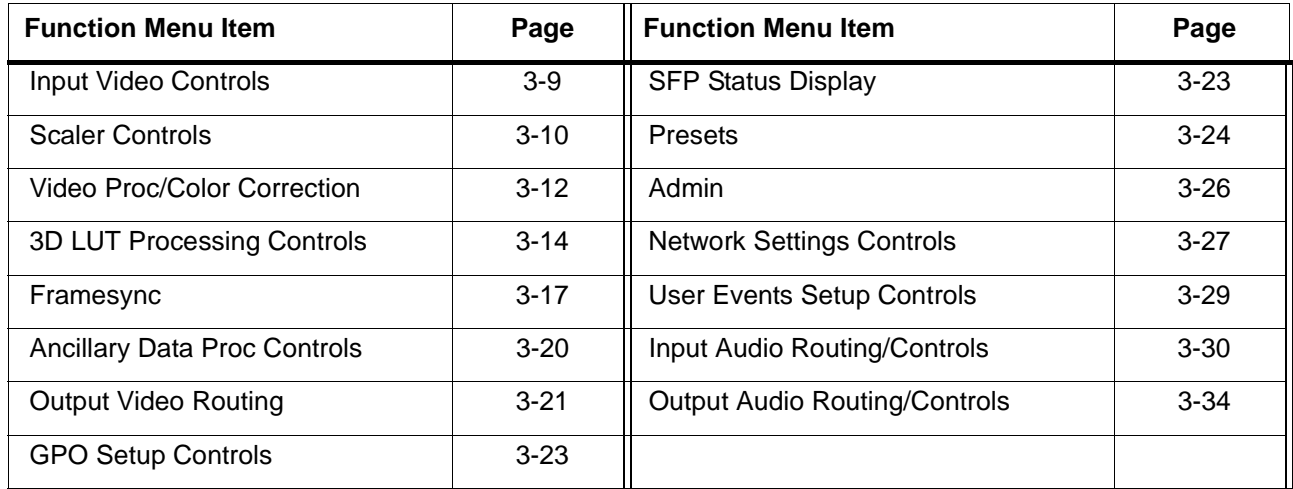

#### <span id="page-42-1"></span>**Table 3-1 9905-MPx Function Menu List**

<span id="page-42-0"></span>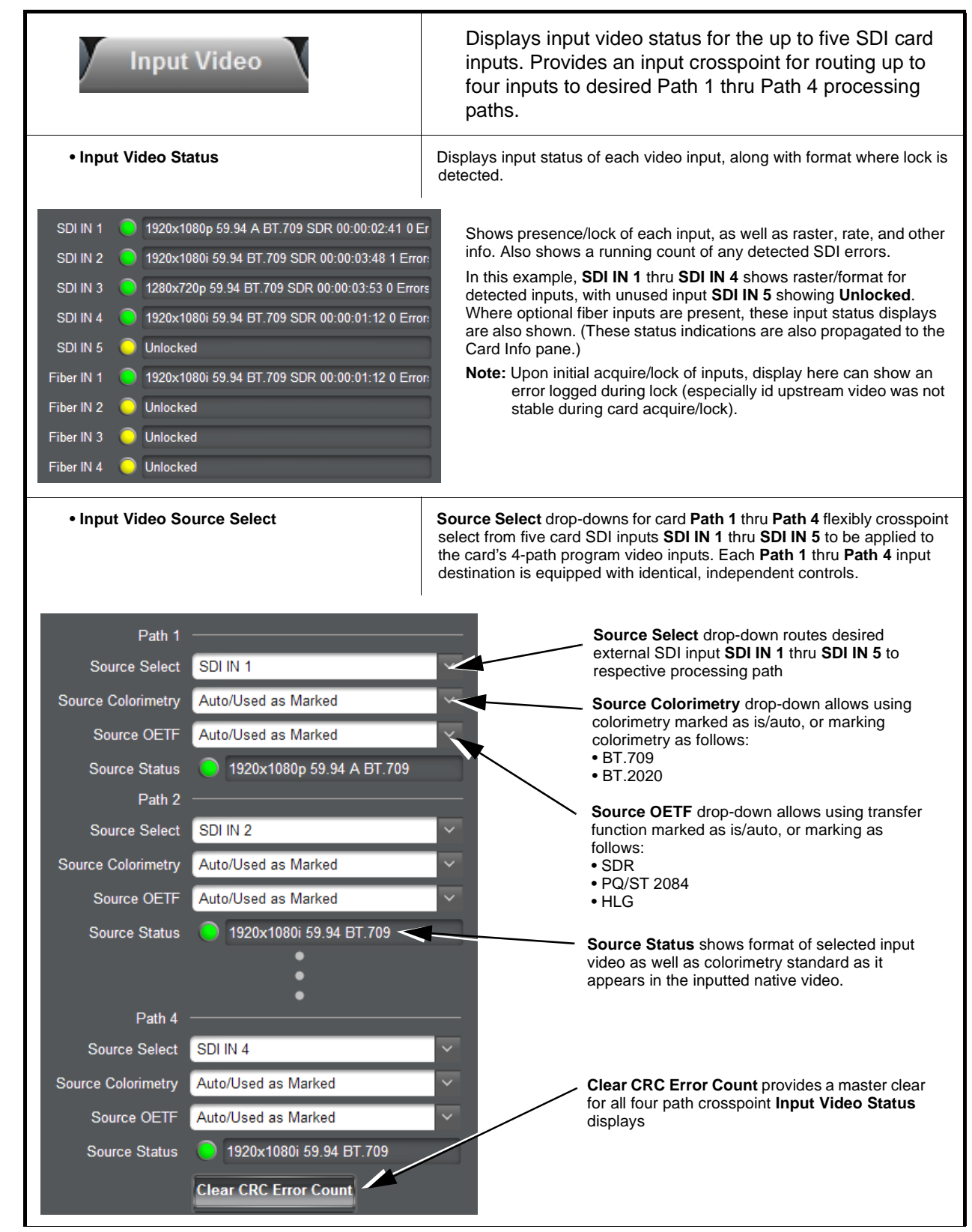

<span id="page-43-0"></span>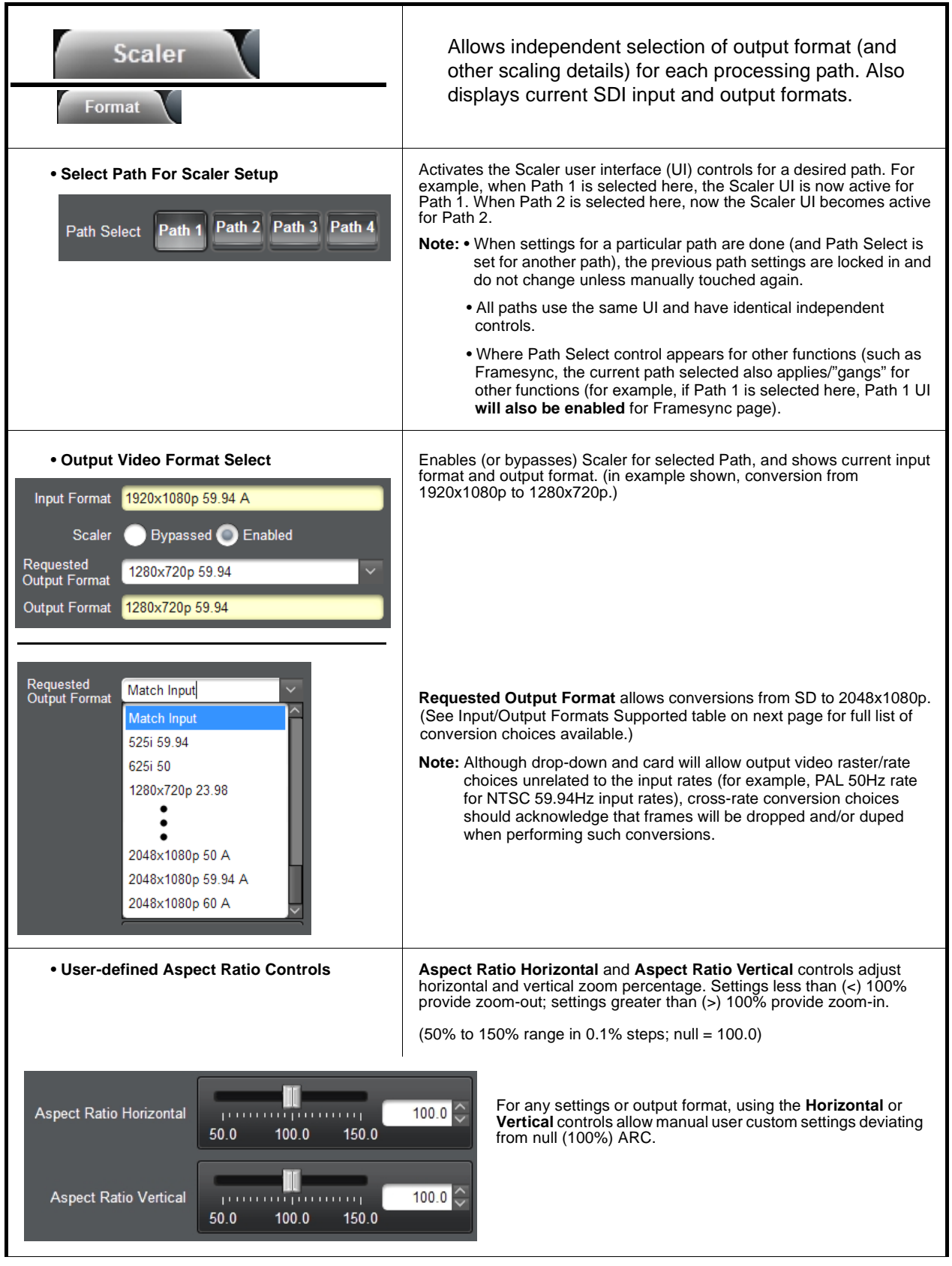

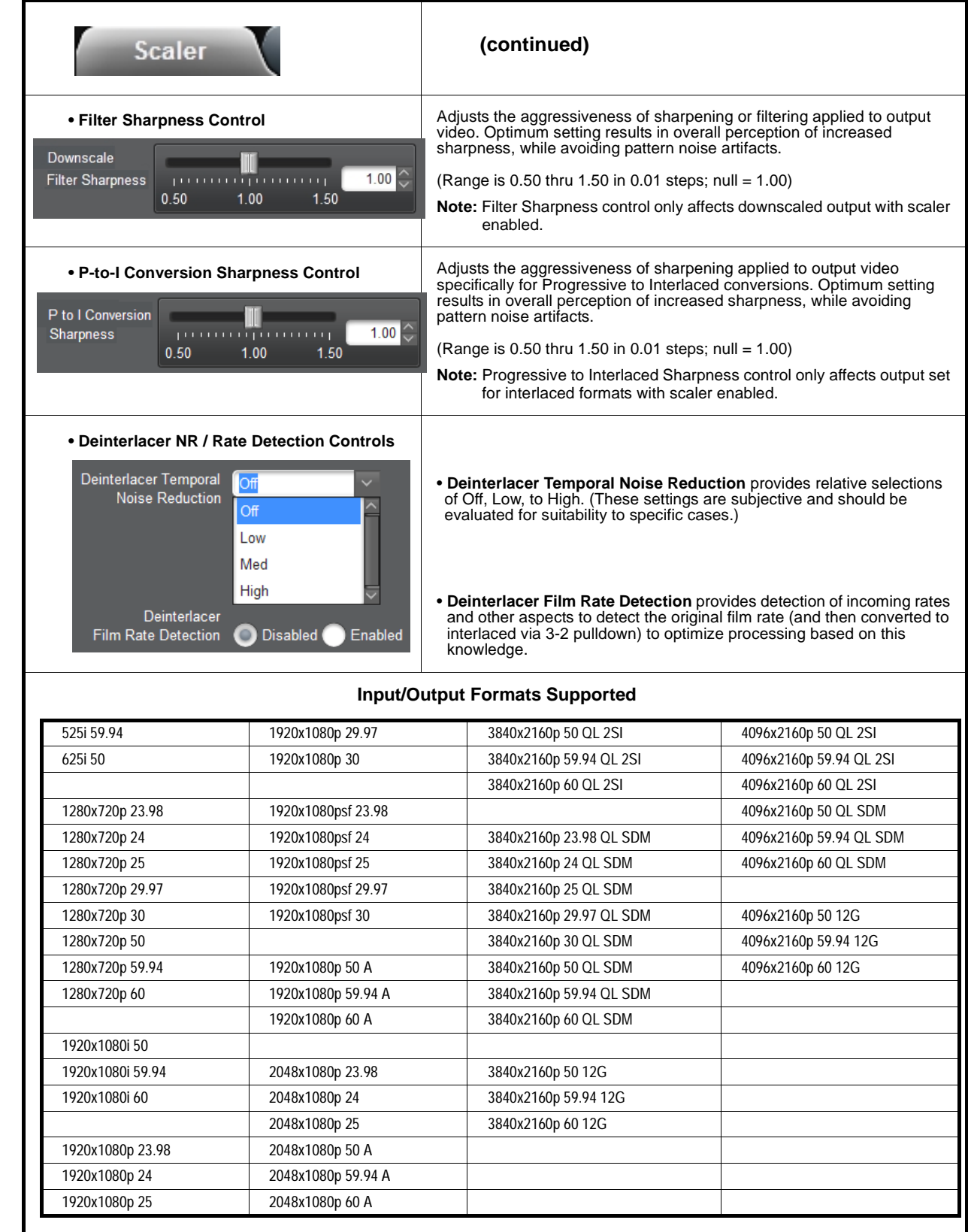

<span id="page-45-0"></span>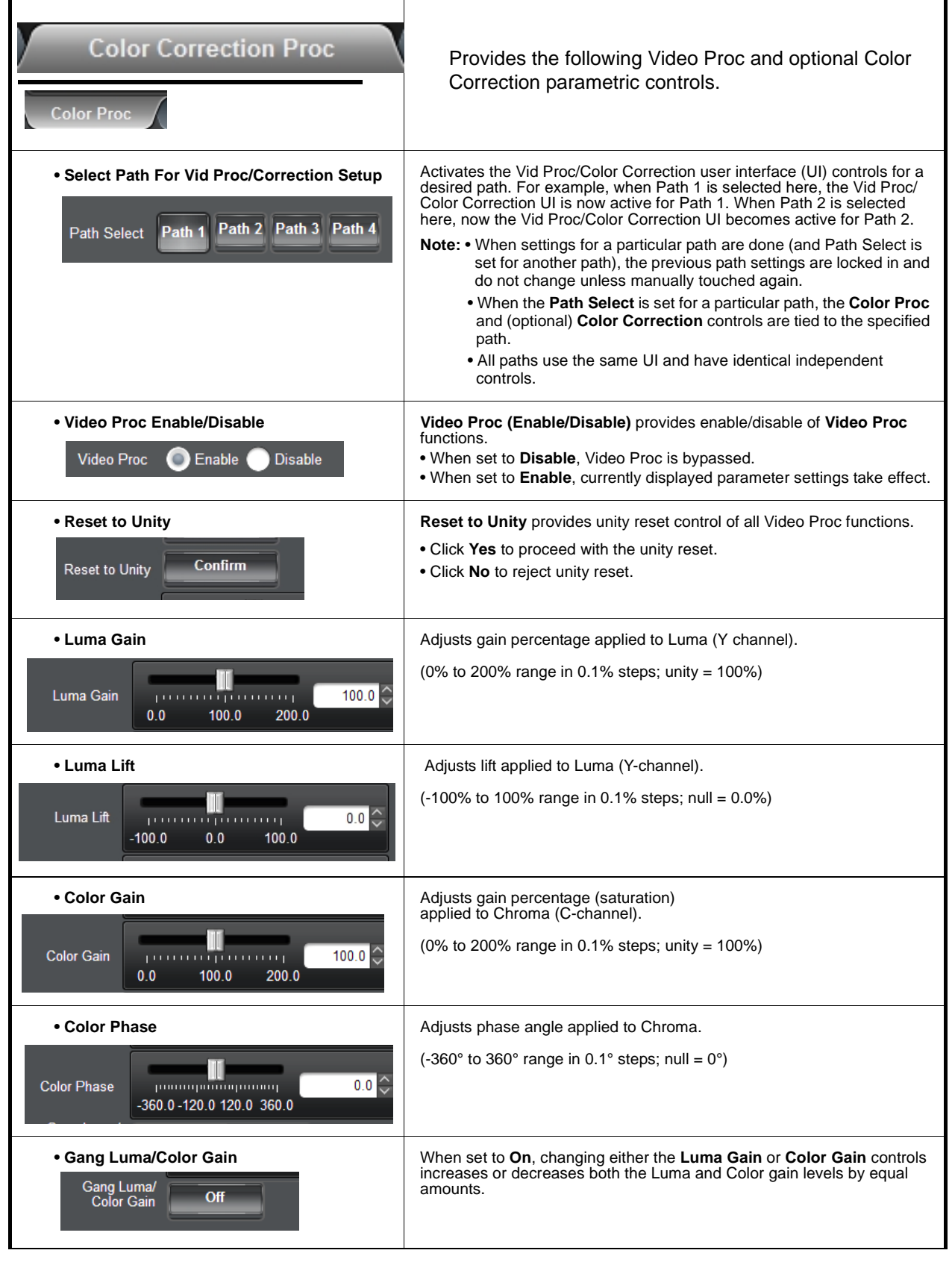

#### **Color Correction Proc** (Option **+COLOR**) Provides color correction for the individual **Option**  $\mathbf{\in}$ RGB channels for the each program video path. • Color Corrector Color Corrector (On/Off) provides master on/off control of all Color Corrector functions. **Color Corrector** C Enable **Disable** • When set to **Disable**, all processing is bypassed. • When set to **Enable**, currently displayed settings take effect. • **Reset to Unity <b>Reset to Unity Reset to Unity** *Reset* to Unity provides unity reset control of all Color Corrector functions. **Reset to Unity** Confirm • Click **Yes** to proceed with the unity reset. • Click **No** to reject unity reset. **• Black Offset R-G-B controls** Separate red, green, and blue channels controls for Black Offset, White Gain, and Gamma Factor curve adjustment. **Black Offset** Gain controls provide gain adjustment from 0.0 to 200.0% range in 0.1% M Red  $0.0\degree$ steps (unity  $= 100.0$ ) o o co ĒП  $-100.0$  $0.0$  $100.0$ Gamma controls apply gamma curve adjustment in 0.125 to 8.000 range in thousandths steps  $(i$ unity = 1.000)  $\mathbb I$ Each of the three control groups (Black Offset, White Gail, and Gamma Green  $0.0^\circ$ **FILL** have a **Gang Column** button which allows settings to be proportionally  $-100.0$  $0.0$  $100.0$ changed across a control group by changing any of the group's controls. Ш **Blue**  $0.0\degree$ o o n  $-100.0$  $0.0$  $100.0$ **• White Gain R-G-B controls White Gain** Ш  $100.0$  $0.0$  $100.0$ 200.0 Ш  $100.0$ . . . . . . . . . . <del>. . .</del> . .  $0.0$ 100.0 200.0 III  $100.0$ processes. سترتب  $0.0$  $100.0$ 200.0 **• Gamma Factor R-G-B controls** Gamma Factor III  $1.000$ րուսությունը առաջ 0.125 2.750 5.375 8.000 H pumangananganang s  $1.000$ 0.125 2.750 5.375 8.000 Ш  $1.000$ 0.125 2.750 5.375 8.000

<span id="page-47-0"></span>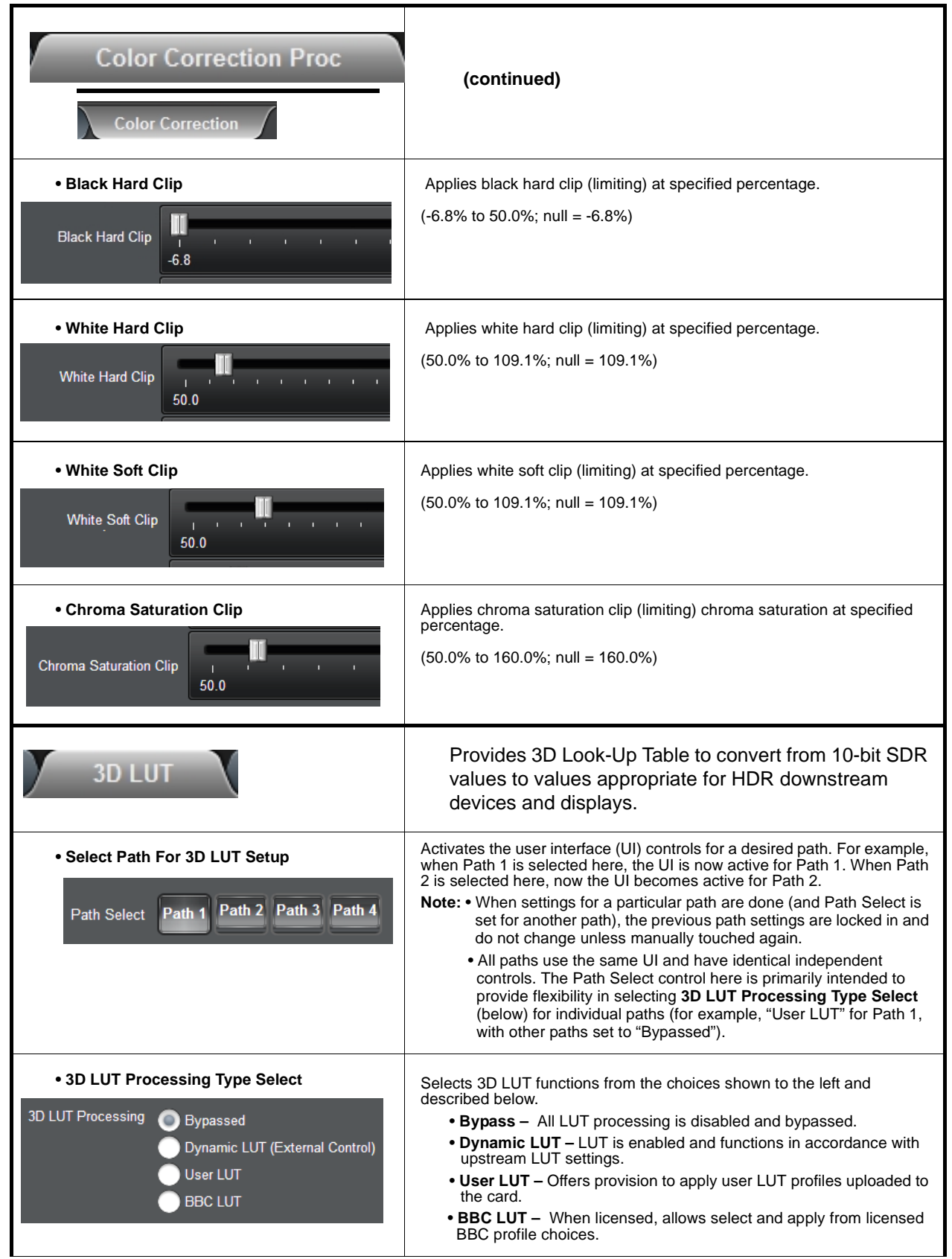

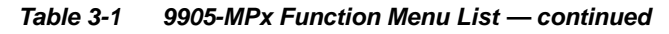

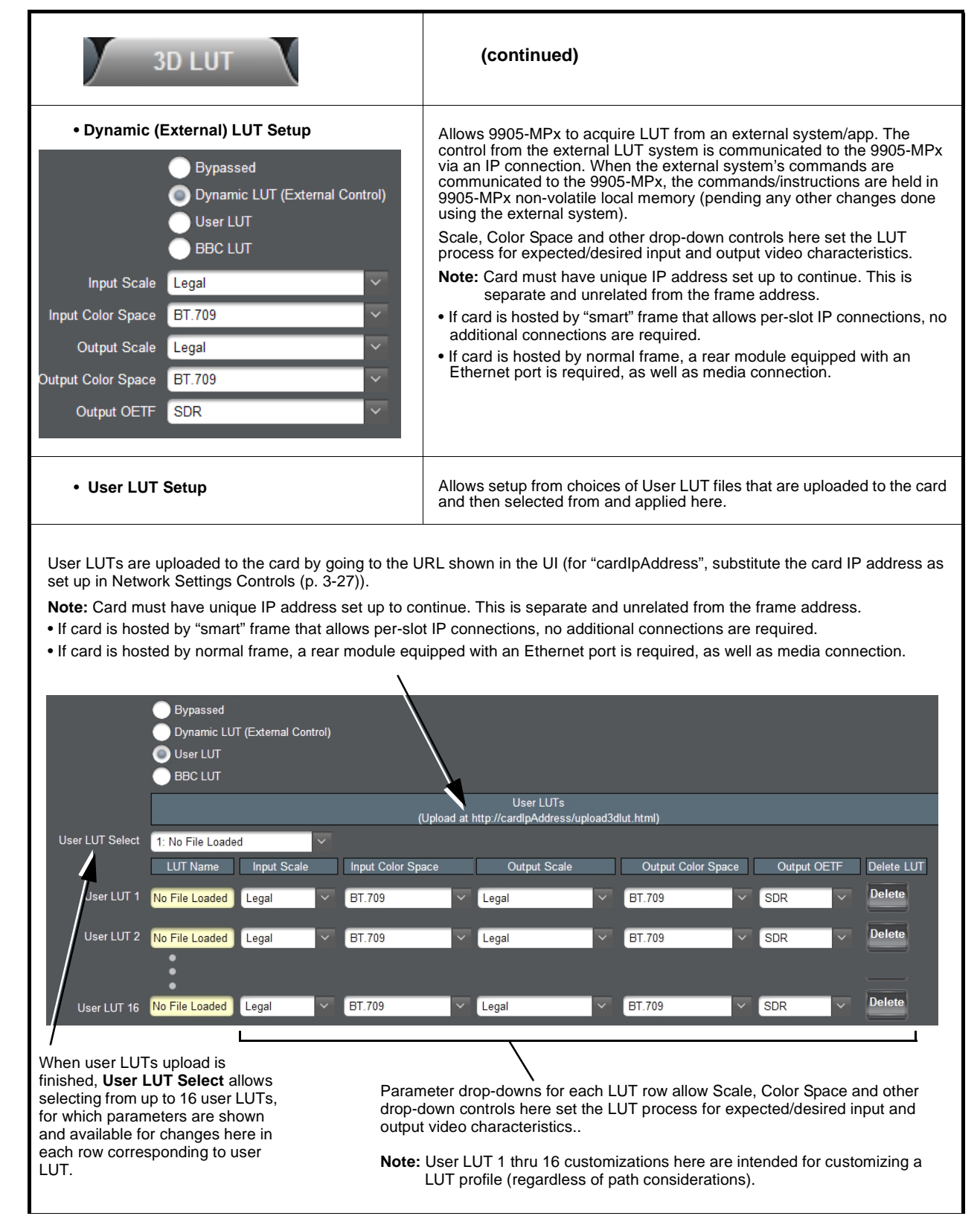

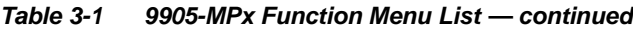

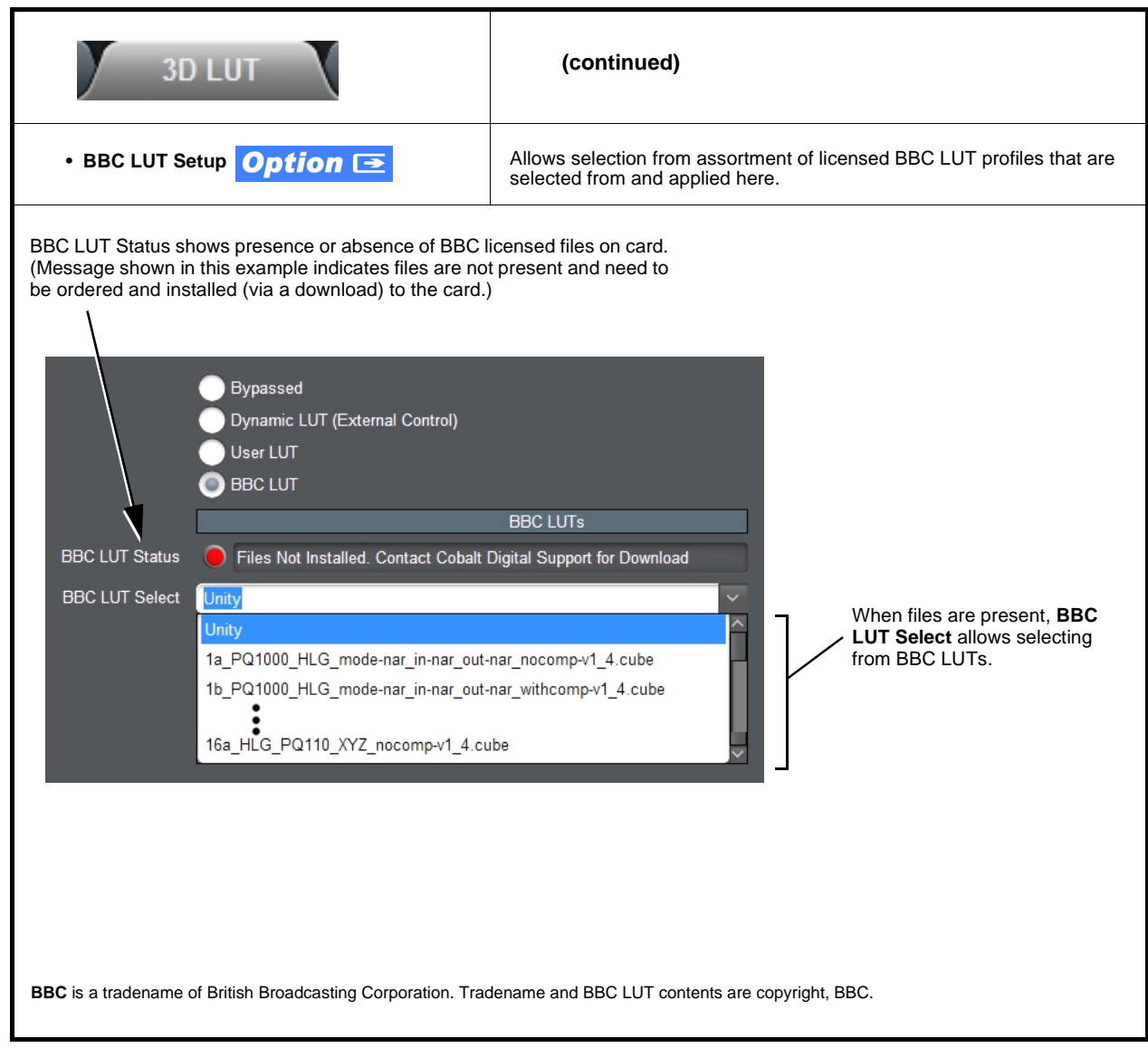

<span id="page-50-0"></span>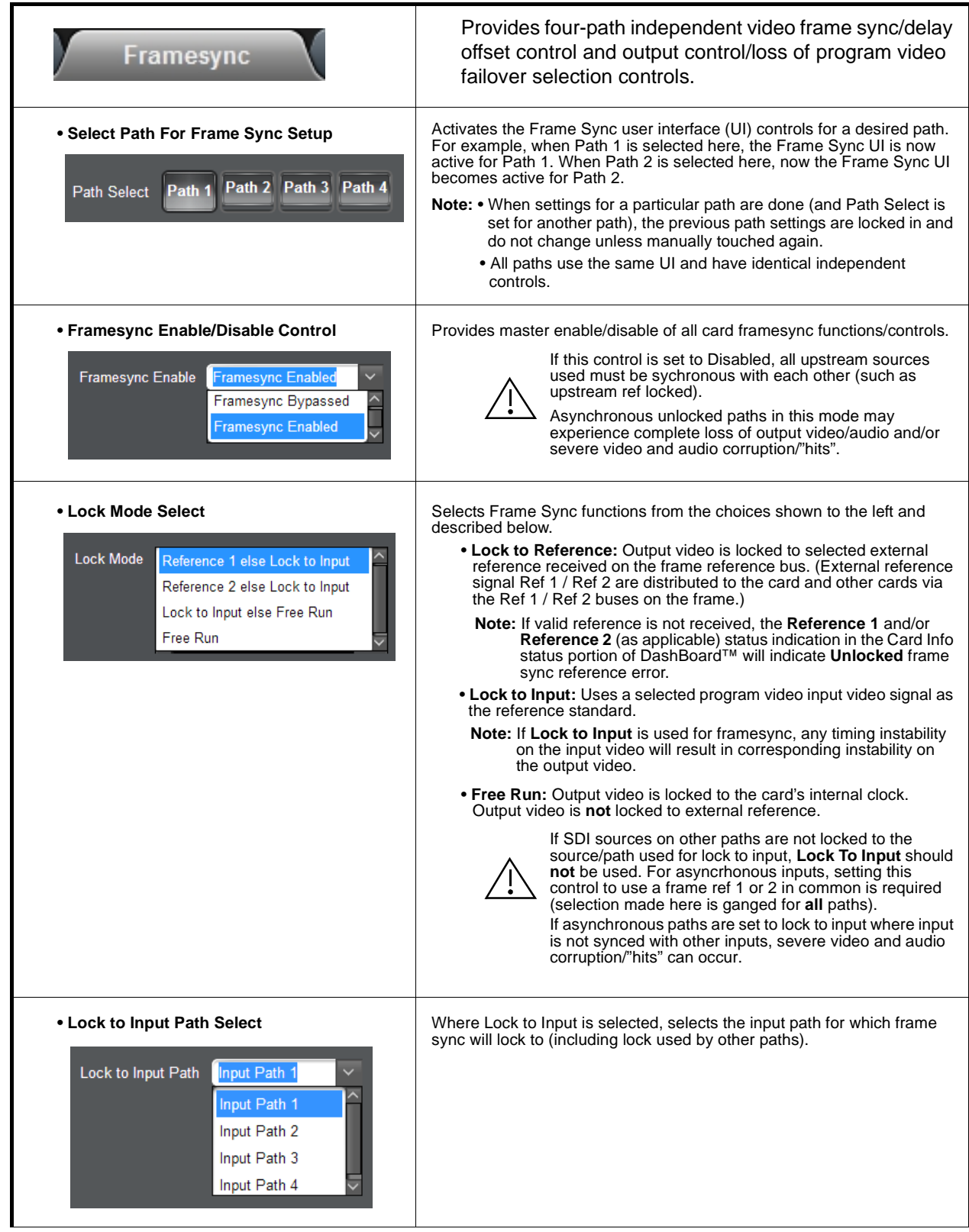

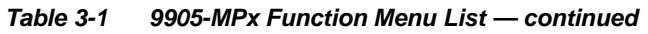

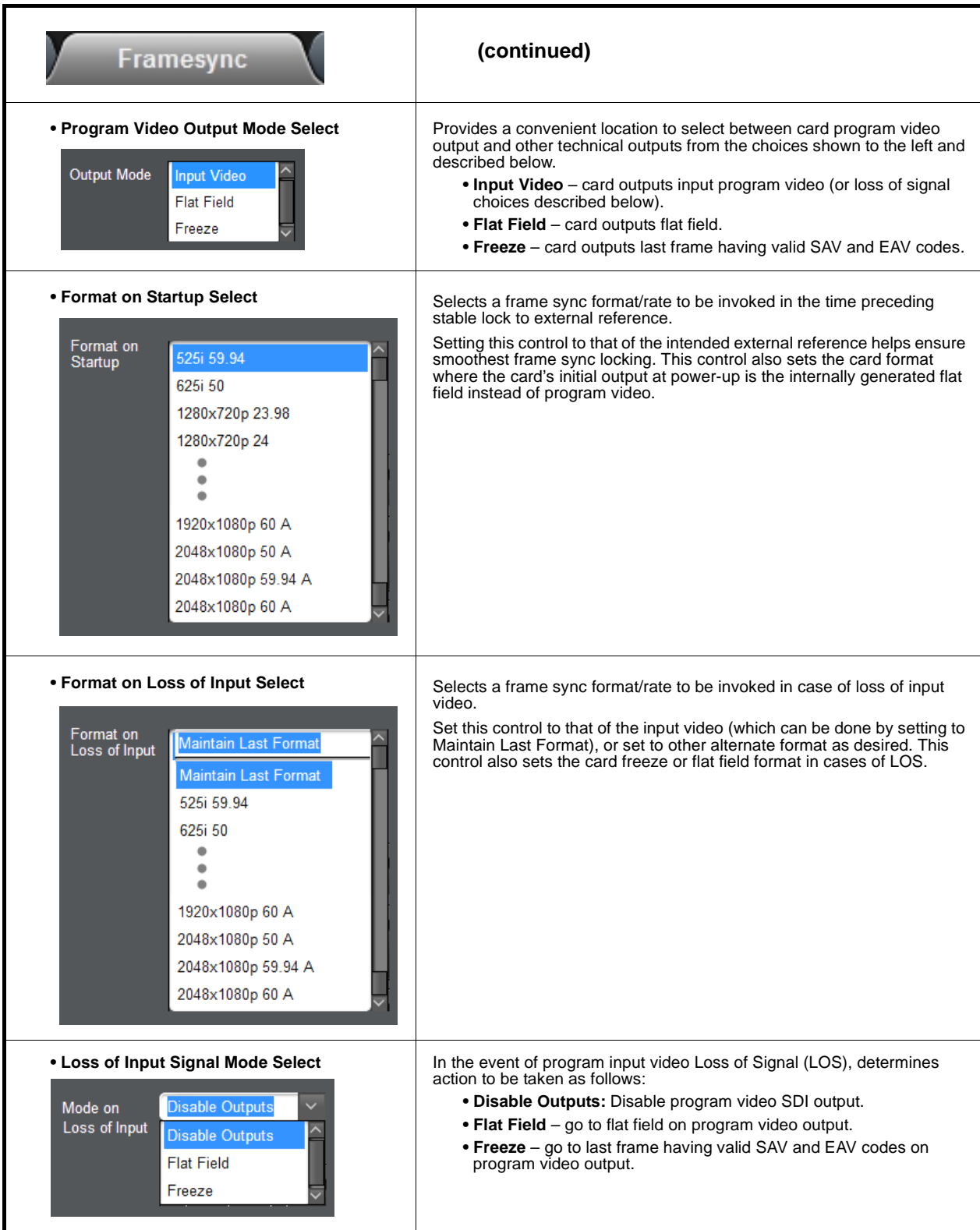

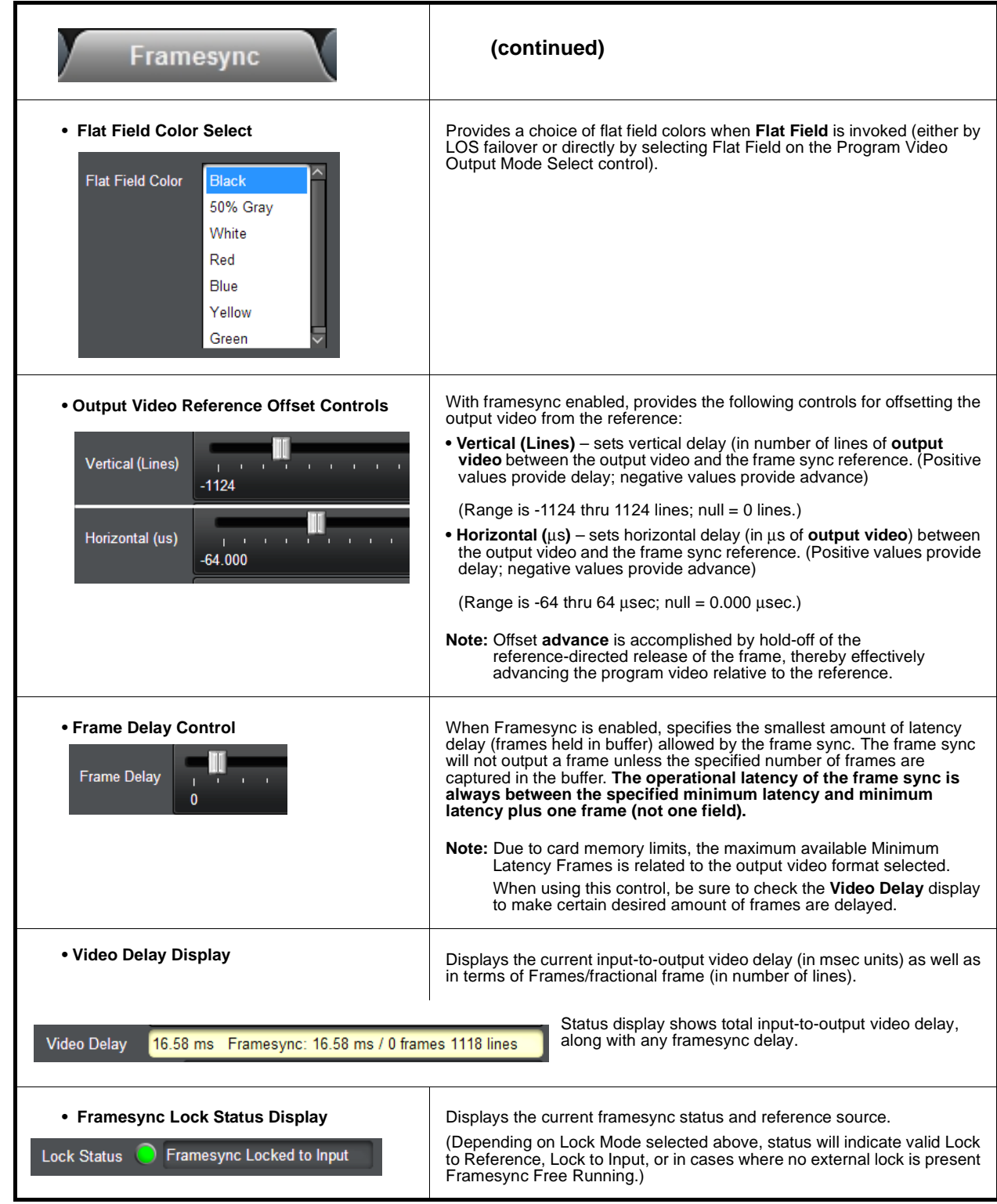

<span id="page-53-0"></span>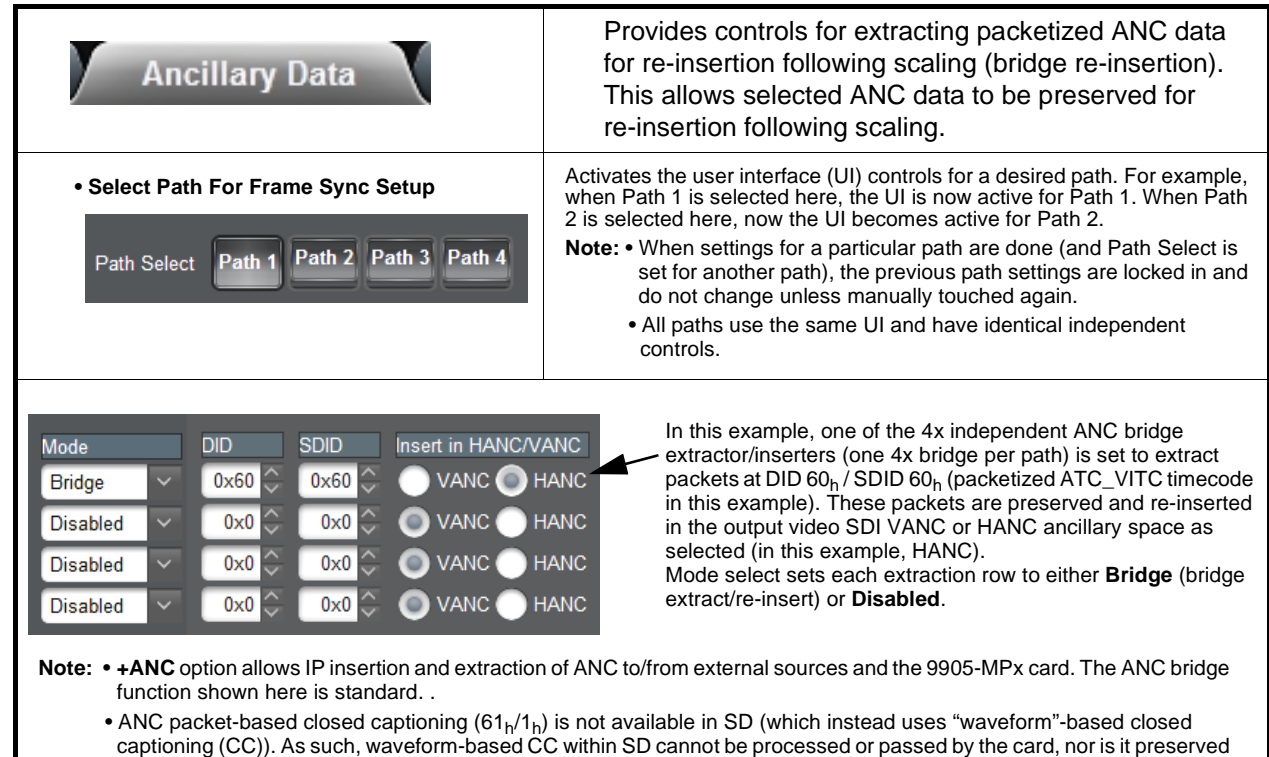

and converted/inserted as packet-based CC for SD-to-HD conversions.

<span id="page-54-0"></span>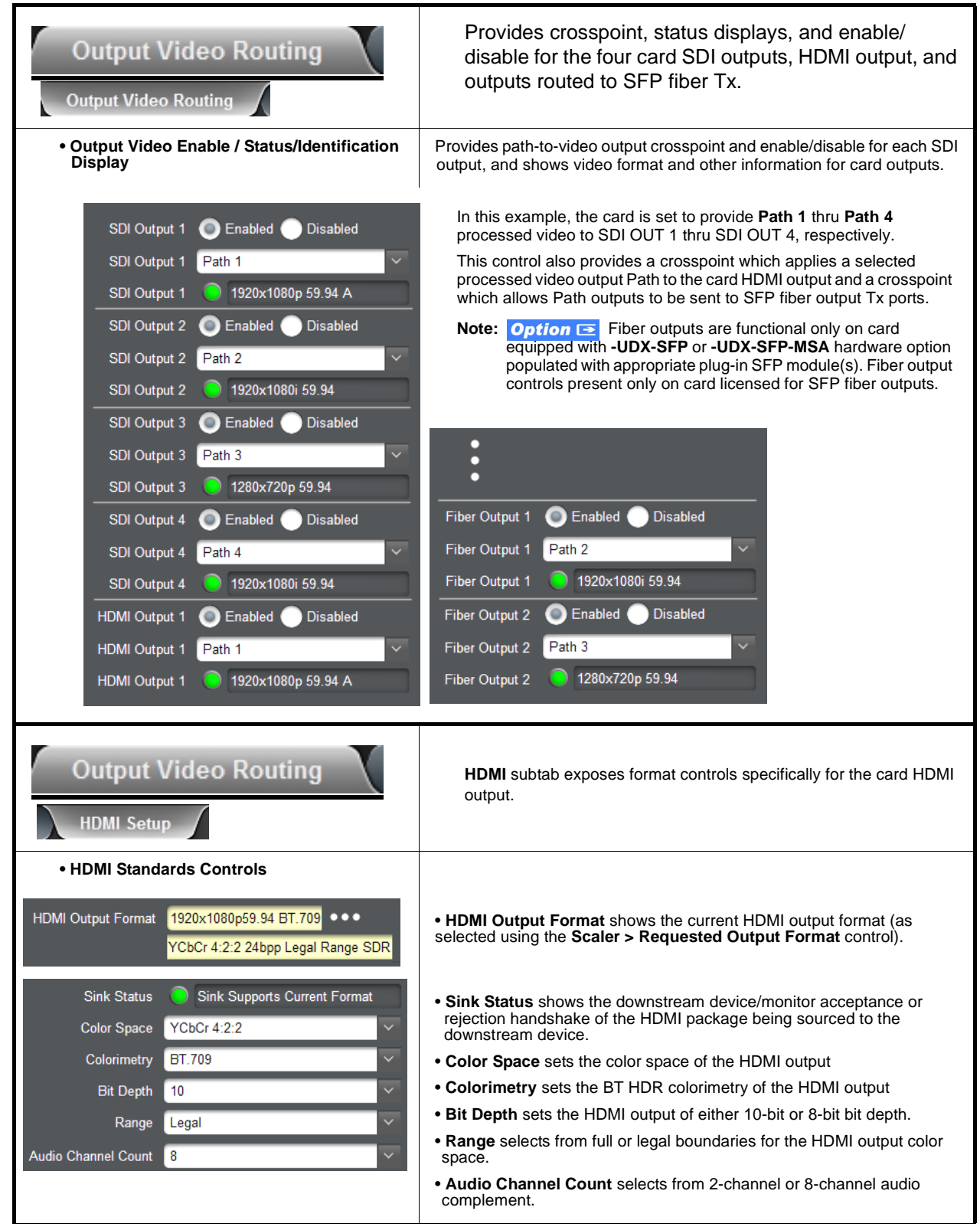

| J-MFX FUILLIOII MEIIU LISL -                                                                                                    |                                                                                                    |
|----------------------------------------------------------------------------------------------------|----------------------------------------------------------------------------------------------------|
| <b>Output Video Routing</b><br><b>HDMI Setup</b>                                                                                                    | (continued)                                                                                                    |
| Auto (HDR Only)<br><b>HDR</b> InfoFrame Insertion<br>Enabled                                                                                                    | • HDR InfoFrame Insertion provides insertion on<br>InfoFrame (Auto-populate, enabled with manual<br><b>Disabled</b><br>user settings (as performed below), or disabled<br>(remove InfoFrame)).   |
| • HDR InfoFrame OETF Select                                                                                                    | Provides insertion of ANC metadata informing the display device what to                                                                                                    |
| <b>HDR InfoFrame OETF</b><br>Auto<br>Auto<br><b>SDR Gamma</b><br><b>HDR</b> Gamma<br><b>HDR PQ (ST 2084)</b><br><b>HDR HLG</b><br>Reserved 4<br>Reserved 7                   | "expect" in terms of OETF for the HDMI signal being provided.                                                                                                    |
| • HDR InfoFrame Gamut Select<br><b>HDR InfoFrame Gamut</b><br>BT.2020<br><b>BT.2020</b><br><b>DCI-P3 D65</b><br>Custom                                                       | Provides insertion of ANC metadata informing the display device what to<br>"expect" in terms of Gamut for the HDMI signal being provided.                                                        |
| • RGB White Point Adjust/Set<br>Red x[2]<br>0.70800<br>0.29200<br>Red y[2]<br>0.17000<br>Green x[0]<br>0.79700<br>Green y[0]<br>Blue x[1]<br>0.13100<br>Blue y[1]<br>0.04600 | Provides insertion of ANC metadata informing the display device what to<br>"expect" in terms of RGB white points for the HDMI signal being provided.                                             |
| • Display Mastering Luminance Controls<br>0.00050<br>Display Mastering Luminance Min<br>Display Mastering Luminance Max<br>1000                                              | Provides insertion of ANC metadata informing the display device what to<br>"expect" in terms of mastering luminance min/max for the HDMI signal<br>being provided.                               |
| • Content/Frame Light Level Controls<br>1000<br>Content Light Level Max (MaxCLL)<br>400 <sup>2</sup><br>Frame Average Light Level Max (MaxFALL)                              | Provides insertion of ANC metadata informing the display device what to<br>"expect" in terms of content light level max and frame average light level<br>max for the HDMI signal being provided. |

**Table 3-1 9905-MPx Function Menu List — continued**

<span id="page-56-1"></span><span id="page-56-0"></span>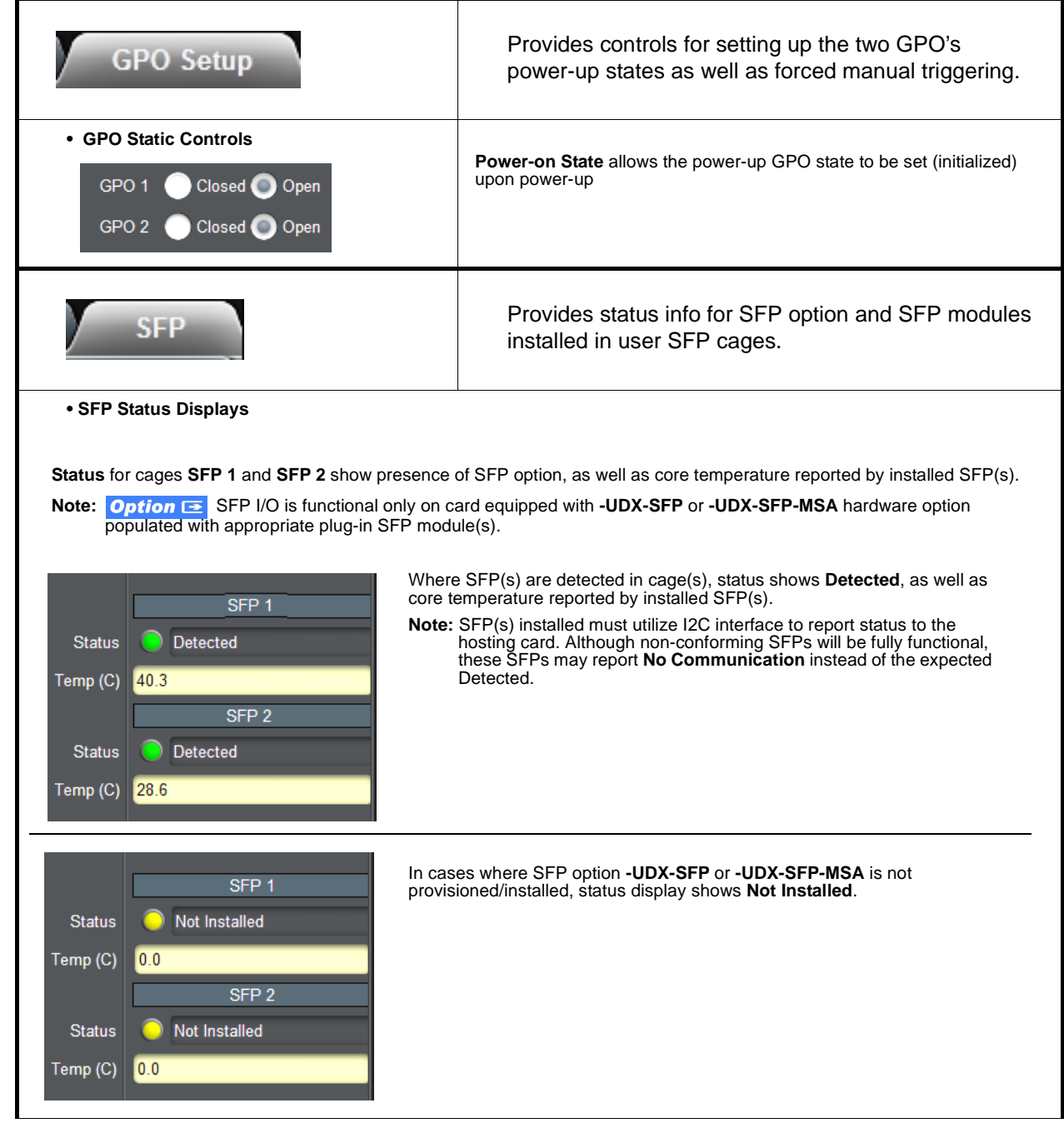

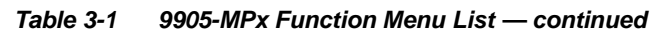

<span id="page-57-0"></span>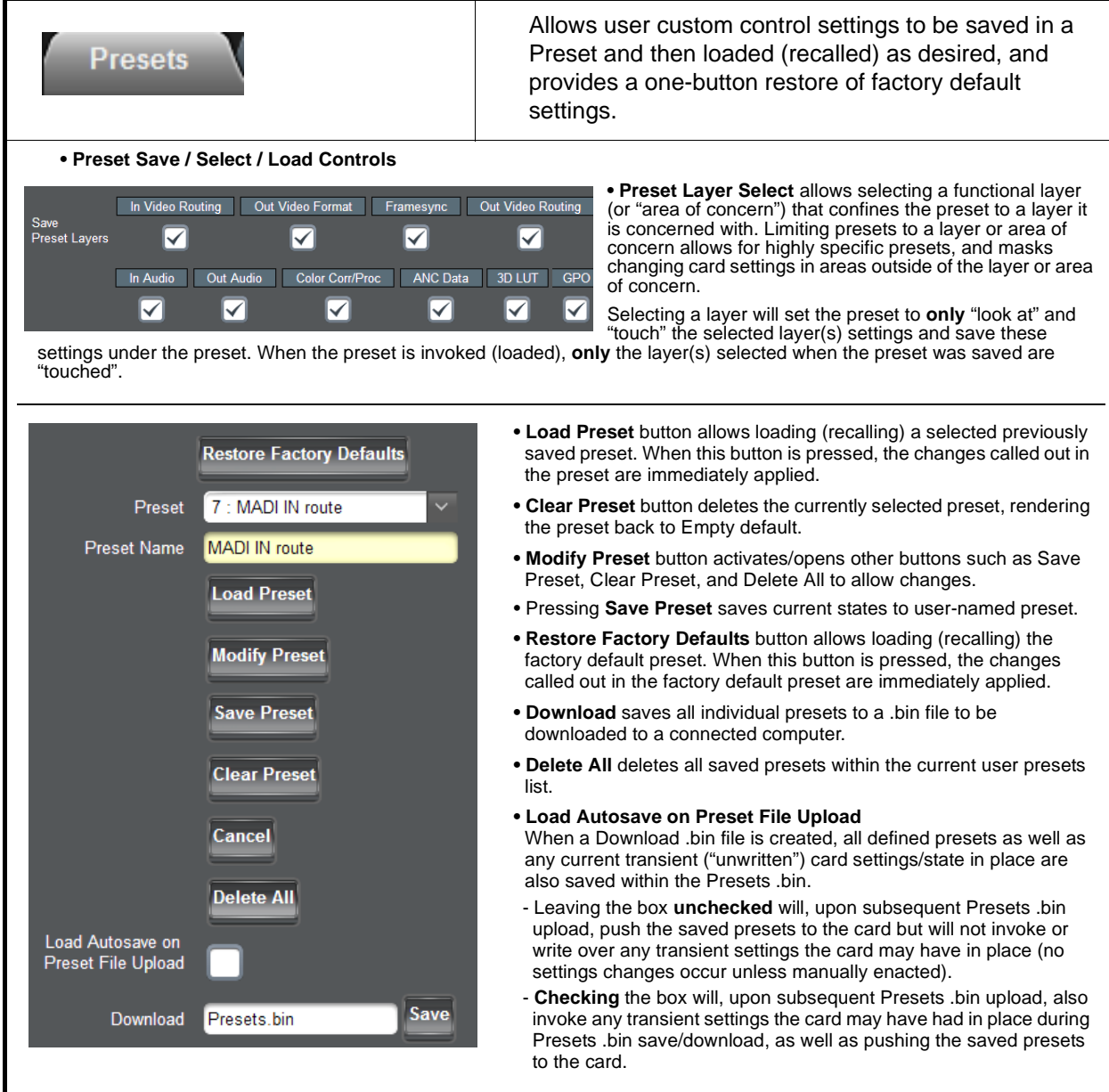

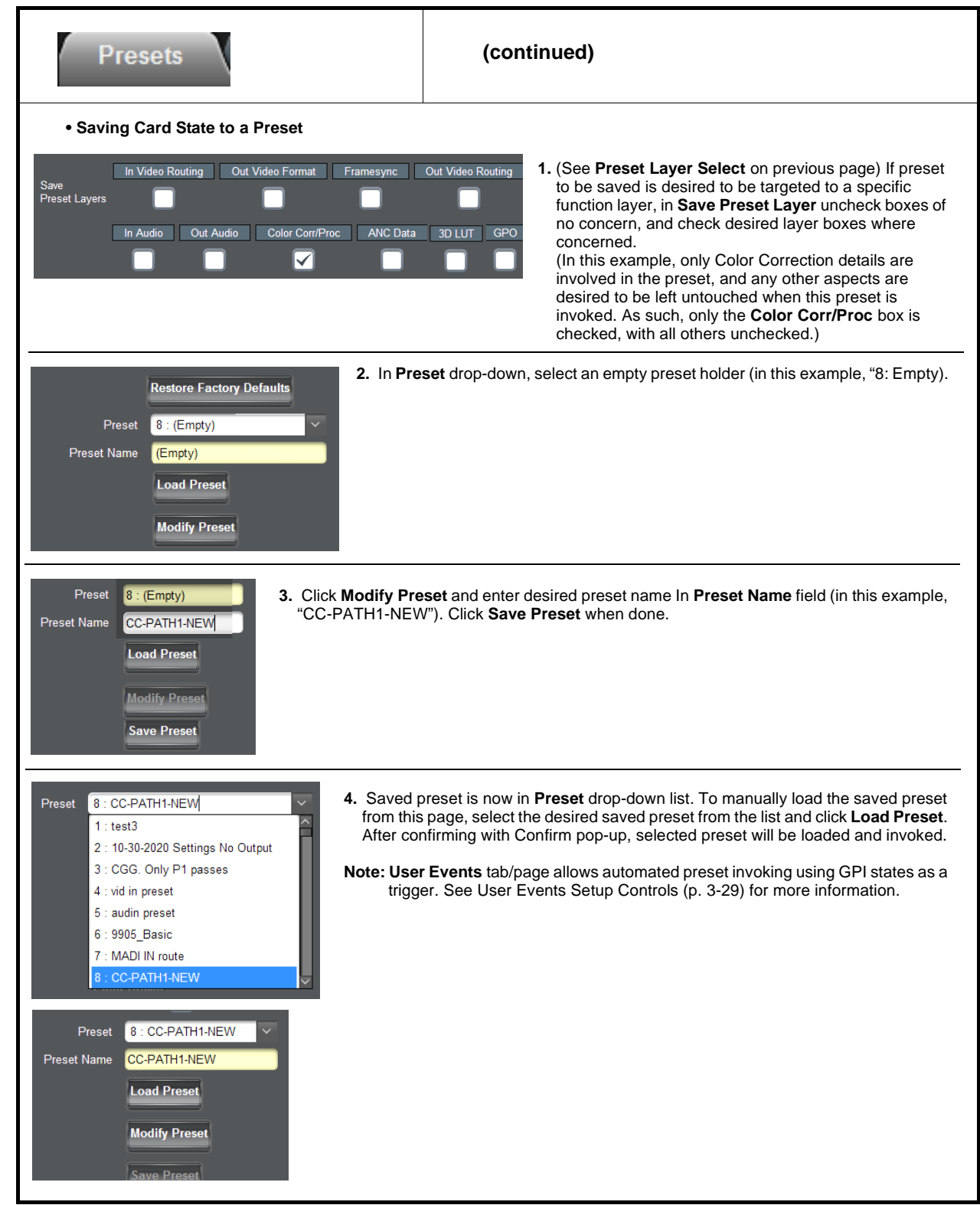

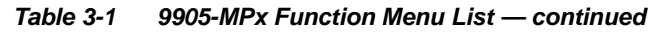

<span id="page-59-0"></span>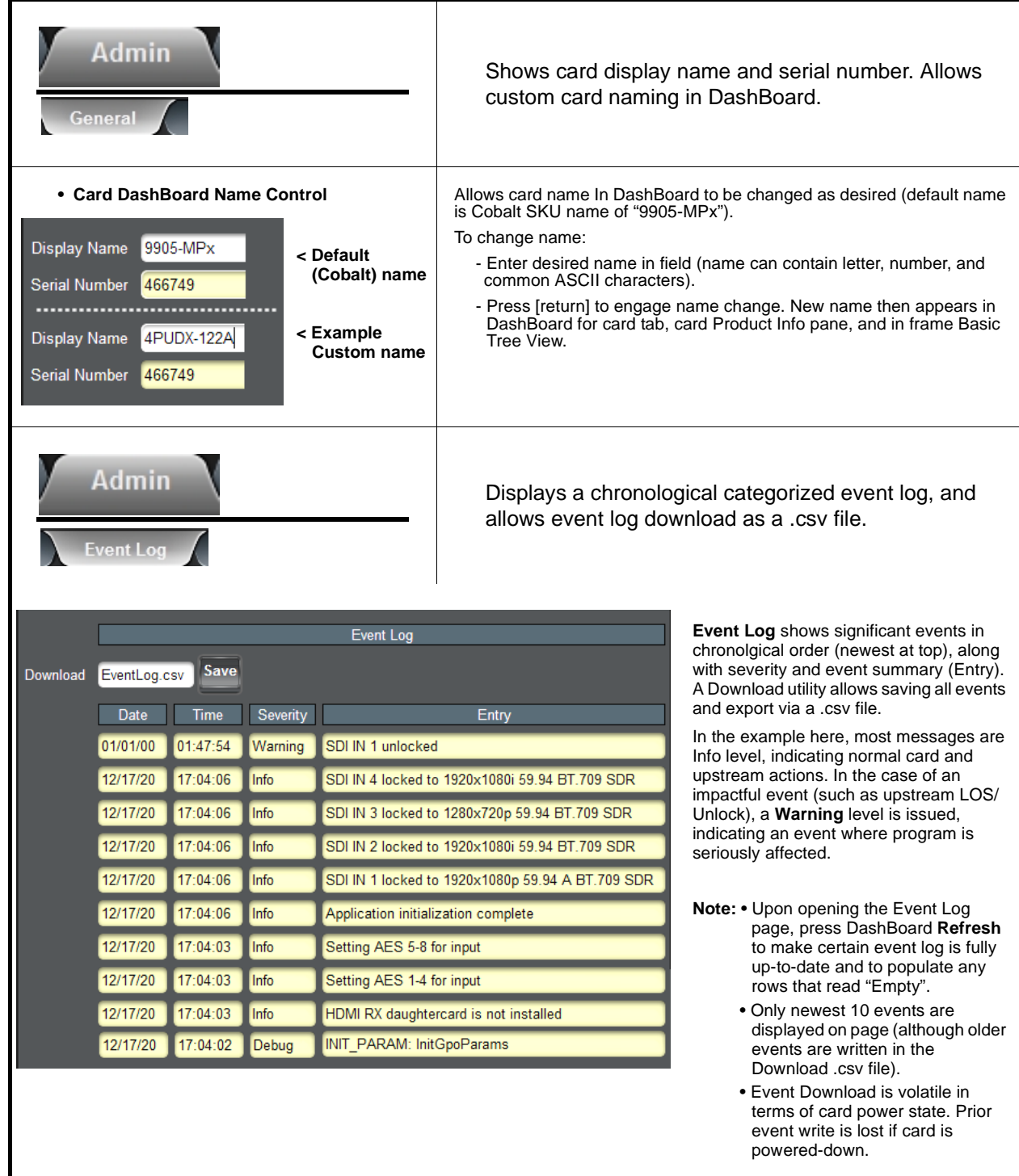

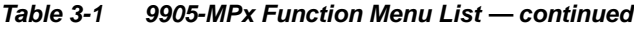

<span id="page-60-0"></span>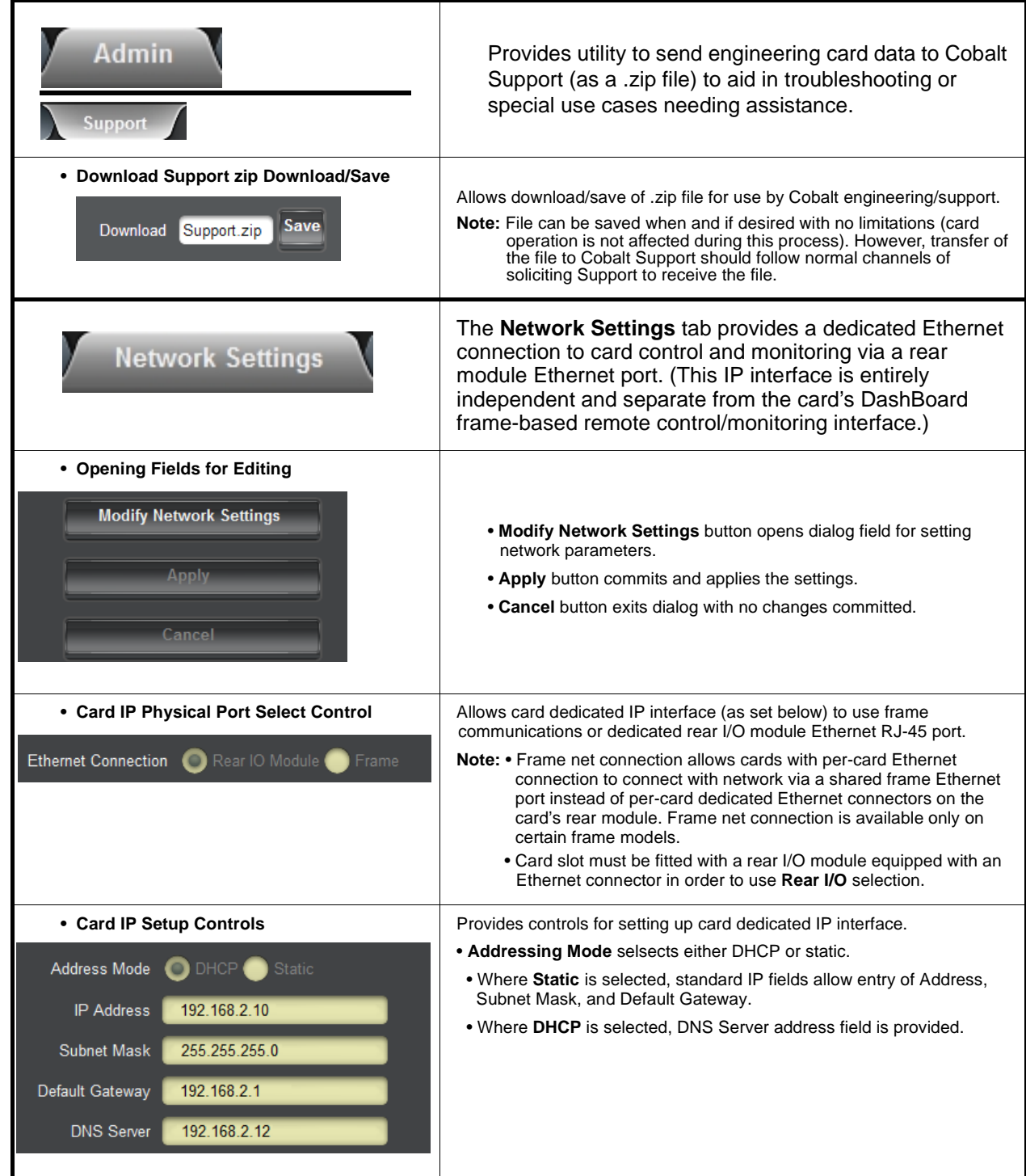

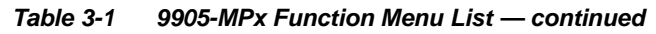

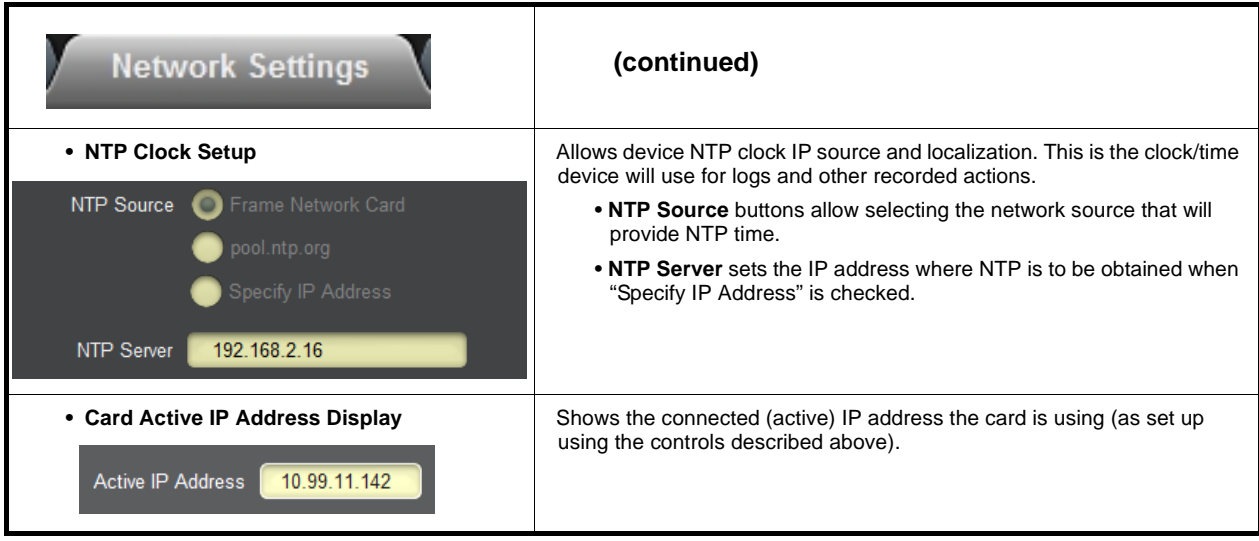

<span id="page-62-0"></span>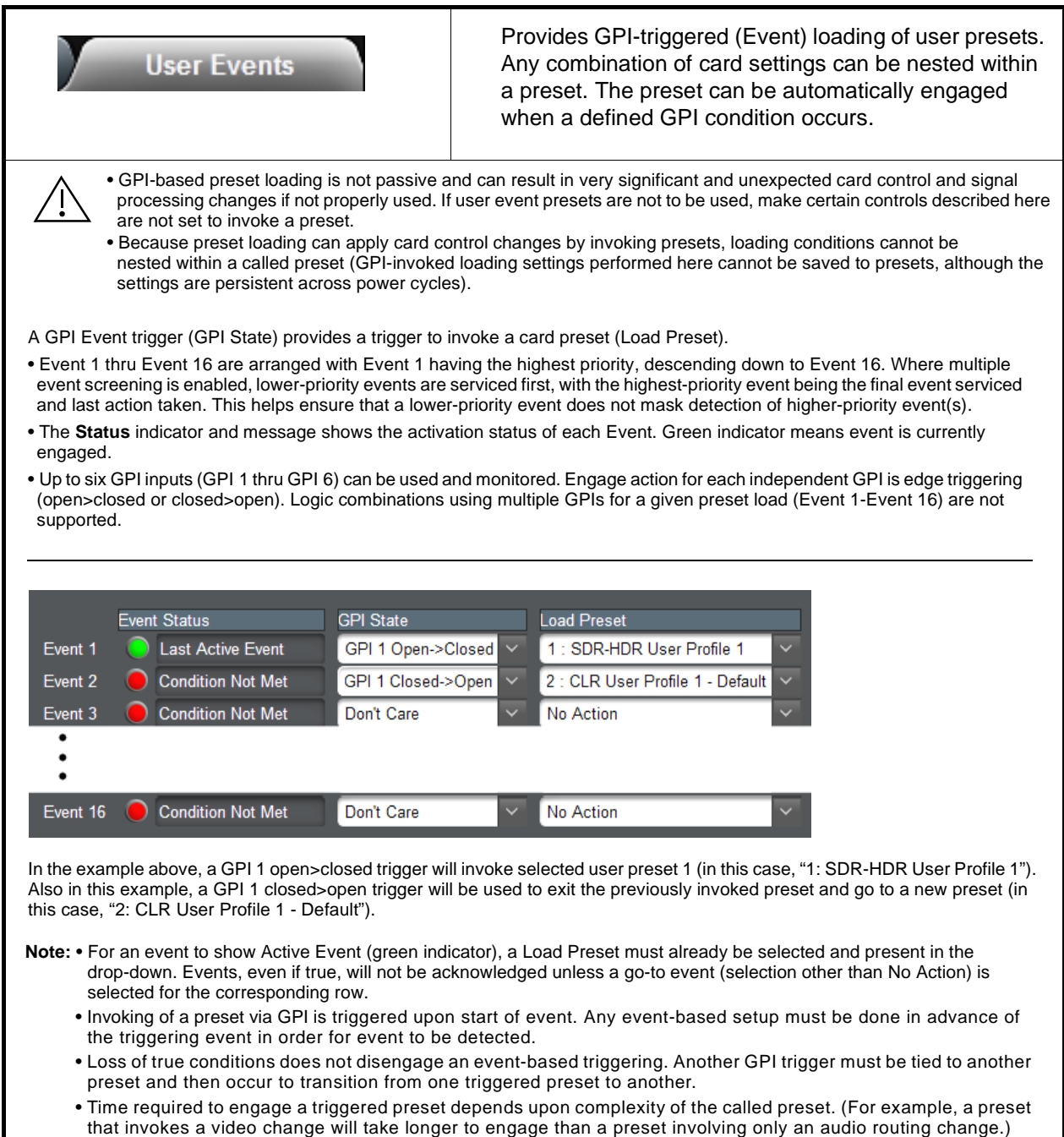

• Make certain all definable event conditions that the card might be expected to "see" are defined in any of the Event 1 thru Event 16 rows. This makes certain that the card will always have a defined "go-to" action if a particular setup action is again needed.

<span id="page-63-0"></span>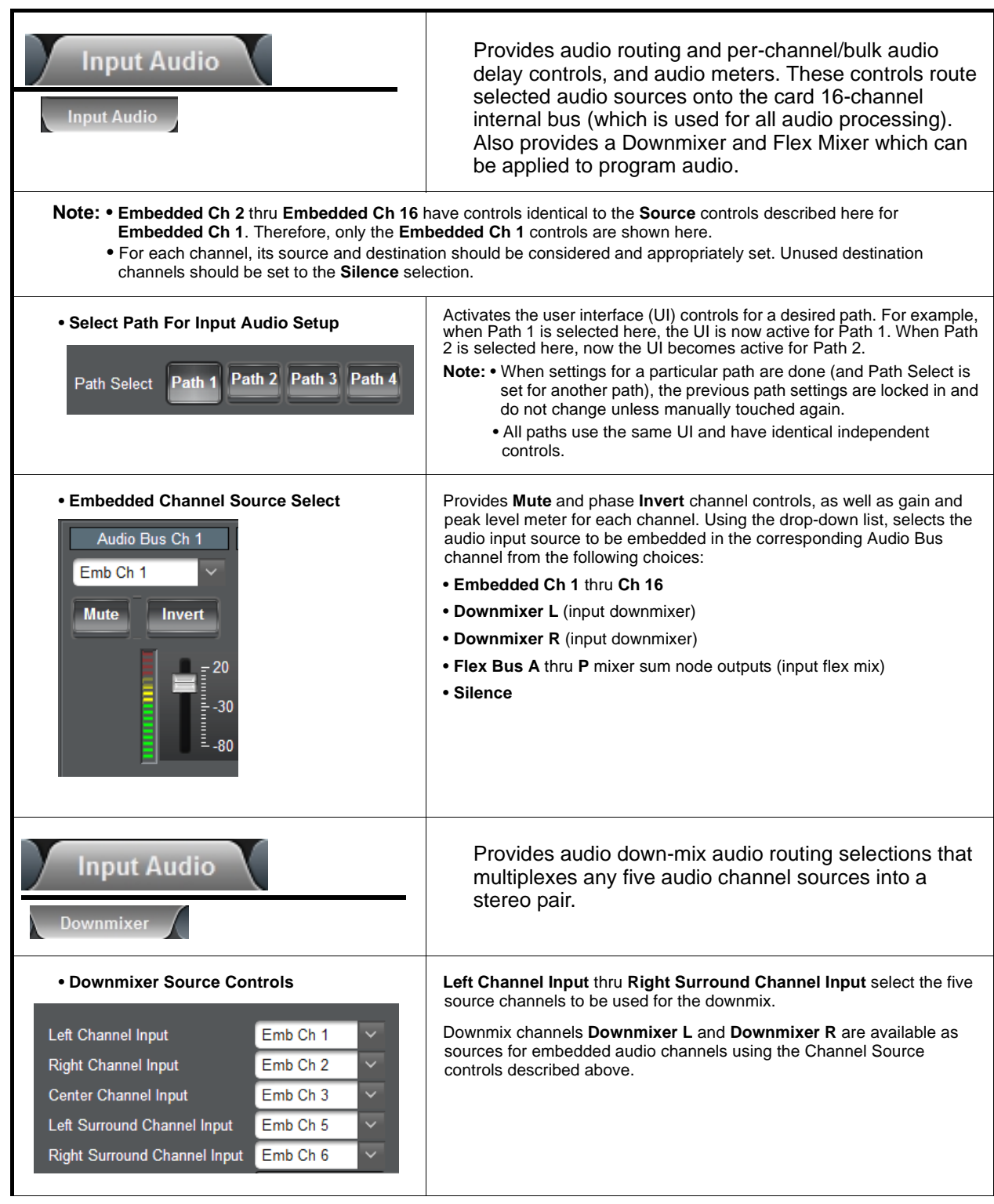

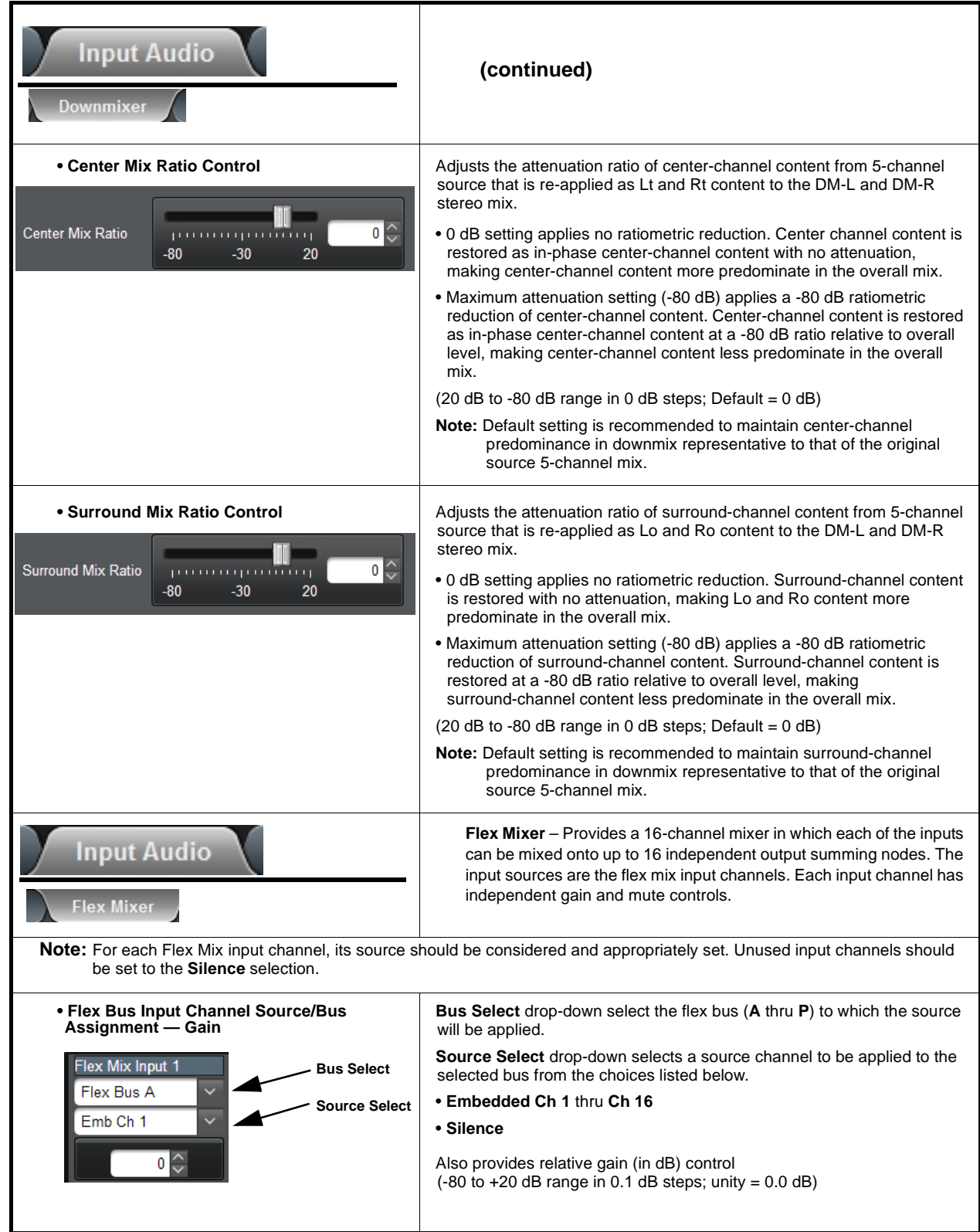

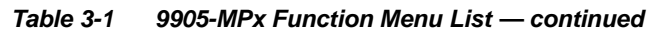

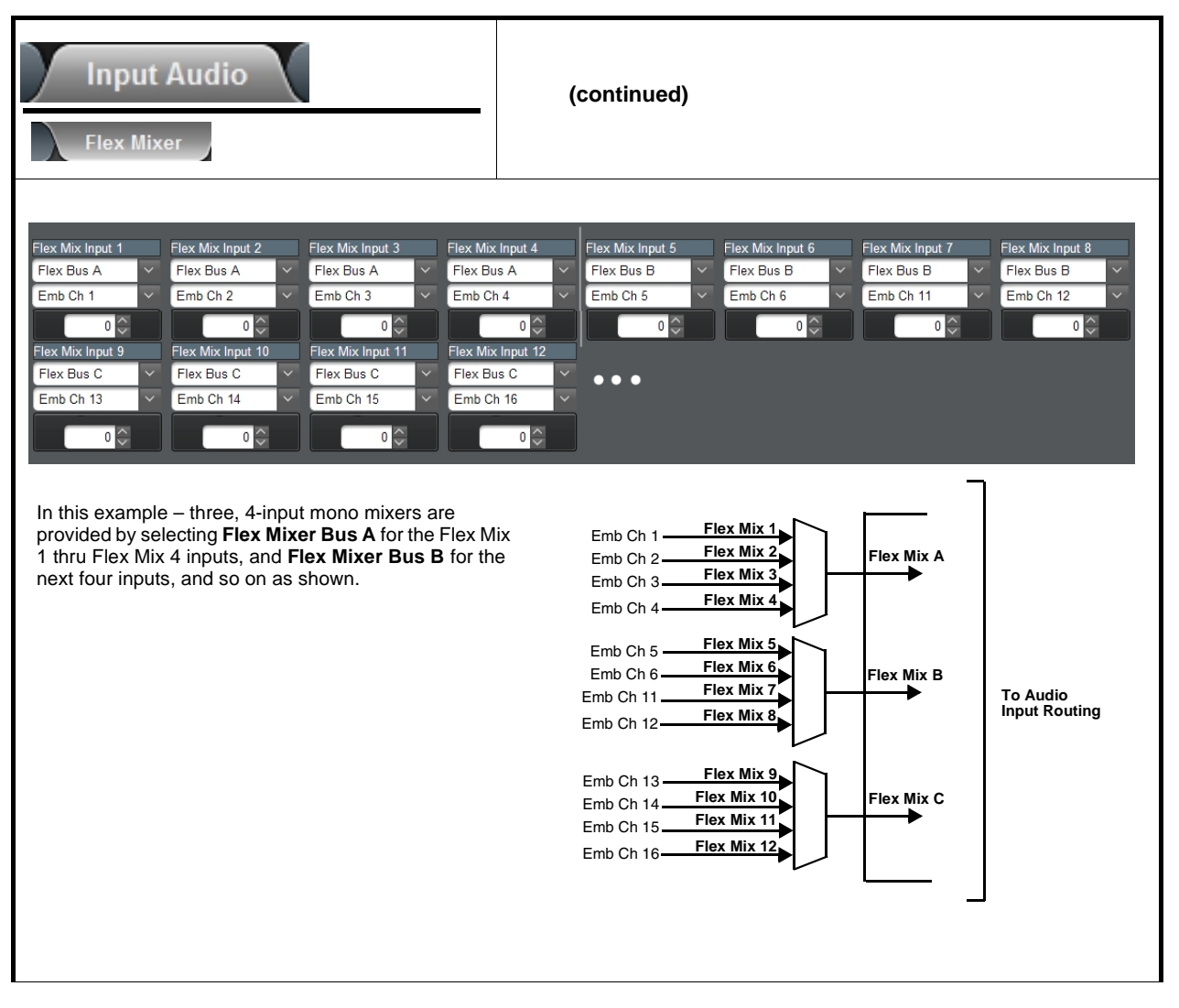

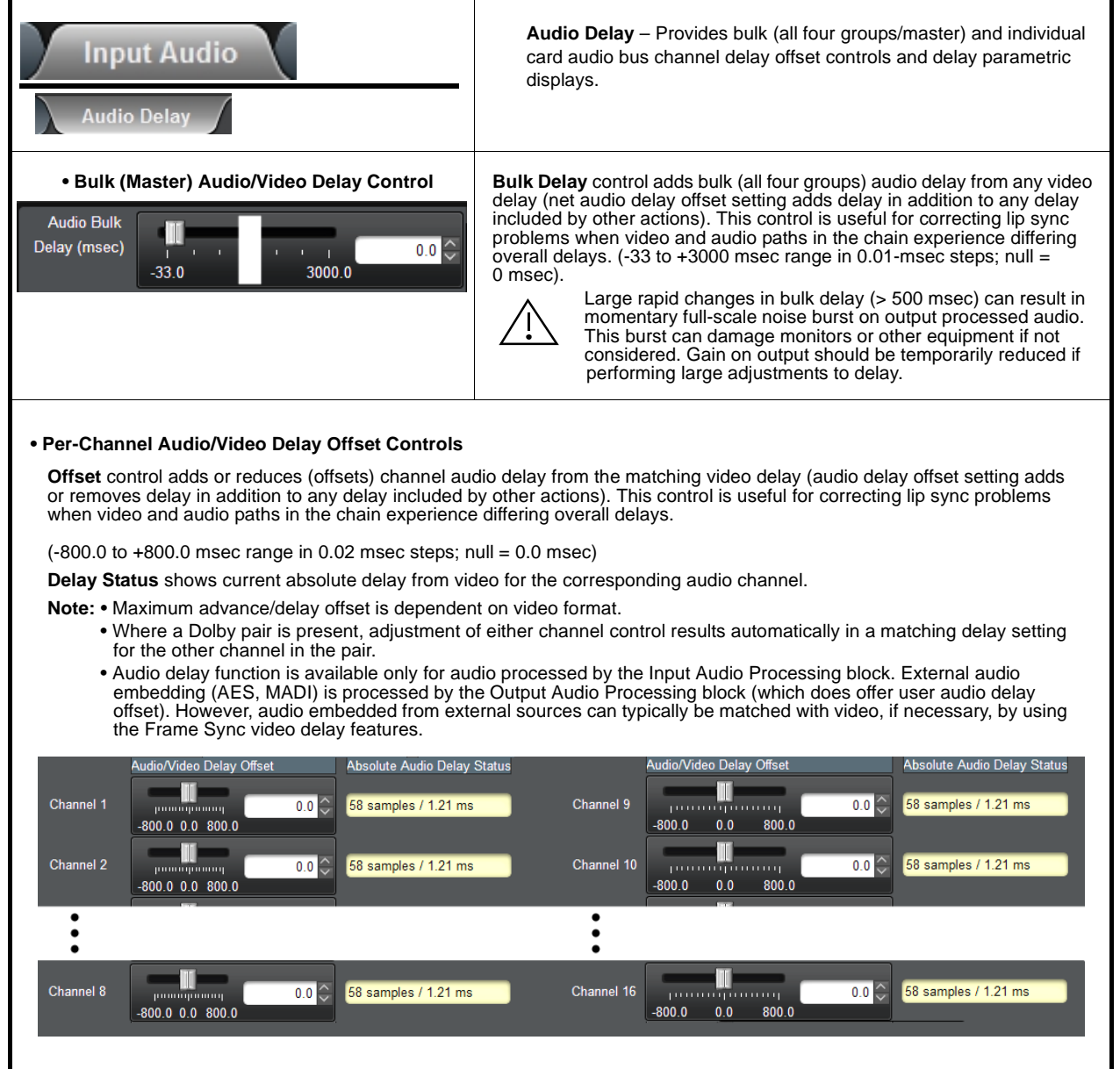

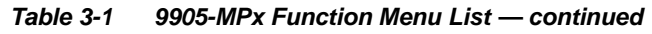

<span id="page-67-0"></span>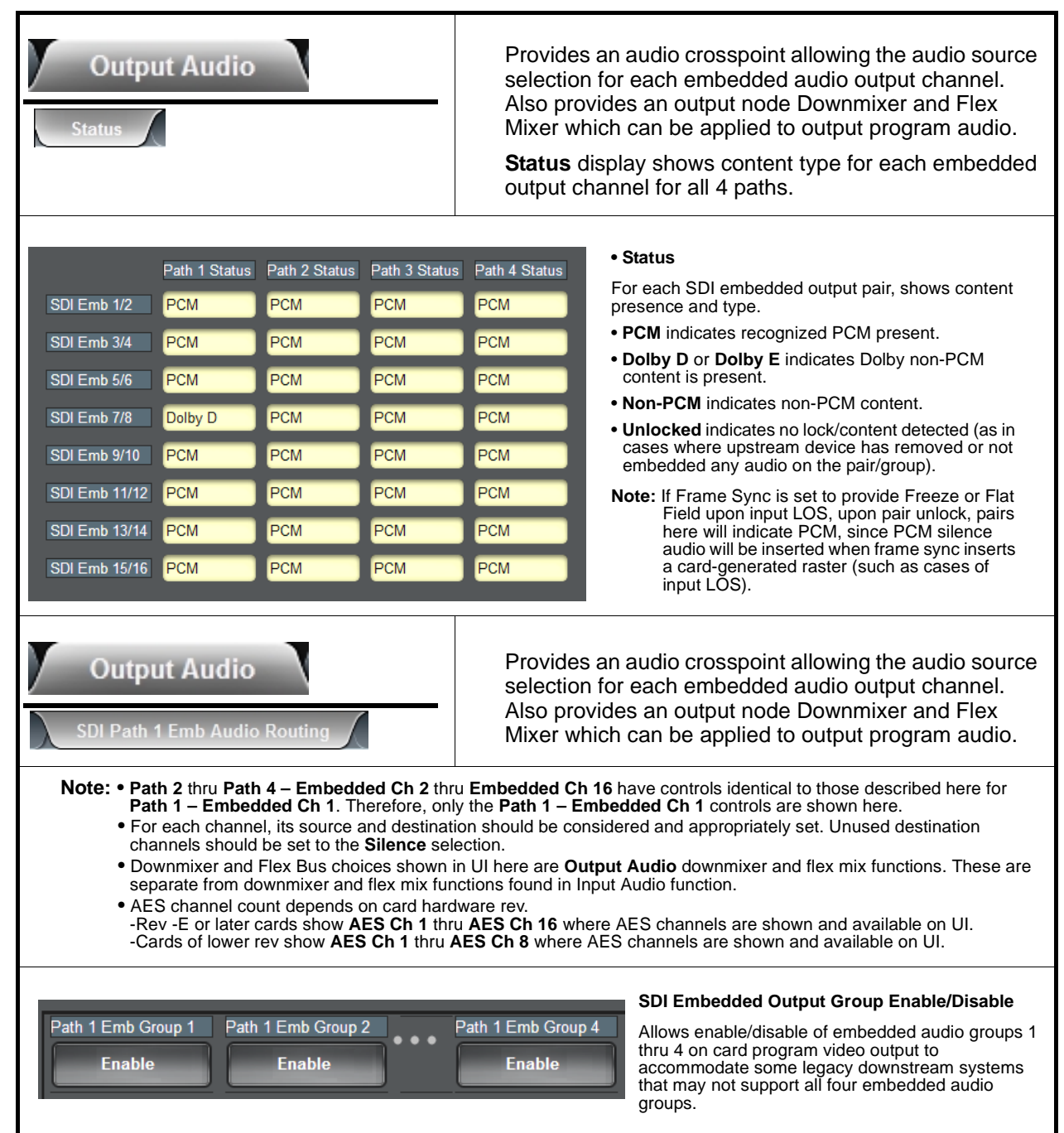

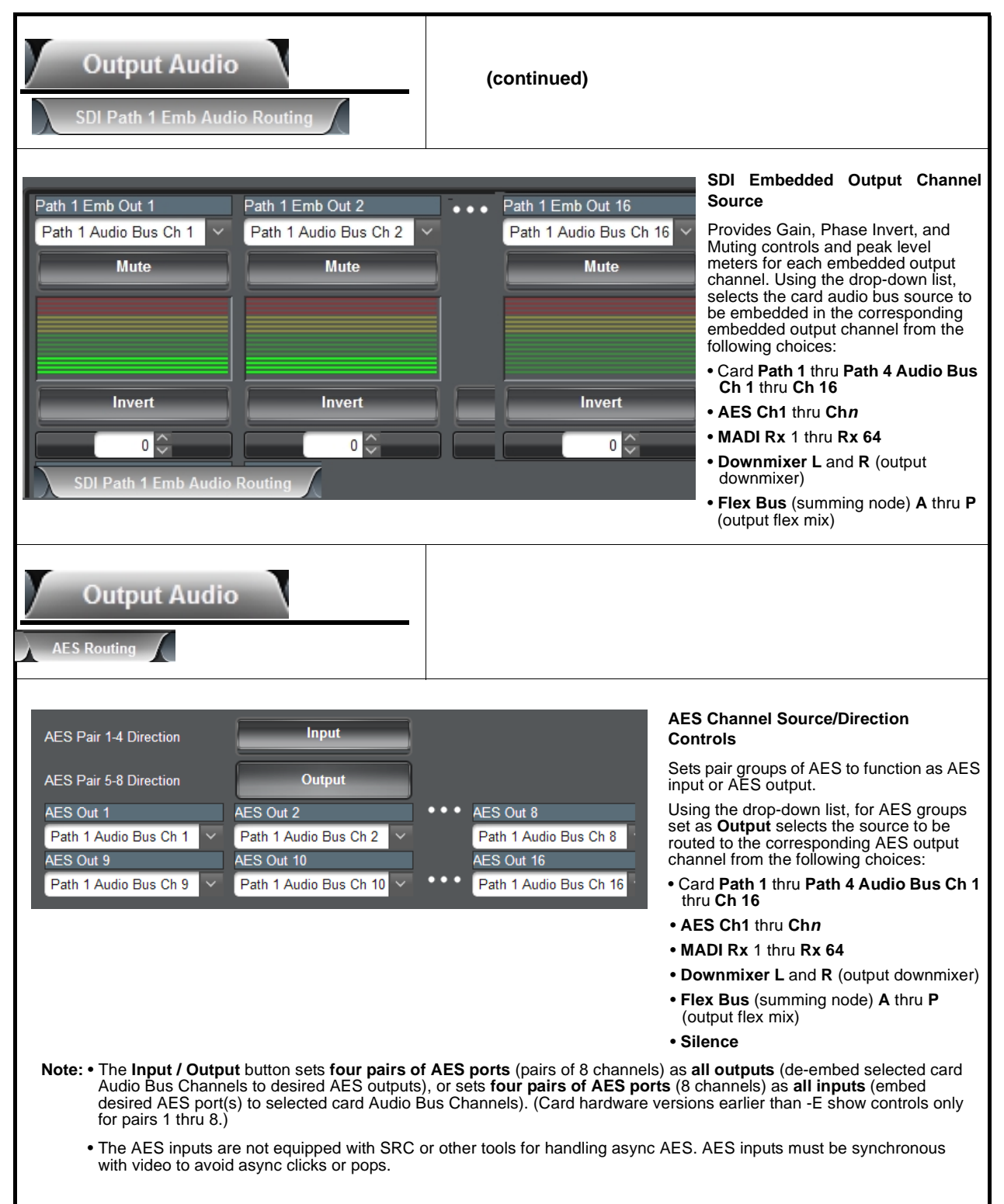

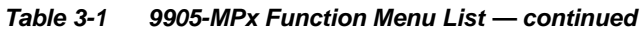

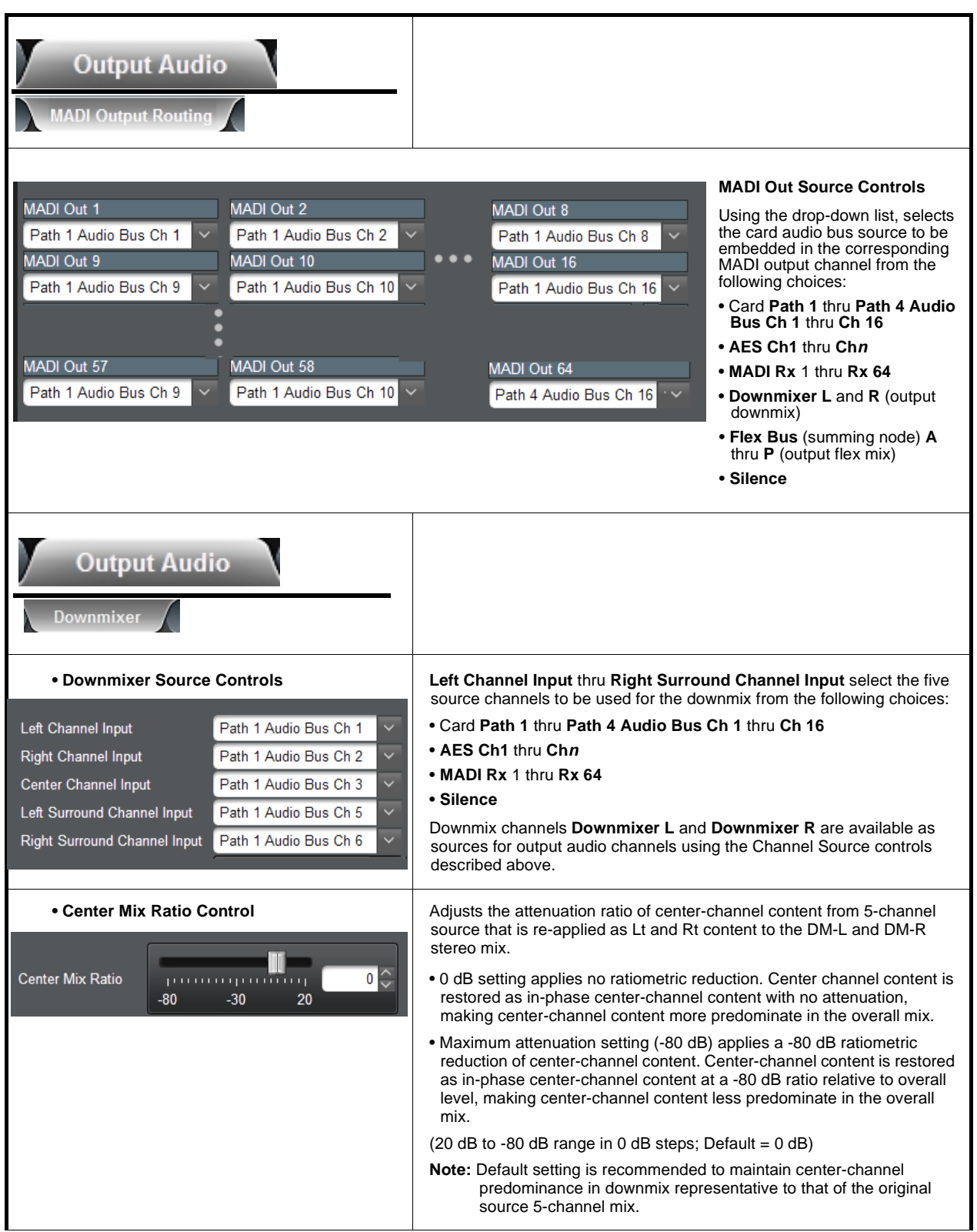

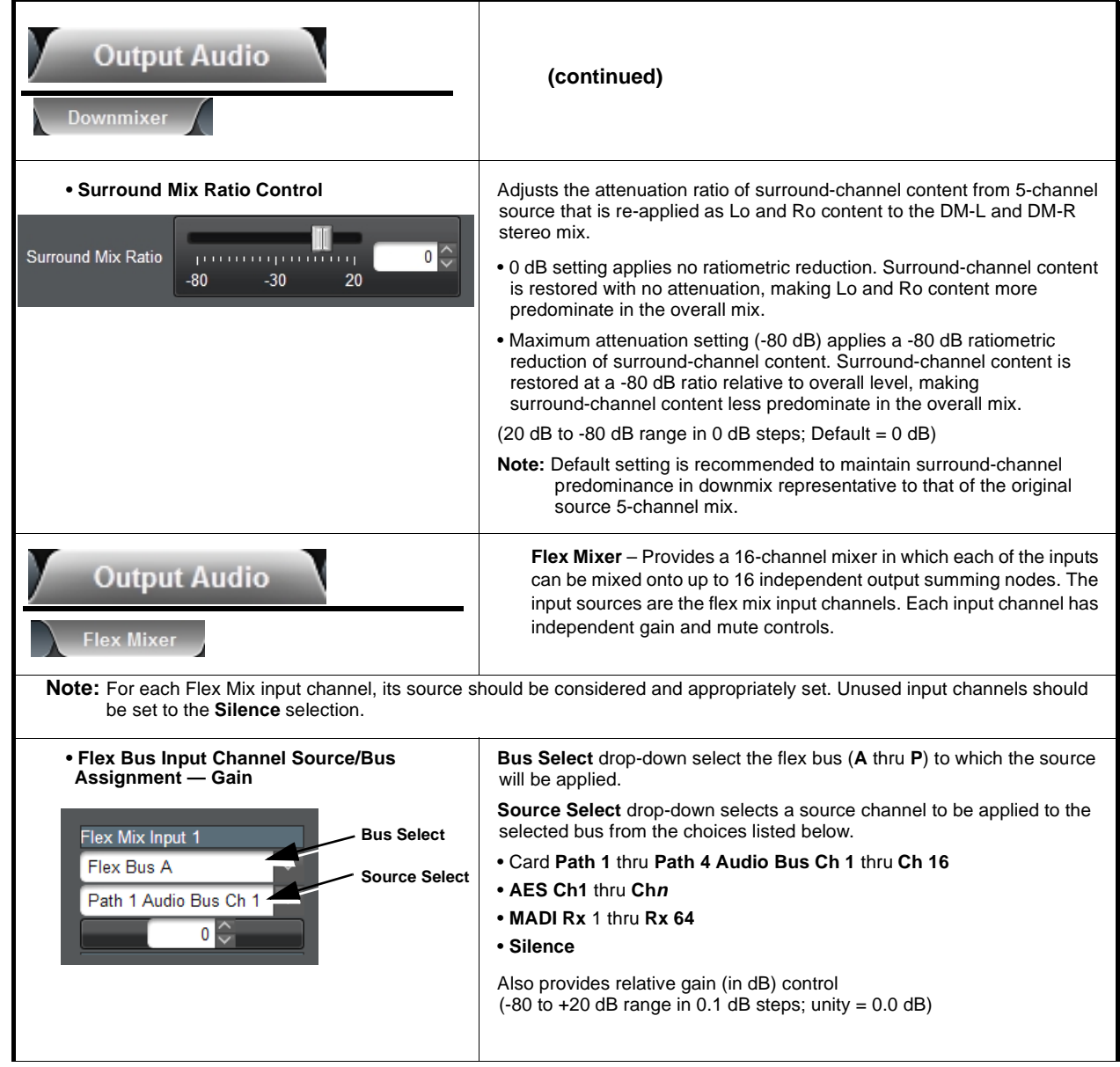

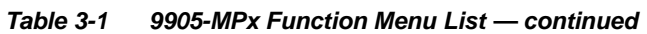

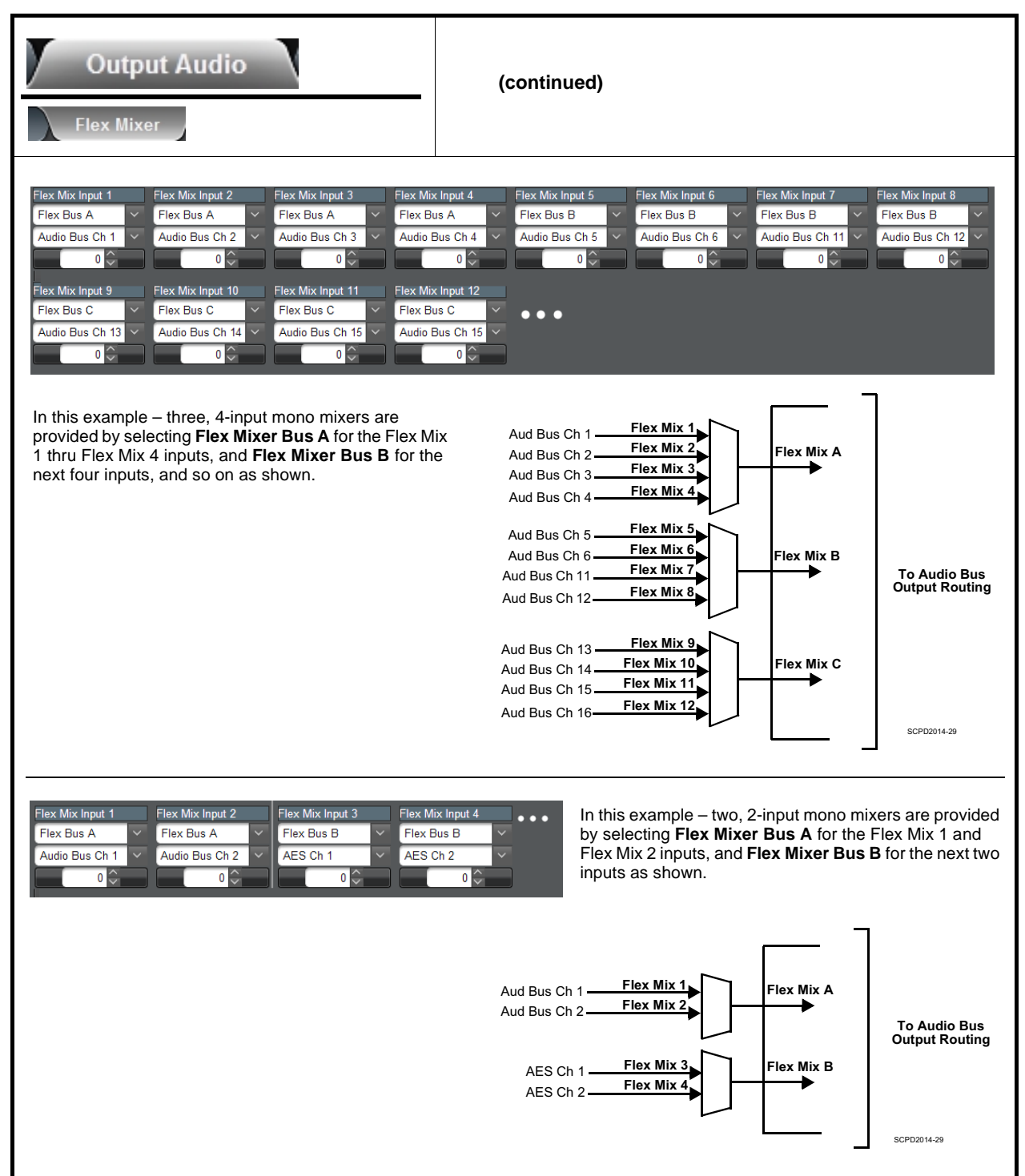
# **Troubleshooting**

This section provides general troubleshooting information and specific symptom/corrective action for the 9905-MPx card and its remote control interface. The 9905-MPx card requires no periodic maintenance in its normal operation; if any error indication (as described in this section) occurs, use this section to correct the condition.

### **Error and Failure Indicator Overview**

The 9905-MPx card itself and its remote control systems all (to varying degrees) provide error and failure indications. Depending on how the 9905-MPx card is being used (i.e, standalone or network controlled through DashBoard™ or a Remote Control Panel), check all available indications in the event of an error or failure condition.

The various 9905-MPx card and remote control error and failure indicators are individually described below.

- **Note:** The descriptions below provide general information for the various status and error indicators. For specific failures, also use the appropriate subsection listed below.
	- [Basic Troubleshooting Checks \(p. 3-41\)](#page-74-0)
	- [Troubleshooting Network/Remote Control Errors \(p. 3-42\)](#page-75-0)
	- [In Case of Problems \(p. 3-42\)](#page-75-1)

### **DashBoard™ Status/Error Indicators and Displays**

Figure 3-5 shows and describes the DashBoard™ status indicators and displays. These indicator icons and displays show status and error conditions relating to the 9905-MPx card itself and remote (network) communications.

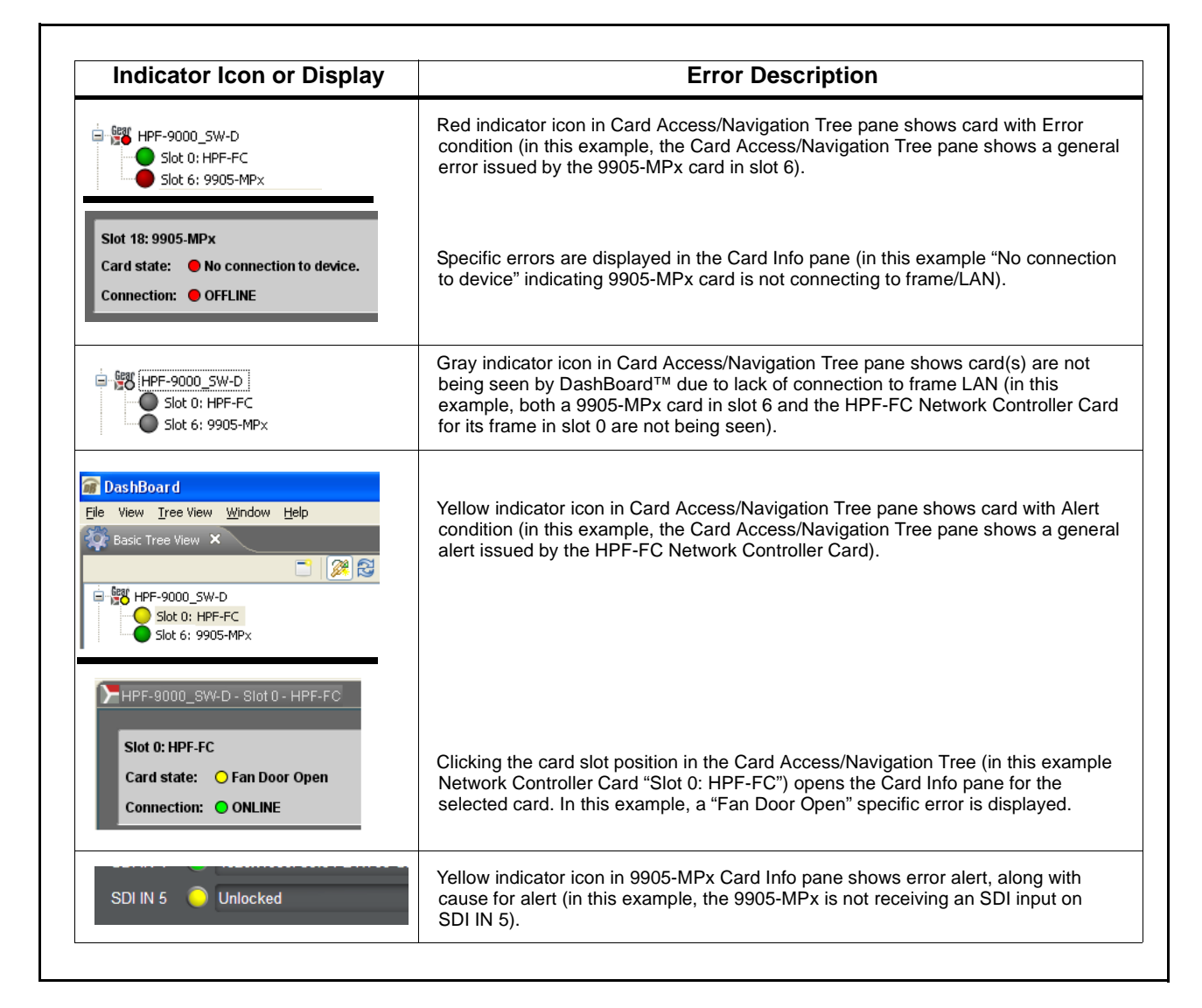

**Figure 3-5 DashBoard™ Status Indicator Icons and Displays**

## <span id="page-74-0"></span>**Basic Troubleshooting Checks**

Failures of a general nature (affecting many cards and/or functions simultaneously), or gross inoperability errors are best addressed first by performing basic checks before proceeding further. Table 3-2 provides basic system checks that typically locate the source of most general problems. If required and applicable, perform further troubleshooting in accordance with the other troubleshooting tables in this section.

| <b>Item</b>                                                          | <b>Checks</b>                                                                                                    |
|----------------------------------------------------------------------|----------------------------------------------------------------------------------------------------|
| Verify power presence and<br>characteristics                         | • On both the frame Network Controller Card and the 9905-MPx, in all cases<br>when power is being properly supplied there is always at least one indicator<br>illuminated. Any card showing no illuminated indicators should be cause for<br>concern.<br>• Check the Power Consumed indication for the 9905-MPx card. This can be<br>observed using the DashBoard™ Card Info pane.          |
|                                                                      | • If display shows no power being consumed, either the frame power<br>supply, connections, or the 9905-MPx card itself is defective.                                                                                                    |
|                                                                      | • If display shows excessive power being consumed (see Technical<br>Specifications (p. 1-17) in Chapter 1, "Introduction"), the 9905-MPx card<br>may be defective.                                                                                                    |
| <b>Check Cable connection</b><br>secureness and connecting<br>points | Make certain all cable connections are fully secure (including coaxial cable<br>attachment to cable ferrules on coaxial connectors). Also, make certain all<br>connecting points are as intended. Make certain the selected connecting<br>points correlate to the intended card inputs and/or outputs. Cabling mistakes<br>are especially easy to make when working with large I/O modules. |
| <b>Card seating within slots</b>                                     | Make certain all cards are properly seated within its frame slot. (It is best to<br>assure proper seating by ejecting the card and reseating it again.)                                                                                                    |
| <b>Check status indicators and</b><br>displays                       | On both DashBoard™ and the 9905-MPx card edge indicators, red<br>indications signify an error condition. If a status indicator signifies an error,<br>proceed to the following tables in this section for further action.                                                                                                    |
| <b>Troubleshoot by</b><br>substitution                               | All cards within the frame can be hot-swapped, replacing a suspect card or<br>module with a known-good item.                                                                                                    |

**Table 3-2 Basic Troubleshooting Checks**

### <span id="page-75-0"></span>**Troubleshooting Network/Remote Control Errors**

Refer to Cobalt® reference guide "Remote Control User Guide" (PN 9000RCS-RM) for network/remote control troubleshooting information.

#### <span id="page-75-1"></span>**In Case of Problems**

#### **Contact and Return Authorization**

Should any problem arise with this product that was not solved by the information in this section, please contact the Cobalt Digital Inc. Technical Support Department.

If required, a Return Material Authorization number (RMA) will be issued to you, as well as specific shipping instructions. If required, a temporary replacement item will be made available at a nominal charge. Any shipping costs incurred are the customer's responsibility. All products shipped to you from Cobalt Digital Inc. will be shipped collect.

The Cobalt Digital Inc. Technical Support Department will continue to provide advice on any product manufactured by Cobalt Digital Inc., beyond the warranty period without charge, for the life of the product.

See [Contact Cobalt Digital Inc. \(p. 1-20\)](#page-23-0) in Chapter 1, "Introduction" for contact information.

# **Cobalt Digital Inc.**

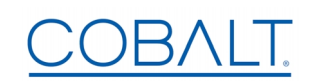

2506 Galen Drive Champaign, IL 61821 Voice 217.344.1243 • Fax 217.344.1245 www.cobaltdigital.com